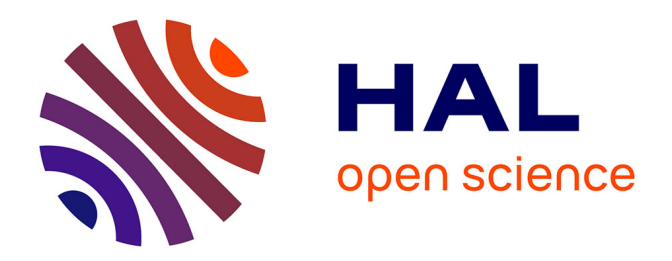

## **Moteur de création et de gestion en ligne de son propre application mobile**

Mireille Massaad El Tenn

## **To cite this version:**

Mireille Massaad El Tenn. Moteur de création et de gestion en ligne de son propre application mobile. Systèmes embarqués. 2015. dumas-01377631

## **HAL Id: dumas-01377631 <https://dumas.ccsd.cnrs.fr/dumas-01377631>**

Submitted on 7 Oct 2016

**HAL** is a multi-disciplinary open access archive for the deposit and dissemination of scientific research documents, whether they are published or not. The documents may come from teaching and research institutions in France or abroad, or from public or private research centers.

L'archive ouverte pluridisciplinaire **HAL**, est destinée au dépôt et à la diffusion de documents scientifiques de niveau recherche, publiés ou non, émanant des établissements d'enseignement et de recherche français ou étrangers, des laboratoires publics ou privés.

## *Conservatoire National des Arts et des Métiers Centre régional associé de Beyrouth*

Mémoire Candidat d'Ingénieur Informatique

## **Moteur de création et de gestion en ligne de son propre application mobile**

(online mobile application creation engine)

*Réalisé par* **Mireille Massaad El Tenn** 

*Sous la direction de* **Mr. Pascal Fares**

*Année universitaire 2013 - 2014 Beyrouth - Liban* 

# Remerciements

Je tiens à remercier vivement :

Monsieur Jean-Pierre ARNAUD qui me fait l'honneur de présider le jury,

Monsieur Pascal FARES, chef du département informatique au CNAM et mon tuteur, pour l'intérêt qu'il a toujours porté à mon travail,

Monsieur Rafic Hage, mon Chef de projet à l'entreprise eSharing*,* qui m'a donné des conseils précieux qui m'ont permet d'aboutir aux résultats définis.

Monsieur Joe Tannouri, directeur, qui m'a offert son support, son soutien et son aide précieuse dans la rédaction du mémoire.

Enfin, je remercie mes parents pour leur soutien total pendant tant d'années durant lesquelles j'ai suivi les cours du soir, ainsi que mon mari et mes enfants pour leur présence et leur soutien tout au long de ce travail.

# RESUME

Le marché du mobile est en plein essor depuis de nombreuses années et a véritablement explosé depuis l'apparition récente des Smartphones.

Le nombre d'applications mobiles disponibles augmente tous les jours de manière considérable. Ces petits programmes ludiques ou utilitaires enrichissent l'expérience multimédia de l'utilisateur. A ce titre, ce sont des supports à forte valeur ajoutée pour la publicité et l'action marketing des entreprises.

Le but du travail décrit dans ce rapport est l'étude, l'analyse, la conception et la réalisation d'un framework pour appareil mobile destiné à un grand public. Ce framework offre aux utilisateurs du mobile un moyen de construire et gérer leur propres applications, tout en intégrant, par des moyens simplifiés, l'accès au contenu de ces applications afin leur de faire une mise à jour régulière.

Ce rapport décrit les différentes étapes nécessaires au développement.

*Mots Clés: framework, Application Mobile, CMS, Windows Phone, Nokia, .NET, Architecture n-tiers, SaaS, Notifications push, Informatique en nuage, Application native, Passerelle de paiement, Intégration avec les réseaux sociaux.* 

# SUMMARY

The mobile market is growing for many years and has exploded since the recent introduction of Smartphones.

The number of available mobile applications increases daily. These fun little programs or utilities enrich the multimedia experience of the user. As such, they are high-value media for advertising and corporate marketing action.

The main goal of my work, described in this report, consists of the study, the analysis, the design and the development of a framework for mobile device for a large audience. This framework offers mobile users a way to build and manage their own applications, while integrating by means of simplified access to content from these applications in order to make a regular update.

This report describes all stages during the product's lifecycle.

*Keywords: framework, Mobile Application, CMS, Windows Phone, Nokia, .NET, N-tier architecture, SaaS, Online store, Push notifications, Cloud Computing, Native application, Payment gateway, Social network integration.*

## **Sommaire**

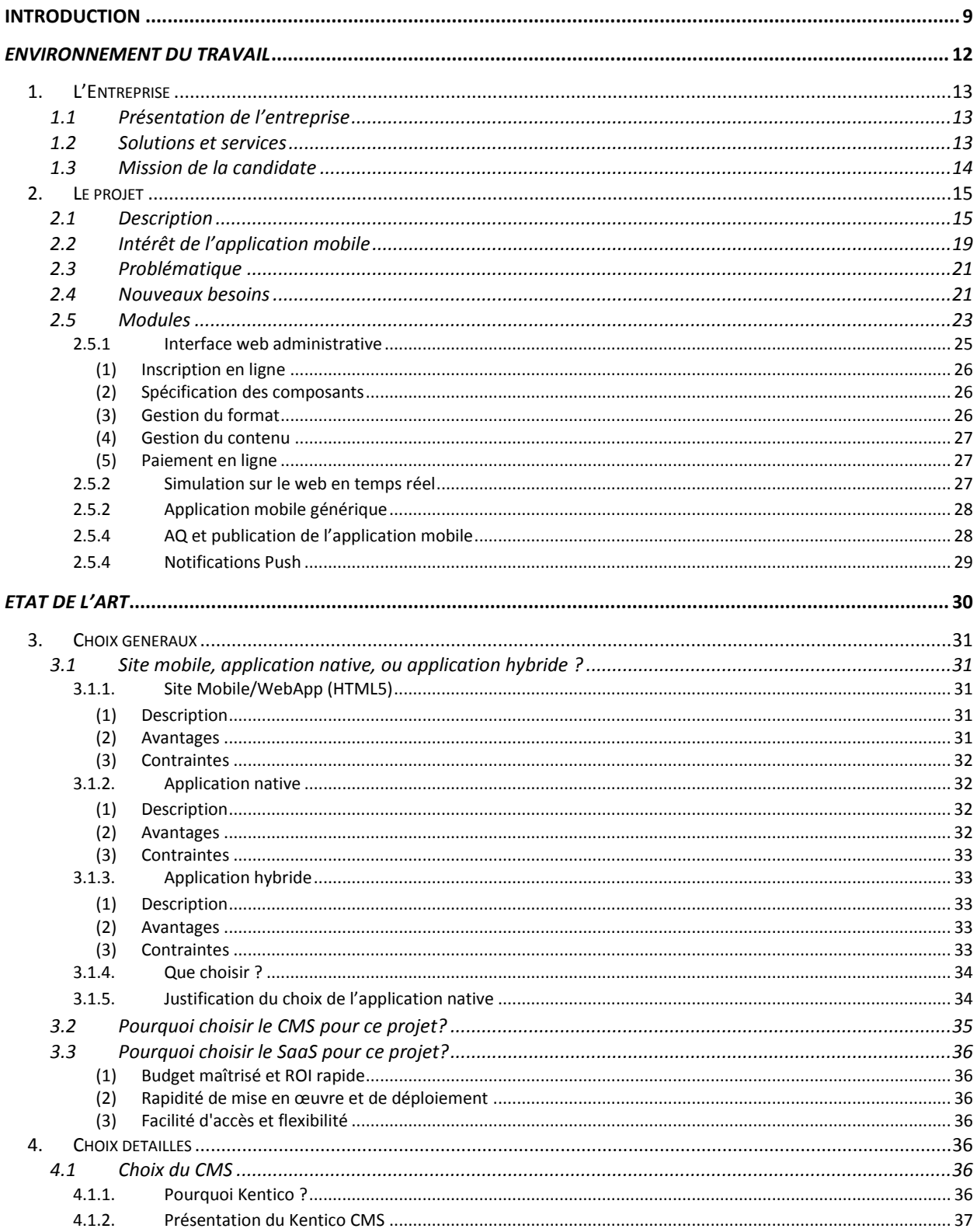

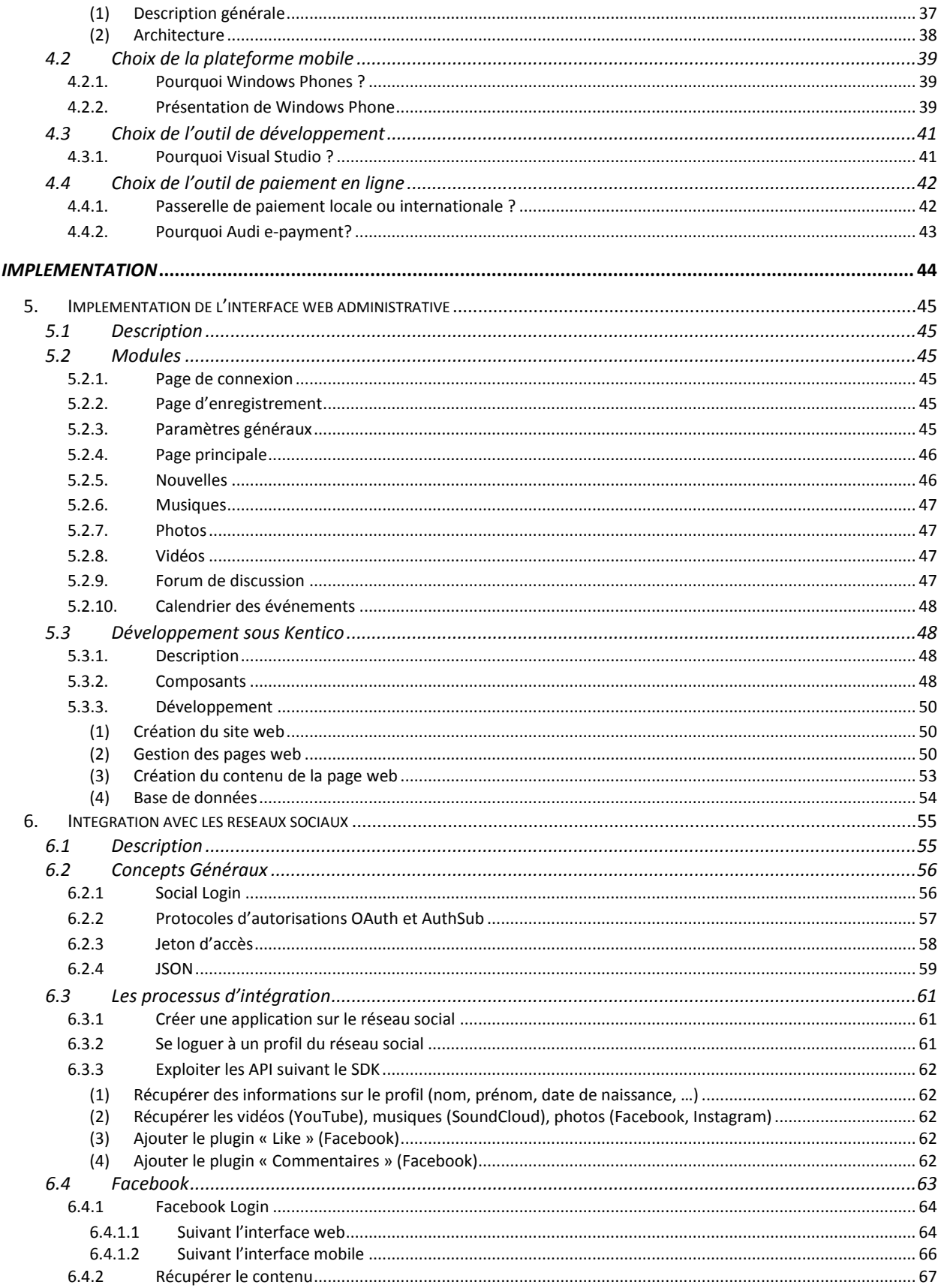

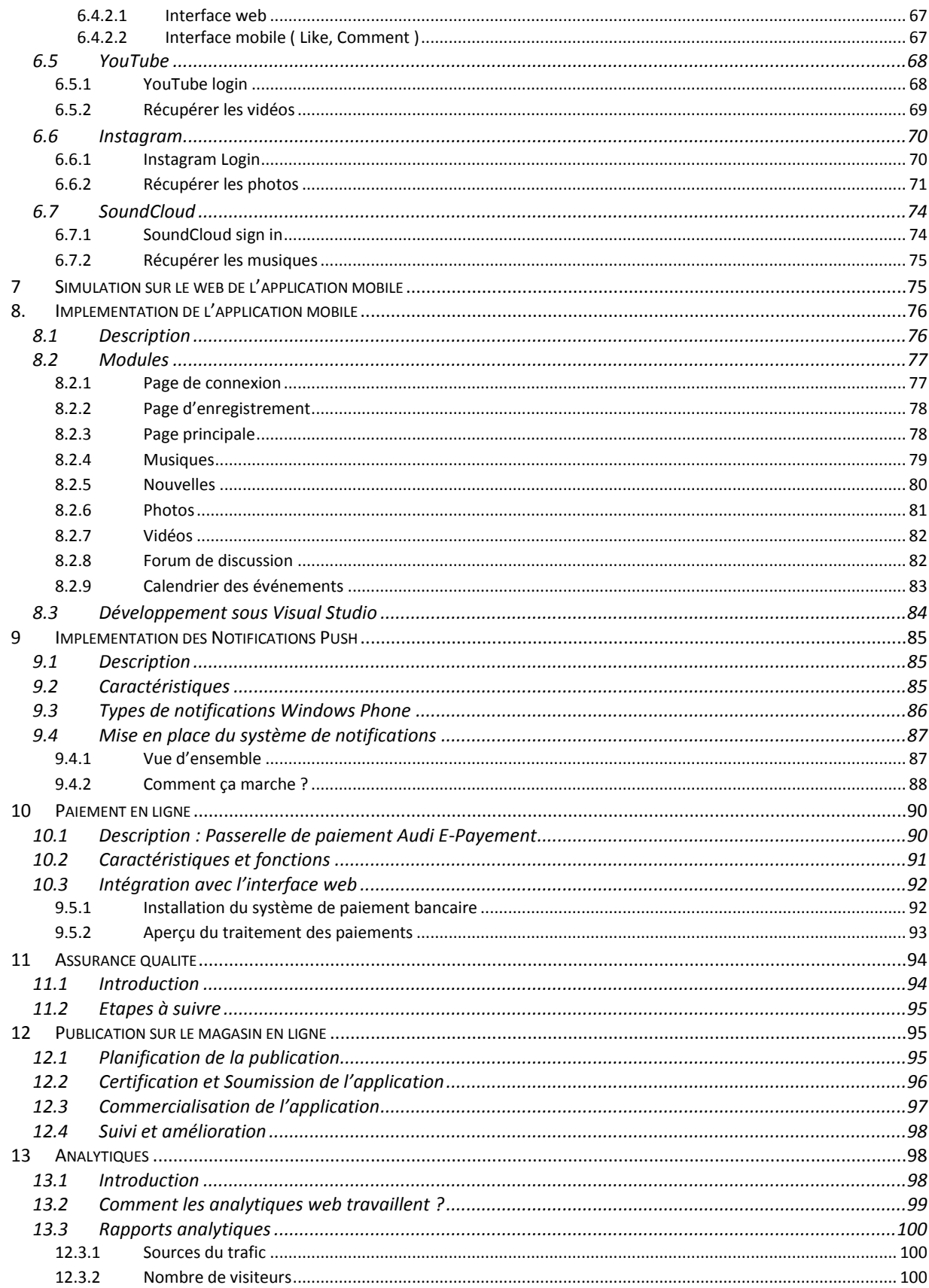

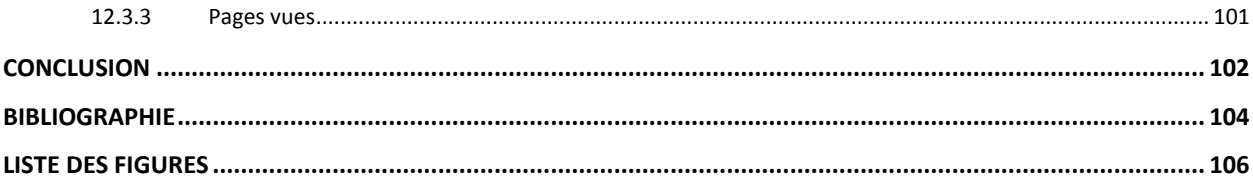

## **LISTE DES ABRÉVIATIONS**

**API:** Application Programming Interface **CMS**: Content Management System **CSS**: Cascading Style Sheet **GPS:** Global Positioning System **JSON: Javascript Object Notation MPNS**: Microsoft Push Notification System

**OAuth**: Open Authentication

**RIA**: Rich Internet Application

**SaaS**: Software As a Service

**SDK**: Software Development Kit

**SGC**: Système de Gestion de Contenu

**SMS:** Short Message Service

**SQL**: Structured Query Language

**URL**: Uniform Resource Locator

**webApp**: web Application

**WYSIWYG**: what you see if what you got

**XAML**: eXtensible Application Markp Language

**XML**: eXtensible Markup Language

**XSL**: eXtensible Stylesheet Language

## **Introduction**

<span id="page-9-0"></span>Le mobile est le support parfait pour être en lien avec internet en temps réel. De même, la popularité des applications mobiles continue à augmenter, leur utilisation est devenue de plus en plus répandue parmi les utilisateurs de téléphones mobiles.

Les technologies mobiles sont une véritable source de business pour les entreprises mais, comment inciter toutes les entreprises à exploiter tout de suite la puissance du Smartphone et la richesse du web?

Pour répondre à cette question, l'entreprise eSharing a décidé alors de se lancer dans le développement d'un framework permettant aux entreprises ou individuels de créer leur propre application mobile ainsi que maitriser leur cycle de vie sans une seule ligne de code. C'est une plateforme de génération d'application mobile conçue pour les non développeurs.

Les entreprises et les particuliers pourront créer une application mobile en cinq minutes grâce à une interface conviviale. Cette interface est basée sur des modèles avec des widgets comme Facebook, Twitter, partage de photos et vidéos, coupons, e-commerce, blogs, GPS, essentiellement toute idée innovante sans aucune connaissance de la façon d'écrire un code.

Habituellement, une entreprise devrait faire face à un long chemin pour développer des applications mobiles. Pourtant, ce framework peut vraiment accélérer le processus de développer et de tester des applications.

Il possède plusieurs avantages : en premier lieu, la création et la gestion d'une application mobile sera plus rapide car elle permet de mettre le temps au profit du contenu et du design et non pas sur la technique. De même, ce framework puissant permet d'exploiter à la fois les fonctionnalités du Smartphone (composantes natives) et la puissance du web (approche hybride). Enfin, il permet de gérer facilement le contenu de l'application mobile et faire une mise à jour du contenu sans passer par l'application store.

Cette approche est la même que les premiers jours de l'Internet où les gens embauchaient des concepteurs Web pour créer des sites dont ils ont besoin pour une utilisation personnelle ou d'affaires le plus souvent. Le marché de leurs services a créé une énorme demande pour une formation en conception web en utilisant différentes langues. Cependant, ce système a changé car il est progressivement apparu que la plupart des sites suivrait une approche similaire à la navigation. La plupart de ces sites sont axés sur la publication de contenu, et une grande pourraient être normalisés. Il y a tellement de modèles ou de «thèmes» disponibles maintenant que ce n'est pas si difficile de créer un site entièrement fonctionnel en moins d'une heure, tous hébergés dans le nuage pour une somme pas cher. C'est ce qui va inévitablement se produire à plus de monde d'applications mobiles ainsi.

Le présent document décrit les différentes étapes de conception et d'implémentation du générateur d'applications mobiles au sein de l'entreprise ainsi que les différentes tâches auxquelles j'ai contribuées.

En fait, ma première mission était tout d'abord de faire des études extensives sur les technologies informatiques existantes permettant de développer des applications destinées aux appareils mobiles et de faire les points sur les avantages et les inconvénients de chacune de ces technologies. En me basant sur les résultats de mes recherches, et après avoir consulté avec mon chef de projet, j'ai été emmenée à choisir les technologies et les solutions les plus adéquates à notre besoin.

La deuxième étape de mon travail était la construction de la structure de l'application. Après la validation de la structure par mon chef de projet, je me suis mise à la phase de réalisation de l'application. La dernière étape de mon travail était de tester l'application dans le monde réel. Des tests ont été préparés par les ingénieurs d'assurance qualité.

Ce document décrit les différentes phases de mon travail.

La première partie décrit l'environnement du travail dans mon entreprise.

La deuxième partie décrit l'état de l'art qui comporte les choix techniques adoptés pour aboutir à la réalisation de ce framework.

La troisième partie est décrit les neufs différents composants initiaux de mon application informatique :

- Le premier composant est l'interface web dont le rôle est de permettre aux utilisateurs de customiser leur application mobile tout en choisissant les fonctionnalités désirés, ainsi en fournissant la possibilité de gérer le contenu afin d'avoir une librairie contenant des images, des figures illustrées, de la musique, des cartes, etc..).
- Le deuxième composant décrit l'intégration avec les réseaux sociaux où le générateur de l'application peut se connecter à l'application suivant son compte social afin de partager un certain contenu de son compte. De même, l'utilisateur final d'une application pourra se loguer suivant son compte social afin d'être authentifié.
- Le troisième composant décrit l'implémentation d'un émulateur web du téléphone mobile qui permet de prévoir son application mobile sur le navigateur Web lors du processus de génération de l'application. Ce composant aide le générateur d'une application à obtenir un aperçu rapide de l'interface de son application, ainsi qu'il permet de tester quelques fonctionnalités avant la soumission de l'application pour la publication en ligne.
- Le quatrième composant décrit l'implémentation de l'application mobile générique qui est paramétrée pour chaque utilisateur.
- Le cinquième composant décrit l'implémentation des notifications push qui seront envoyés, lors de la mise à jour d'un contenu d'une certaine application mobile, sur tous les appareils mobiles hébergeant cette application.
- Le sixième composant constitue le paiement en ligne qui décrit le processus de réalisation du paiement en ligne suivant une passerelle de paiement.
- Le septième composant décrit la phase des tests et d'assurance qualité de l'application avant la soumission pour la publication.
- Le huitième composant décrit le processus de la publication en ligne d'une version de l'application mobile sur le magasin en ligne.
- Enfin, le neuvième composant décrit les analytiques qui constituent la collecte et l'analyse de plusieurs données relatives aux applications mobiles générées suivant cette plateforme, par instance des informations clés et des statistiques, afin de comprendre et d'optimiser l'utilisation.

Pour en conclure, je présente les différents avantages que nous a rapportés la création de ce framework et les nouvelles étapes à franchir.

<span id="page-12-0"></span>*Environnement du travail* 

## *1. L'Entreprise*

## <span id="page-13-1"></span><span id="page-13-0"></span>**1.1 Présentation de l'entreprise**

eSharing Corporation est une société dans le domaine de la technologie de l'information fournissant aux clients des solutions d'applications d'entreprise, des services de conseils techniques, des services de développement de logiciels et des applications mobiles, ainsi que l'exécution des projets clé en main.

eSharing sert ses marchés mondiaux, notamment aux États-Unis, le Canada, la France, l'Allemagne, le Royaume-Uni, la Chine, le Liban, l'Arabie saoudite, les Émirats arabes unis, Irak, Oman et des services de haute qualité dans de nombreux marchés à savoir le logiciel d'entreprise, de la fabrication, gestion des produits pharmaceutiques, la construction, les contrats et les services, la distribution et les industries de détail, du pétrole et du gaz, de la santé, les produits de consommation et des télécommunications.

ESharing est un partenaire Microsoft (Microsoft Gold Certified Partner) et a atteint des compétences dans des solutions de sécurité, solutions d'infrastructure avancée et des solutions d'infrastructure réseau. En tant que partenaire de Microsoft, eSharing a le plus de relations de travail avec Microsoft car elle a atteint le plus haut niveau de compétence et d'expertise avec les technologies Microsoft. Elle offre à ses clients des produits Microsoft, plates-formes ainsi que le soutien et les services.

De même, eSharing est un partenaire Kentico (Gold Partner Kentico) qui fournit à ses clients un système complet de gestion de contenu pour la création des sites Internet. Kentico CMS est utilisé par plus de 4000 sites web répartis dans 83 pays. Les clients de Kentico incluent Microsoft, McDonald, Brussels Airlines, Vodafone, Audi, Mazda, Subaru, Samsung, Gibson, Bayer, ESPN, Guinness, DKNY, Abbott Labs, Medibank, l'Irlande, et bien d'autres.

La clientèle d'eSharing se compose de nombreuses entreprises de différentes tailles et d'échelle dans la fabrication, les services et les industries.

eSharing fournit à ses clients des services de développement de logiciels en utilisant des méthodologies solides et éprouvés de génie logiciel basé sur le CMMI (Capability Maturity Model Integration), CMMI est un modèle de développement et de maintenance des systèmes et des applications informatiques. Il fournit une méthodologie pour évaluer et mesurer la maturité des processus de développement logiciel des organisations, développé par le Software Engineering Institute (SEI) de Carnegie Mellon University à Pittsburgh aux Etats-Unis.

## <span id="page-13-2"></span>**1.2 Solutions et services**

ESharing Corporation se basait sur la création des applications informatiques destinées aux ordinateurs personnels ou portables. Mais avec l'essor du marché du mobile, elle s'est tournée aussi vers le développement des applications mobiles.

ESharing offre un grand nombre de solutions logicielles et de services de Technologie de l'Information. De même, elle offre aux clients des applications logicielles d'entreprise, des localisations de produits multilingues et de la documentation, de l'assurance de la qualité des logiciels, du développement Web, de l'exploitation et la maintenance, de sous-traitance et des services de soutien technique.

#### **1. Application mobiles**

ESharing développe des jeux, des services publics, et des applications mobiles d'entreprise pour une variété d'appareils à écran tactile et clavier tels que Apple iPhone, iPad Apple, Nokia, BlackBerry, HTC, Samsung, et plus encore. Les solutions prennent en charge les plates-formes suivantes: Windows phone, Android, BlackBerry, et iOS.

#### **2. Application d'entreprise**

Les applications d'entreprise d'eSharing comprennent: les progiciels de gestion intégrée (ERP), les applications de gestion de la relation client (CRM), les applications de gestion de la relation employé (ERM), les applications de gestion des documents (DMS), media asset management (MAM), les applications de sécurité et de surveillance.

#### **3. Services de Technologies de l'information**

ESharing fournit aux entreprises des outils et des services afin de mieux planifier et de prendre des décisions de conception solides TI, afin d'aider à la mise en œuvre pratique et efficace de nouvelles technologies.

## <span id="page-14-0"></span>**1.3 Mission de la candidate**

Possédant la connaissance requise que j'aie acquise durant mes années d'expérience dans le domaine du développement informatique, j'ai été sélectionnée par le chef de projet pour participer dans les phases d'analyses et pour me charger du développement et de l'implémentation de ce framework.

La première partie de mon travail a été d'étudier et de constituer un environnement apte à développer, à héberger et à déployer un framework destiné à créer des applications pour des téléphones portables. Cette partie, a essentiellement consisté en l'étude des technologies et le choix des solutions les plus adéquates à notre besoin, ainsi que la mise en place de l'environnement de travail.

Je couvre personnellement la plupart des étapes de conception du projet, sous la direction de mon chef de projet, je suis responsable de définir les besoins en matière de système d'information, définir l'architecture du système, faire des choix de conception, et faire les choix technologiques. Ensuite, je suis responsable de participer dans la programmation et le déploiement, ainsi que les tests de vérification.

Le travail qui m'a été confié me présente un triple intérêt pour une personne prétendant un titre d'ingénieur. En premier lieu, ce projet se distingue par sa nouveauté et sa richesse, qu'il s'agisse des technologies utilisées ou de son cycle de développement. En deuxième lieu, l'intérêt du projet vient de l'autonomie dont je peux me bénéficier. Elle me permet d'effectuer ou de proposer des choix, aussi bien fonctionnels que techniques, puis de mettre en œuvre des solutions retenues. Le troisième et dernier intérêt de mon projet tient à l'expérience d'encadrement et de gestion de projet.

## *2. Le projet*

## <span id="page-15-1"></span><span id="page-15-0"></span>**2.1 Description**

Mon projet décrit un moteur de création d'application mobile en ligne. C'est un framework qui permet aux individuels, suivant une interface web créée sur un CMS en ligne, non seulement fournir le contenu d'une application mobile, mais encore de construire, gérer, publier, distribuer, et maîtriser l'ensemble de cycle de vie de plusieurs applications mobiles, dans la logique d'une solution en tant que service SaaS. Donc, toute application générée suivant cette plateforme va retirer ses différents composants et leurs données relatives de la base de données commune du CMS.

Ce système a pour but de simplifier la création des applications mobiles sans besoin d'une connaissance en programmation, avec une interface intuitive. Ainsi, il facilite le processus de mise à jour d'une application et le processus de publication en ligne.

Le choix de ce framework devra promouvoir la création d'un grand nombre d'applications par la majorité des entreprises.

En fait, cette solution n'est pas destinée aux entreprises énormes ou à des services complexes, mais pour les individus et les petites entreprises qui veulent se connecter avec leur clientèle sur le mobile. Citons par exemple :

- 1. Athlète et équipe sportive
- 2. Auteur et écrivain : pour marquer leur livre sur le mobile, interagir avec les lecteurs sur les médias sociaux, et offrir un contenu riche et interactif pour les fans dans des propres applications personnalisables.
- 3. Restaurant : pour afficher le menu, l'information de la restauration, des cartes à son emplacements, les horaires de divertissement, et plus encore.
- 4. Evénements, festivals, conférences et autres manifestations publiques peuvent grandement bénéficier d'une application mobile suivant cette plateforme. On peut garder les visiteurs engagés à la fois avant et après l'événement lui-même avec les options de médias sociaux, les flux de photo et vidéo. Des cartes indiquant où est l'événement, ainsi que les pages avec la mise

en page de l'événement, il est facile pour les gens à trouver ce qu'ils veulent. Y compris un calendrier dans le cadre de l'application permet aux gens de trouver facilement ce qui se passe et où. De même, l'utilisateur peut économiser sur l'impression quand il utilise l'application plutôt que du papier.

- 5. Groupe et organisations : Les églises, les groupes sportifs, associations de parents, les écoles et les villes peuvent avoir une application mobile sur le marché. Les groupes peuvent informer les membres potentiels sur leur but, avoir un calendrier des événements, une galerie de photos, des vidéos, des nouvelles et un formulaire d'adhésion. Développer son groupe et les tenir informés avec une application.
- 6. Professionnels : Créer une application avec des nouvelles sur la ville où ils se spécialisent. Inclure les nouvelles, informations sur la vie là-bas, et, bien sûr, avec des infos personnelles aussi. Ces applications fonctionnent bien pour toutes sortes de professionnels, y compris les agents immobiliers.
- 7. Marketing : Faire une application sur un sujet lié à un produit, et inclure un produit vedette ou ligne de produits. Les clients actuels peuvent lire un forum de discussion s'ils ont des questions par exemple et suivre les nouvelles. Ajoutez à cela un calendrier, ou un bouton avec un lien vers une page optimisée pour les utilisateurs mobiles et n'importe qui peut avoir accès à quoi que ce soit sur un site Web.
- 8. Marchants : une application peut comporter des informations sur une entreprise. Si un marchant fait les ventes à travers le téléphone, il met son numéro de téléphone et l'application va laisser les gens lui appeler avec une seule touche de son doigt. L'application peut mapper son emplacement afin que les utilisateurs puissent voir où il est et à quel point il est à lui. Le marchant peut même créer un lien vers ses propres annonces eBay. Cette application peut coûter moins de la liste dans les pages jaunes locales et d'atteindre plus de gens et effectuer des ventes directes.
- 9. Photographe, célébrité, amateur, créateur, inventeur, musicien ou bande, concessionnaire automobile, guide de voyage, station radio, agence d'assurance, centre de fitness, librairie, etc.

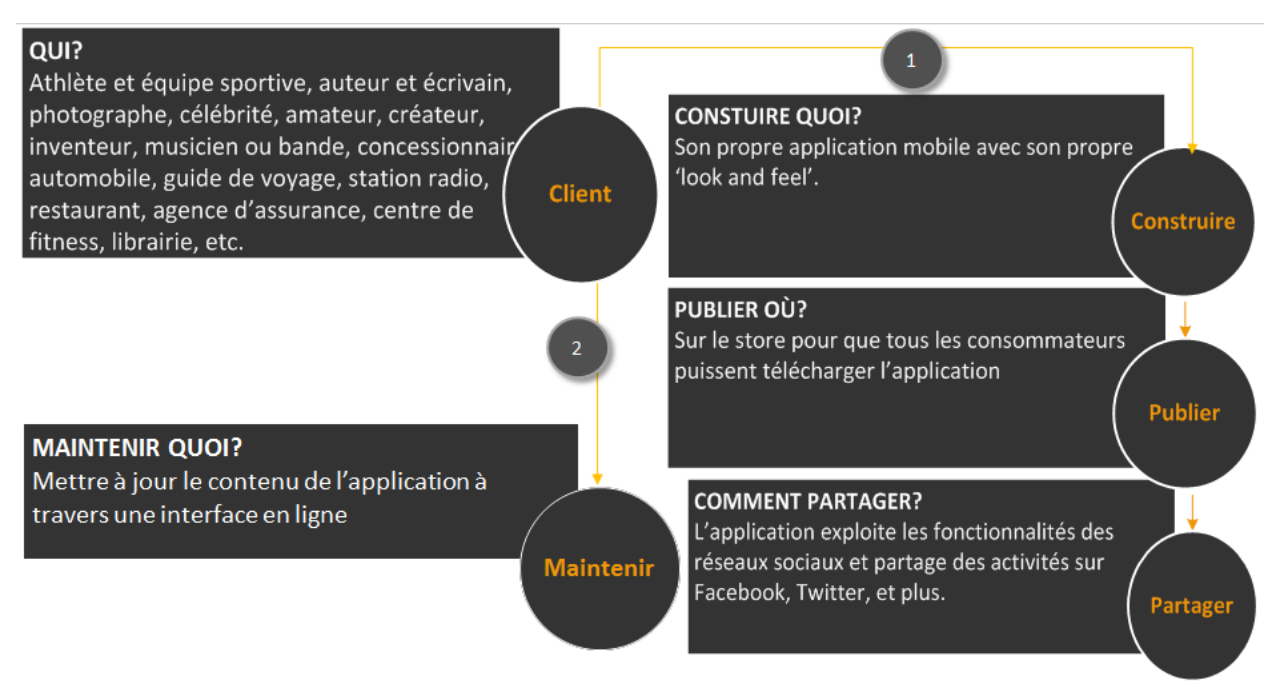

**Figure 1 : Flux de travail** 

La figure suivante illustre le fonctionnement global de l'ensemble:

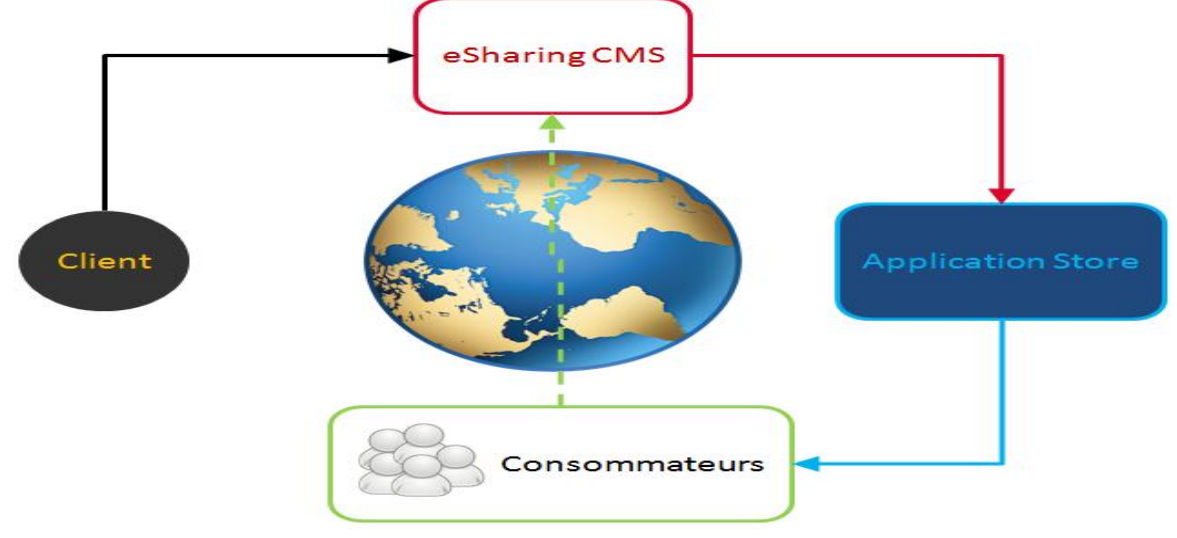

**Figure 2 : Fonctionnement global de l'ensemble**

Les différentes phases du projet sont les suivantes :

#### **Phase 1 :**

L'accès à une interface web qui permet aux utilisateurs de définir les fonctionnalités et le contenu mobile avec une facilité d'interface. Ainsi, les utilisateurs peuvent pré visualiser leur application mobile générée sur leur propre mobile.

Cette phase comprend les étapes suivantes :

#### **(1) S'inscrire :**

Au premier lieu, le client doit s'inscrire sur le site web et préciser parmi une liste la catégorie de son application mobile. En fonction de la sélection, différents composants peuvent être personnalisées.

#### **(2) Construire :**

Au second lieu, le client doit être authentifié par son nom de compte et mot de passe afin d'être redirigé vers la page principale pour spécifier les composants de son application mobile à générer. Il doit choisir parmi une liste un modèle qui s'adapte le mieux à ces besoins. De même, il doit introduire des informations générales sur l'application. Ces infos font apparaitre avec l'application sur le magasin en ligne. Ainsi, le client va être redirigé vers le panneau de gestion de l'application, où il va personnaliser sa page principale et choisir les différents composants.

#### **(3) Pré visualiser son application :**

Avant de soumettre l'application pour la publication, l'utilisateur pourra pré visualiser suivant un émulateur mobile sur le navigateur web, ou bien sur son propre mobile l'application qu'il a déjà construite afin de s'assurer qu'elle convient à ses attentes.

En fait, eSharing déjà publie une application sur le magasin en ligne afin d'être utilisée uniquement par les clients de ce framework. Cette application demande aux utilisateurs de fournir leur nom de compte et mot de passe déjà utilisés sur l'interface web, afin de leur afficher leurs propres données (composants et contenu correspondant). Ainsi, cette application sera la même que celle qui va être publiée sur l'application store et consommée par les autres.

Soumettre : Quand l'utilisateur réalise toutes les étapes nécessaires de génération de son application, alors il va informer eSharing que l'application est prête à la publication afin d'être accessible par les autres.

## **Phase 2 :**

Esharing génère une instance de l'application mobile suivant les paramètres définis par le client, et puis elle va subir l'assurance qualité afin de tester et optimiser en réel le contenu mobile créé, et enfin eSharing va soumettre cette application sur le magasin en ligne.

## **Phase 3 :**

Publication de l'application mobile finalisée sur le magasin en ligne afin d'être distribuée aux consommateurs.

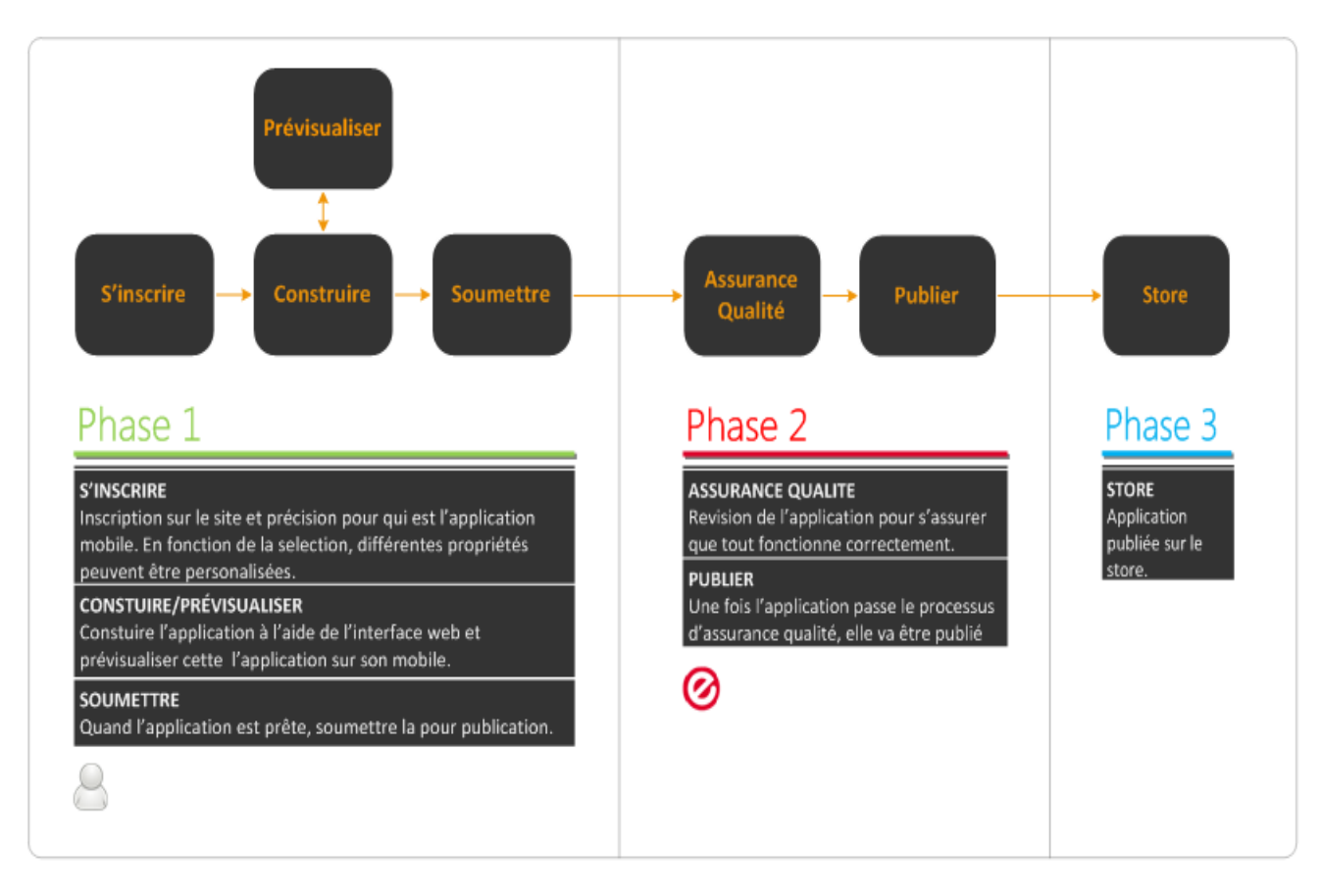

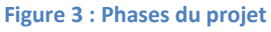

 $\overline{\phantom{a}}$ 

## <span id="page-19-0"></span>**2.2 Intérêt de l'application mobile**

Une application mobile devient un véritable atout pour les entreprises avec l'apparition des mobinautes<sup>1</sup>. Le Smartphone leur permet d'avoir tout instantanément, n'importe où et à n'importe quelle heure. En effet, avec l'évolution rapide du mobile et le nombre croissant de mobinautes, beaucoup d'entreprise veulent avoir une place dans ce nouveau marché florissant qui est celui des applications mobiles afin d'établir un lien permanent avec ses mobinautes.

Dans le futur, on prévoit plus de mobinautes que d'internautes dans le monde.

- Une application sur téléphone portable est utile dans plusieurs domaines et peut être efficace voire ludique pour ses utilisateurs, afin de trouver des informations, de communiquer avec d'autres, etc.

<sup>&</sup>lt;sup>1</sup> [Personne](http://www.linternaute.com/dictionnaire/fr/definition/personne/) [qui](http://www.linternaute.com/dictionnaire/fr/definition/qui/) [utilise](http://www.linternaute.com/dictionnaire/fr/definition/utiliser/) [un](http://www.linternaute.com/dictionnaire/fr/definition/un/) [téléphone](http://www.linternaute.com/dictionnaire/fr/definition/telephone/) [mobile](http://www.linternaute.com/dictionnaire/fr/definition/mobile/) [pour](http://www.linternaute.com/dictionnaire/fr/definition/pour/) [naviguer](http://www.linternaute.com/dictionnaire/fr/definition/naviguer/) [sur](http://www.linternaute.com/dictionnaire/fr/definition/sur-1/) [Internet](http://www.linternaute.com/dictionnaire/fr/definition/internet/)

Les applications mobiles ont été initialement proposées pour la récupération de l'information générale, y compris e-mail, calendrier, contacts, et le marché boursier et les informations météorologiques. Toutefois, la demande du public et de la disponibilité d'outils de développement ont entraîné l'expansion rapide dans d'autres catégories, comme des jeux mobiles, du GPS et des services de localisation, de la banque, de suivi des commandes, des achats de billets, etc.

- Une application mobile est rentable et génère de nouvelles sources revenues. D'abord, le fait de concevoir et de développer une application mobile payante, qui sera ensuite vendue sur une application store, fait partie des modèles d'affaires les plus efficaces. En plus, la publicité est devenue l'une des formes de rentabilisation d'une application mobile, surtout quand elle est gratuite. Un grand nombre de possesseurs des mobiles intelligents réagirent à une publicité insérée dans une application mobile.
- Une application mobile professionnelle est un support de visibilité à l'entreprise. Une entreprise a tout intérêt à bénéficier de sa propre application mobile pour :
	- o devancer ses concurrents sur ce marché
	- o valoriser son image de marque : Le principal retour sur investissement des applications mobiles se mesure en termes d'image de marque. Avec son application, l'assureur se modernise et accompagne son client au quotidien.
	- o promouvoir ses services et ses produits : Communiquer sur un téléphone mobile permet de toucher sa cible n'importe quand et d'être proche d'elle. C'est un outil efficace de marketing relationnel.
- De même, le modèle freemium<sup>2</sup> s'est implanté sur mobile de la même manière qu'il existe sur Internet : il s'agit de permettre à l'utilisateur de « tester » le service, le jeu ou l'application mobile pendant quelques temps ou alors dans version allégée dite « lite » qui ne comprend généralement pas toutes les fonctionnalités de l'application mobile complète. Si l'utilisateur est satisfait de l'application « lite » et veut profiter de l'ensemble des fonctionnalités de l'appli complète, il a ensuite la possibilité de passer à la version payante de l'application.

 $\overline{\phantom{a}}$ 

<sup>2</sup> Mot-valise des mots anglais *free* : gratuit, et *premium* : prime. C'est un modèle économique associant une offre gratuite, en libre accès

## <span id="page-21-0"></span>**2.3 Problématique**

- Pour développer une application mobile, normalement le client contacte notre entreprise et entre dans une longue procédure afin d'avoir toutes les spécifications qu'il demande et qui satisfont ses besoins et ses goûts pour avoir une interface personnalisée.
- De même, construire une application mobile coûte cher. Le coût d'une application portée fonctionnalité va généralement entre \$ 25.000 et \$ 120.000, et le développement peut prendre quelques mois surtout si on a besoin d'une interface administrateur pour la gestion du contenu.
- En plus, la mise à jour des fonctionnalités ou du format d'une application mobile présente plusieurs contraintes :
	- $\circ$  On doit avoir recours au développeur de l'application afin de faire les changements nécessaires.
	- o Une mise à jour nécessite normalement une nouvelle présentation au magasin en ligne qui peut prendre jusqu'à 2 semaines.

## <span id="page-21-1"></span>**2.4 Nouveaux besoins**

- $\triangleright$  La société eSharing est une entreprise qui cherche à réaliser un gain financier. Elle cherche à maximiser ce gain en offrant à ses clients le plus grand nombre d'applications mobile en un court terme et à un coût minimisé.
- $\triangleright$  eSharing cherche à simplifier la tâche de création des applications mobiles à ses employées et à ses clients. Elle a besoin d'un outil d'automatisation permettant à un nombre illimité d'utilisateurs de créer et gérer un nombre illimité d'applications personnalisées afin de générer un grand nombre d'applications mobiles avec une simplicité et une facilité d'utilisation. Il n'est pas nécessaire d'embaucher des spécialistes du développement mobiles pour construire et maintenir des applications.
- $\triangleright$  eSharing cherche à gagner un support attractif pour les utilisateurs de s'exprimer, et en même temps elle cherche une solution rapide et efficace pour embrasser le média mobile afin de créer une multitude d'applications personnalisées pour des marques ou des entreprises pour un large public. Ce système peut être utilisé par n'importe qui : des utilisateurs finaux, des organisations, des entreprises de développement de logiciels, des blogueurs, etc.
- $\triangleright$  eSharing cherche à créer de nombreuses stratégies de monétisation : Abonnements pour le CMS, des modèles personnalisés, forfaits composants, d'accès API, de l'entretien et de soutien, et plus encore.
- eSharing cherche à se bénéficier des avantages d'un CMS dans sa nouvelle solution comme suit :
- Ce système fournit une centralisation de données et de gestion : c'est une solution en ligne facilement maintenue de type logiciel en tant que service SaaS. La centralisation rend également la sécurité, la maintenance et l'audit efficaces. Tout cela ajoute à la qualité des services proposés.
- C'est un environnement facilement extensible : Le CMS est un système de composants. Les capacités des applications sont étendues selon que les composants sont améliorés et ajoutées à la CMS. Il n'est pas nécessaire de passer par le processus de l'assurance qualité de l'application lorsqu'une mise à jour est effectuée.
- L'architecture d'un tel système fournit de nombreuses possibilités d'intégration des technologies : l'application générée est peuplée par des informations extraites de la CMS en ligne. Le CMS peut s'intégrer avec n'importe quelle partie tierce fournisseur de données et publier ces informations sur l'application. Cela se traduit par l'intégration de données infinie et fonctions d'agrégation.
- En fait, le CMS fournit des formes simples de télécharger et de créer de nouvelles informations. Il soustrait les complexités de la technologie : assurance qualité, support, hébergement, ingénierie, soutien, conception, licence.

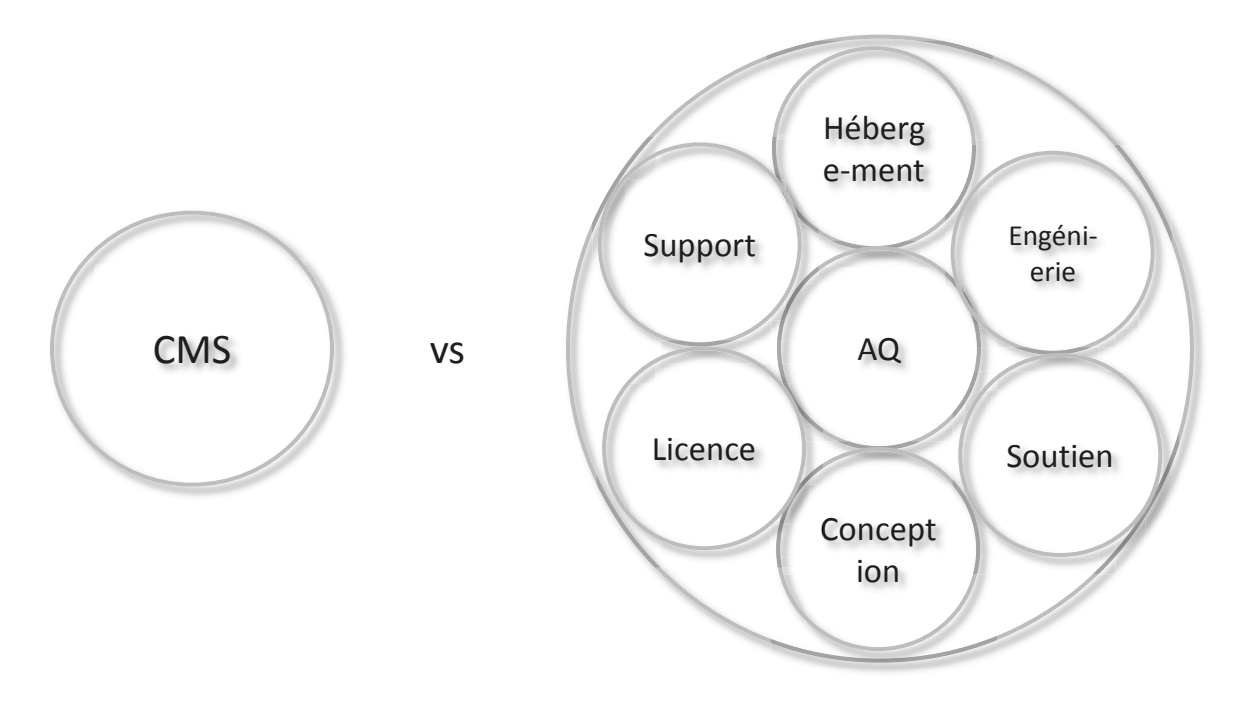

**Figure 4 Nouveau besoin d'un CMS** 

### <span id="page-23-0"></span>**2.5 Modules**

L'idée de base du projet consiste à permettre aux utilisateurs d'accéder à une interface web en ligne afin de créer, gérer et publier leur application mobile. En fait, la création d'une telle application ne nécessite aucun téléchargement de logiciel, c'est le concept d'une plate-forme en tant que service en ligne, PaaS. Notons que la gestion du contenu peut se faire à tout temps sans la nécessité de faire une nouvelle publication de l'application.

La figure suivante illustre une vue d'ensemble des modules :

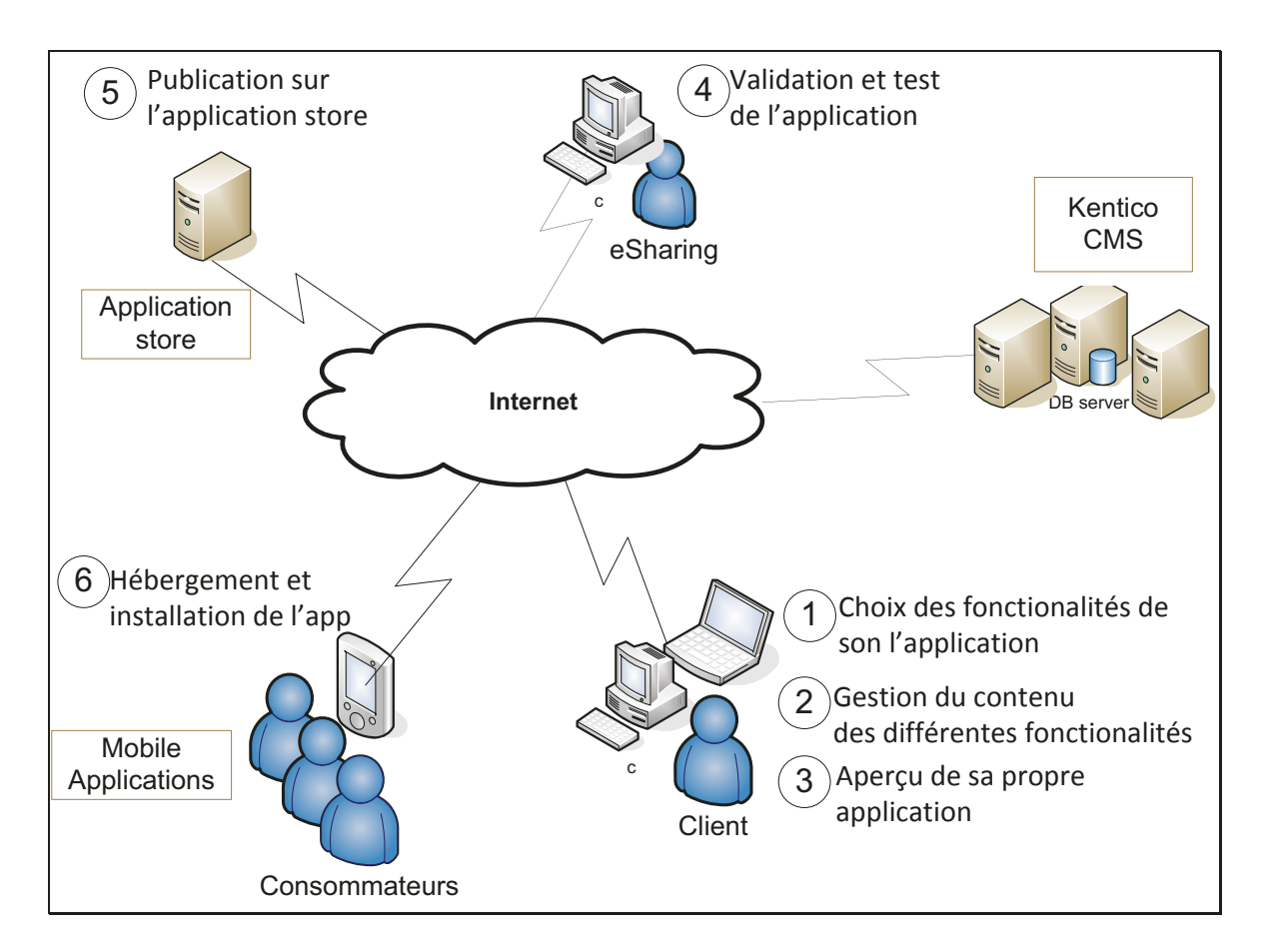

**Figure 5 : Vue d'ensemble des modules** 

Les différentes applications générées dans ce framework partagent la même base de données dans le CMS. Chaque instance d'une application a ses propres donnés dans la base de données en tant que fonctionnalités actives et contenu.

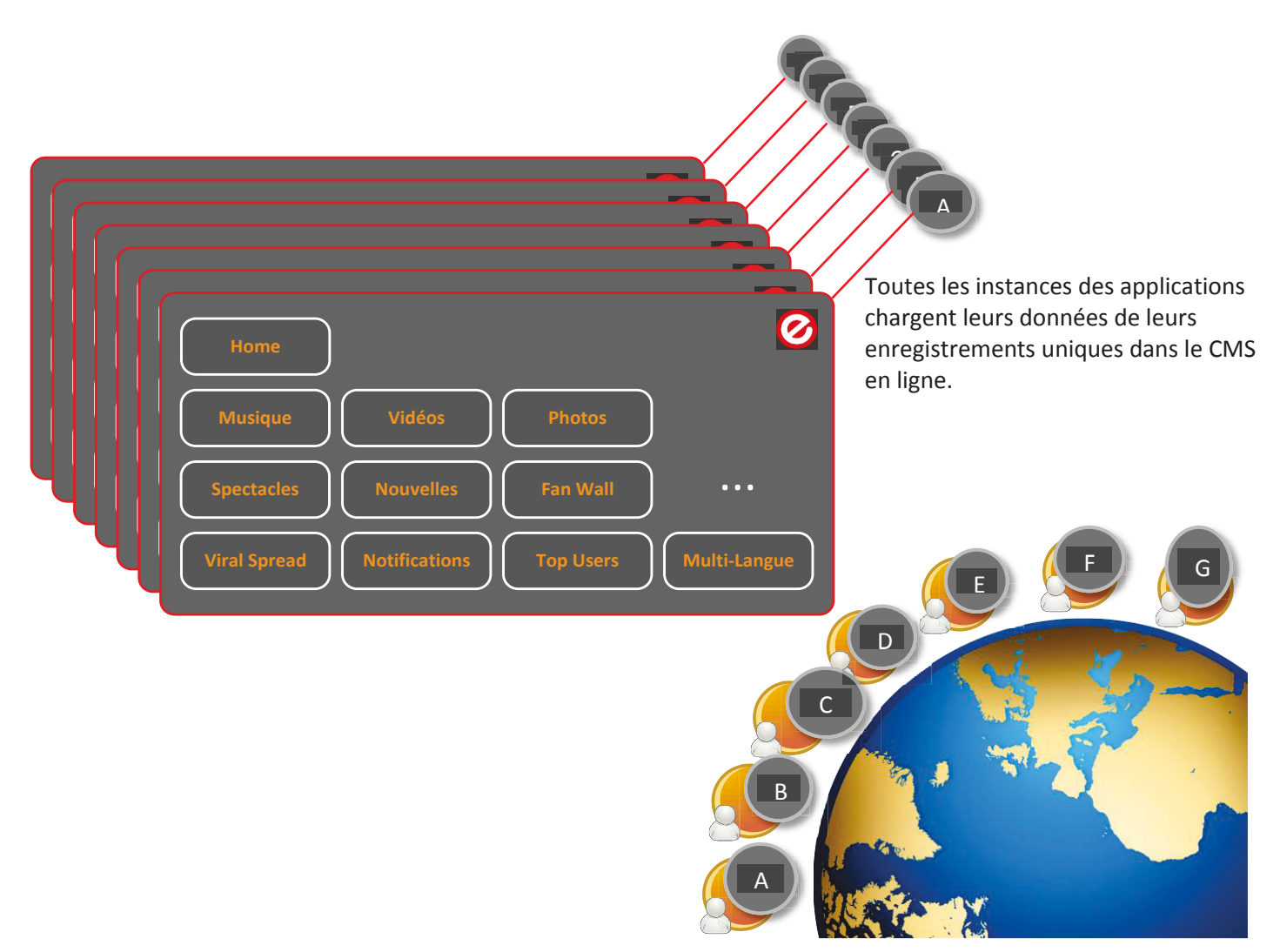

**Figure 6 : Enregistrements uniques pour chaque instance d'une application** 

Toutes les mises à jour suivant le CMS sont automatiquement répercutées sur toutes les mêmes instances de l'application.

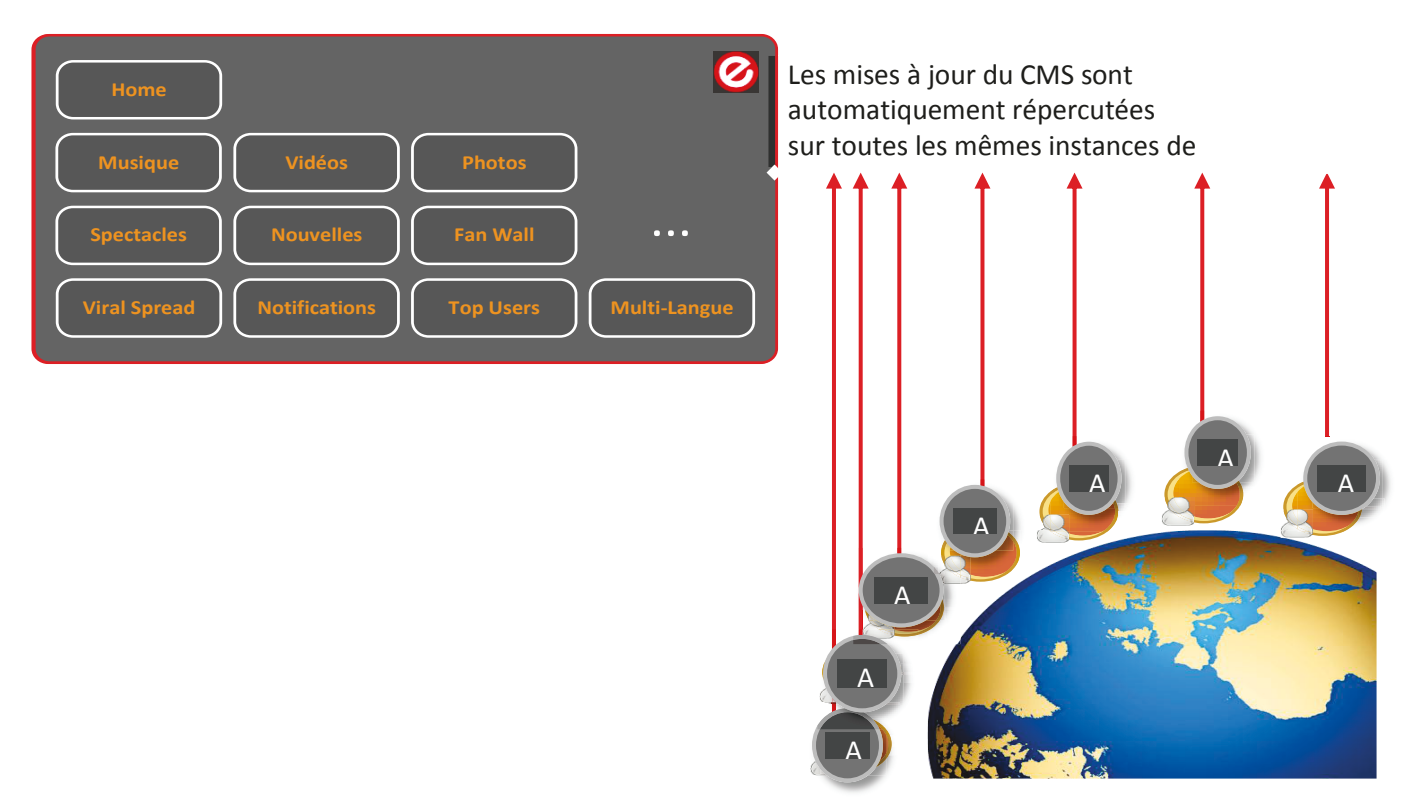

#### **Figure 7 : Processus de mise à jour**

La base de données commune du CMS en ligne est consommée par l'application mobile suivant des services web.

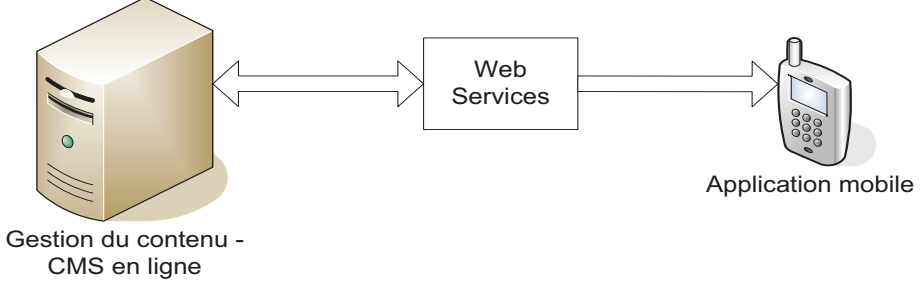

**Figure 8 : Consommation des données suivant des services web** 

On distingue les modules suivants :

#### <span id="page-25-0"></span>*2.5.1 Interface web administrative*

C'est une application web créée suivant le CMS par les programmeurs d'eSharing, et accédée par les clients générateurs d'application mobile jouant le rôle d'une interface administrative pour leur application.

<span id="page-26-0"></span>Elle comprend les fonctionnalités suivantes:

## *(1) Inscription en ligne*

Le client doit au premier lieu s'inscrire au portail web afin d'avoir un compte unique pour lui. Chaque compte lui permet de créer une seule application web.

<span id="page-26-1"></span>Pour s'inscrire, il faut remplir une page contenant des informations personnelles (nom, email, numéro de téléphone, etc.).

## *(2) Spécification des composants*

Le client doit fournir des paramètres généraux de son application : le nom de l'application, logo, arrièreplan, style des boutons, etc.

De même, la page principale de ce portail web contient la liste de plusieurs composants, le client doit choisir à activer celle qu'il désire avoir dans son application. Pour chaque composant choisi par le client, un onglet sera ouvert afin de gérer la forme et le contenu.

Les composants sont les suivants :

- 1. *Page d'accueil :* insérer un ou plusieurs photos comme arrière-plan dans la page d'accueil.
- 2. *Musique* : partager des pistes de musique. Intégrer les musiques de SoundCloud.
- 3. *Vidéos* : partager des listes de vidéos et vidéos Stream (en fournissant des URL des sites web, les vidéos seront jouées dès l'application). Intégrer les vidéos de Youtube.
- *4. Photos* : partager des photos. Intégrer les photos d'Instagram et Facebook.
- 5. *Evénements* : publier des détails des événements (date, titre, description).
- 6. *Fan Wall* : laisser les consommateurs discuter dans un forum de discussion.
- 7. *Nouvelles* : Annoncer un événement récent aux consommateurs pour leur garder à jour.
- *8. Notifications* : envoyer des *push notifications* pour les consommateurs.
- 9. *Social login* : permet aux utilisateurs de connecter soit avec leur compte Facebook ou Instagram pour poster des commentaires ou des photos, qui se sont ensuite inclus sur leur flux de nouvelles, apportant plus de buzz (bourdonnement) pour votre application.
- *10. About us :* fournir une description générale concernant l'entreprise, la personne, etc., pour qui l'application est générée.
- *11. Contact us :* fournir des informations générales pour contacter le propriétaire de l'application (numéro de téléphone, email, comptes sociaux, etc.)

## *(3) Gestion du format*

<span id="page-26-2"></span>L'interface web est simple ainsi que sa manipulation est intuitive.

Les créateurs des applications sont fournis d'un nombre de possibilités pour personnaliser l'application avec les couleurs, les fonts, etc. Ils peuvent modifier l'arrière-plan, personnaliser les boutons de navigation et les boutons représentants les différents composants, ainsi que les boutons dans chaque page.

### *(4) Gestion du contenu*

<span id="page-27-0"></span>Le contenu de l'application web est mis à jour par le client suivant son interface administrative, au lieu d'être codé en dur par le développeur de l'application. Un restaurant par exemple peut changer son menu des aliments et leurs prix sans avoir recours au développeur de l'application.

En plus, le changement du contenu ne nécessite aucune nouvelle version de l'application puisque l'application va retirer le nouveau contenu déjà fourni dans l'interface web. Alors, l'utilisateur va gérer et organiser le contenu des différents composants de son application qu'il a déjà choisi, chacun représenté par un onglet.

Le créateur de l'application peut gérer le contenu de trois façons :

- 1. Il a accès à une interface web CMS d'après un navigateur web de son ordinateur.
- 2. Il peut aussi gérer seulement le contenu texte suivant un navigateur web de son appareil mobile (Kentico CMS prend en charge le rendu d'une version mobile des sites web).
- 3. Le contenu de l'application peut être géré, mais avec un contrôle partiel, suivant une application mobile se présentant comme backend pour l'application web. Cette application sera disponible sur l'application store et peut être téléchargé par tous les utilisateurs du système. Le créateur de l'application doit utiliser le même compte (nom utilisateur et mot de passe) que l'interface web afin de gérer le contenu de ses composants (ajouter des photos se trouvant sur son mobile).

Donc, grâce à notre plateforme, les propriétaires d'une application mobile générée peuvent mettre à jour en toute simplicité et aussi souvent qu'ils le souhaitent le contenu de leur application mobile. Ajouter, modifier et supprimer le contenu et leurs clients découvriront instantanément leurs nouveautés.

En fait, le processus de mise à jour ne doit pas être ignoré. Le client ne doit pas tomber dans le piège de payer pour une application mobile, puis ne prêtant aucune attention à elle après il est mis sur le marché. Une application mobile de contenu a besoin d'un approvisionnement régulier de contenu frais, par exemple. Sinon, il aura l'air négligé et pas à jour, pas exactement une bonne image à transmettre aux clients sur leurs appareils mobiles.

#### *(5) Paiement en ligne*

<span id="page-27-1"></span>Afin de pouvoir générer l'application et la publier sur l'application store, un paiement en ligne est nécessaire. En fait, l'établissement des prix varie selon les composants. Le prix à payer inclus l'accès permanent à l'interface administrative et le nombre de composants spécifiés. Le client sera redirigé vers une page afin de payer le montant convenable.

#### <span id="page-27-2"></span>*2.5.2 Simulation sur le web en temps réel*

Le générateur d'une application pourra pré visualiser son application générée sur le navigateur web avant de la publier sur un magasin en ligne afin de la distribuer aux consommateurs.

Le créateur de l'application peut prévoir son application telle qu'elle va apparaître sur son Smartphone grâce à une interface web similaire à une interface mobile. Cette interface ne présente pas le même environnement mobile, mais elle peut donner une idée globale sur le format et la disposition du contenu.

#### <span id="page-28-0"></span>*2.5.2 Application mobile générique*

Une seule application mobile est développée par les programmeurs d'eSharing contenant toutes les fonctionnalités possibles. Lors de la construction d'une certaine instance de l'application par un client, les composants spécifiés seront sauvegardés dans la base de données commune du CMS, ainsi que leurs données relatives, sous le nom de la même instance de l'application.

En fait, Les services web vont interroger la base de données et retourner des données structurées en XML, ces données représentent les composants d'une certaine instance de l'application ainsi que le contenu de chacune.

Cette application est utile pour publier sur le magasin en ligne:

- une instance pour chaque client suivant le nom de l'application qu'il choisit. Elle retire les fichiers convenables représentant les composants et leur propres contenus de la base de données afin d'être distribuées aux utilisateurs.
- une instance gratuite pour les générateurs des applications, où ils doivent se loguer suivant le même compte que l'interface web administrative afin de retirer les données convenables à leur instance et pré visualiser leur application sur leur mobile.

#### <span id="page-28-1"></span>*2.5.4 AQ et publication de l'application mobile*

La dernière étape de génération de l'application est la publication sur le magasin en ligne afin de la distribuer aux consommateurs. Mais, il vaut mieux tester et valider cette application avant de la délivrer à l'assurance qualité de l'application store pour faire les tests nécessaires. Toutes les fonctions de l'application doivent être testées.

En fait, l'application mobile générique a déjà subi les tests de fonctionnalités, sécurité, performance, compatibilité, convivialité, etc., mais des tests pour la version finale du client seront faits afin de s'assurer le bon fonctionnement avec tous les paramètres et le contenu déjà fourni par le client, pour garantir le succès de l'application.

Ce processus est particulièrement important car une application ne peut pas être tout simplement mise à jour comme un site web. Par conséquent, s'il y a un problème majeur avec une application, les corrections doivent être distribuées par l'intermédiaire d'une nouvelle version de l'application. Les utilisateurs qui n'ont pas téléchargé la nouvelle version n'auront pas accès au code corrigé. En outre, le

processus de mise à jour peut prendre plusieurs jours, surtout sur le magasin en ligne, afin d'obtenir une mise à jour approuvée pour la distribution.

ESharing va préparer l'application pour une version finale et ensuite elle va la publier sous un compte de développeur qu'elle possède sur l'application store.

Une fois cette application est publiée sur l'application store, les consommateurs peuvent la télécharger et l'installer sur leurs appareils mobiles. Les changements du contenu de l'application se fait par le client suivant le CMS, ces changements seront directement visualisés par les consommateurs, sans le besoin d'une nouvelle publication sur l'application store.

#### <span id="page-29-0"></span>*2.5.4 Notifications Push*

Notre plateforme de génération d'application mobile permet aux générateurs de leurs propres applications de communiquer des informations importantes directement à leurs utilisateurs avec les notifications push. Suivant l'interface web, le propriétaire de l'application peut envoyer rapidement et simplement un message à tous ses clients qui le recevront instantanément sur leur téléphone mobile.

Les notifications push sont importantes pour les propriétaires d'une application parce qu'elles leur donnent une nouvelle dimension à engager avec leurs clients en temps réel, à tout moment, indépendamment de savoir si elles ont ou non leur application ouverte ou si leur téléphone est encore à la main.

Une application mobile intégrant les notifications Push est une solution pour les organisations de faire part à leurs clients des événements qui leur intéressent (promotions, agendas, alertes, lancements de produits, nouveautés …) de façon efficace et rapide. Ces messages push permettent de créer une relation durable avec leurs clients en leur tenant informés de leurs dernières nouvelles.

La notification Push est une alternative plus que séduisante, à l'envoi de mail ou de SMS :

- Parce que le mail est rarement utilisé en temps réel : dans son utilisation la plus courante, il nécessite d'ouvrir une boite de réception et de prendre connaissance d'un message noyé dans une pile. Au mieux il est lu tardivement, au pire il est bloqué dans la boîte anti-spams.
- Quant au SMS, il peut servir d'alerte, certes, mais il est perçu comme intrusif car le destinataire ne peut pas le bloquer sélectivement, et surtout, sa réception nécessite d'être connecté à un réseau mobile. Ce qui n'est pas toujours le cas. En plus, au lieu d'avoir à envoyer des messages SMS coûteux d'atteindre les gens, les notifications push sont libres, pertinentes (les utilisateurs choisissent d'abord en téléchargeant l'application, puis en acceptant de recevoir push), et géo ciblée jusqu'à un rayon de mile autour de n'importe quelle adresse dans le monde.

# <span id="page-30-0"></span>*Etat de l'art*

*3. Choix généraux* 

## <span id="page-31-1"></span><span id="page-31-0"></span>**3.1 Site mobile, application native, ou application hybride ?**

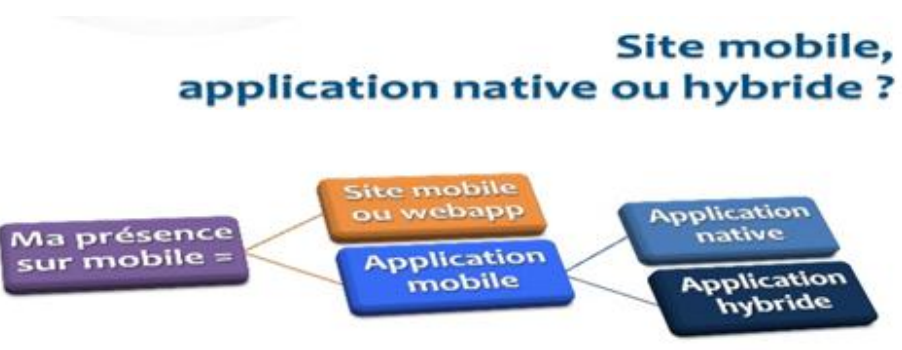

**Figure 9: Choix de la plateforme mobile** 

Avec l'avènement des Smartphones et de leurs connexions Internet, les entreprises commencent à avoir des vraies réflexions autour de leurs offres liées à ces nouveaux terminaux.

L'utilisation du mobile s'est évolué: d'abord le mobile était dédié à des actions bien définies (lire les mails, consulter la météo, lire l'actualité, jeux etc.), ensuite il s'est rapproché de plus en plus de l'activité qu'on puisse avoir sur un poste classique : achats en ligne, gestion des comptes…

<span id="page-31-2"></span>Avant de se lancer dans notre projet, notre entreprise a été confrontée à la question suivante : Application ou site mobile? [\[1\]](#page-104-1)

## *3.1.1. Site Mobile/WebApp (HTML5)*

#### <span id="page-31-3"></span>*(1) Description*

Un site mobile est un site internet classique, développé et optimisé pour l'affichage mobile (taille réduite et si possible tactile). Aujourd'hui, ils sont principalement réalisés en HTML 5 pour profiter des dernières avancées technologiques. Ainsi le site web de l'entreprise pourra être réalisé en responsive web design : le site est conçu pour s'adapter au terminal utilisé par l'internaute (site web, tablette, Smartphones, et selon le dispositif). C'est une interface auto-adaptable. On parle aussi parfois de « WebApp ».

#### <span id="page-31-4"></span>*(2) Avantages*

- Couverture de toutes les plateformes de type Smartphone (mais nécessite néanmoins des adaptations spécifiques par plateforme pour un fonctionnement optimal)
- Rapidité de mise en œuvre et coûts limités
- Flexibilité de l'approche et évolutivité du site mobile et de la WebApp
- Permet de basculer simplement un utilisateur accédant au site web via un mobile vers une expérience utilisateur optimisée (WebApp)
- Permet d'optimiser l'accès aux informations en ligne
	- Présentation et calibrage des textes et images optimisées pour le mobile
	- Evite les éléments incompatibles ou inadaptés (animations Flash, vidéos ou images trop lourdes etc.…)
	- Ouvre de nouvelles opportunités :
		- o Accès aux informations à tout moment et en itinérance
		- o Personnalisation accrue via géo localisation (même sans GPS) etc.…
		- o Fonctions mobile spécifiques (« click-2-call » …)

#### <span id="page-32-0"></span>*(3) Contraintes*

- Expérience utilisateur non optimisée par plateforme
- graphiques et animations limitées
- Pas d'accès aux fonctions natives du téléphone (notifications, GPS)

#### *3.1.2. Application native*

#### <span id="page-32-2"></span><span id="page-32-1"></span>*(1) Description*

Une application mobile, c'est avant tout un logiciel natif ou à télécharger, conçu pour être installé et utilisable sur un terminal mobile (téléphones, tablettes).

Application développé spécifiquement pour une plateforme mobile donnée (iOS, Android, Windows Phone, …) en utilisant les kits de développement et les langages associés (Objective C, Java, C#...) Cette application peut être gratuite ou payante, téléchargeable sur une plateforme / magasin en ligne.

#### <span id="page-32-3"></span>*(2) Avantages*

- Optimisés spécifiquement pour chaque plateforme (iPhone, Android, Windows Phone, BlackBerry…)
- Accès à l'application hors connexion
- Rapidité et fluidité d'utilisation
- Intégration poussée dans des systèmes ou applications existantes
- Accéder à des fonctions "natives" spécifiques à chaque téléphone ou tablette pour une expérience plus complète : Localisation par GPS, Push Notifications, Camera, Accès à l'agenda ou aux contacts etc…
- Mise à jour et suivi de l'utilisation des applications

- Accéder au référencement via les magasins en ligne pour distribuer et monétisation éventuelle (Apple AppStore, Google Play, Windows MarketPlace, BlackBerry AppWorld…)

## <span id="page-33-0"></span>*(3) Contraintes*

- Coûts et délais de développement plus importants
- Flexibilité de l'application limitée
- <span id="page-33-1"></span>- Analyse détaillée de l'utilisation des applications plus difficile/plus limitée

### *3.1.3. Application hybride*

#### <span id="page-33-2"></span>*(1) Description*

Application mobile mixant code natif (spécifique à chaque plateforme) et HTML/CSS/JavaScript (communs à toutes les versions)

### <span id="page-33-3"></span>*(2) Avantages*

- Eléments multiplateformes (iPhone, Android, Windows Phone, BlackBerry…)
- Rapidité et coûts de développement réduits
- Excellent rapport fonctionnalités/prix
- Flexibilité et évolutivité de l'application (Sans re-posting systématique)
- Mises à jour en temps réel
- Statistiques et analyses détaillées de l'utilisation des applications
- Expérience utilisateur spécifique par plateforme et intégration des fonctions natives (notifications, GPS…)

## <span id="page-33-4"></span>*(3) Contraintes*

- Pas d'accès à l'application hors connexion (ou en tout cas pas au contenu dynamique)
- Utilisation moins fluide qu'une application 100% native
- Design n'est pas spécifique pour chaque taille de l'appareil ou de l'écran

#### *3.1.4. Que choisir ?*

<span id="page-34-0"></span>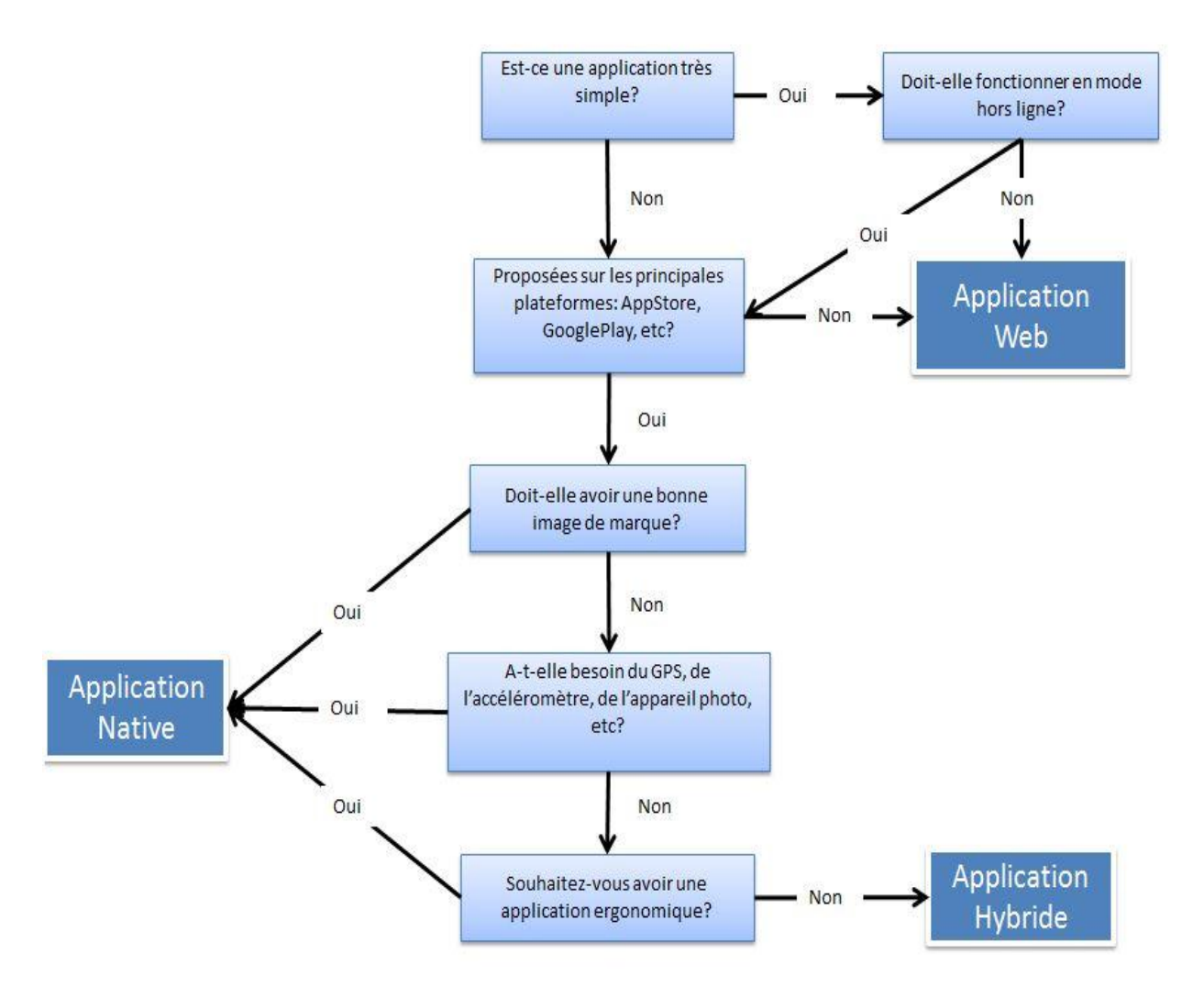

**Figure 10: Justification de choix de la plateforme mobile** 

<span id="page-34-1"></span>[\[2\]](#page-104-2)

#### *3.1.5. Justification du choix de l'application native*

Aucune solution n'est a priori meilleure qu'une autre, chacune présentant des avantages et des inconvénients. En matière de mobilité, comme dans tout projet informatique, le choix dépend du contexte, des objectifs, des contraintes business, fonctionnelles, techniques et budgétaires.

Une application native nous présente les avantages suivants:

- $\checkmark$  Optimisation spécifiquement pour Nokia qui finance le projet
- $\checkmark$  vitesse, performance, et fluidité d'utilisation
- $\checkmark$  Intégration des fonctions natives (notifications)
- $\checkmark$  Mise à jour et suivi de l'utilisation des applications (nouvelles versions)
- $\checkmark$  Accéder au référencement via les magasins en ligne

De même, grâce à la structure de notre projet qui offre la possibilité de gestion des fonctionnalités et du contenu d'une application mobile suivant l'interface web, alors en plus des avantages des applications mobiles natives, on peut surpasser toutes les contraintes de telles applications et on profite des caractéristiques suivantes:

- **coûts réduits et rapidité de mise en œuvre**: application mobile est déjà développée, il reste à choisir les composants et les personnaliser.
- **Flexibilité**: la possibilité de gestion en ligne des fonctionnalités et du contenu
- **Extensible**: on peut étendre notre développement pour une autre plateforme mobile, il suffit de créer une application native pour cette plateforme, et ensuite se communiquer avec la même base de donnée suivant les services web, l'interface web administratif étant le même.

## <span id="page-35-0"></span>**3.2 Pourquoi choisir le CMS pour ce projet?**

Un système de gestion de contenu SGC ou Content Management System CMS est une famille de logiciel destinée à la conception et à la mise à jour dynamique de sites Web ou d'applications multimédia.

D'abord, les développeurs d'eSharing créent un site web sous un CMS. C'est l'interface web pour les clients d'eSharing afin de générer leurs applications en ligne. Cette interface présente tous les paramètres possibles des applications mobiles à générer. Le client doit spécifier les paramètres pour son application ainsi que gérer leur contenu.

Pour chaque génération d'une nouvelle application, des paramètres appropriés seront sauvegardés dans la base de données du CMS, ainsi que le contenu (photos, vidéos, …).

Les instances des applications mobiles installées par les utilisateurs à travers le monde accèdent aux services Internet pour consulter et renseigner des données à partir de la base de données centralisée.

Un CMS présente plusieurs avantages qui ont poussé eSharing à faire un tel choix pour la réalisation du portail web. L'idée globale c'est de ne pas réinventer l'eau chaude et de gagner de temps de développement. De même, il présente :

Donc, le CMS joue un rôle essentiel et présente les avantages suivants:

 $\rightarrow$  Gain du temps de développement.

L'édition des pages est considérablement simplifiée. C'est une interface WYSIWYG qui propose une interface graphique de mise en forme similaire à celle qui existe dans un traitement de texte.

- $\triangleright$  La base de données est sécurisée et la sauvegarde est facile
- $\triangleright$  Coûts assez bas
- $\triangleright$  Offres des services en ligne Disponible à tout temps Interface web :
Au travers d'interfaces web, les SGC sont accessibles quel que soit le type de système d'exploitation au moyen d'un navigateur Web. Ainsi, les utilisateurs n'ont pas besoin d'installer de logiciels spécifiques supplémentaires. Grâce aux standards du web, les SGC offrent donc un format de données lisible (HTML et ses dérivés RIA), imprimable et stockable par tous, ce qui facilite l'échange et l'accessibilité des documents. Un SGC permet de gérer et de générer le code source des projets pour l'exporter.

- $\triangleright$  Les informations sont accessibles par un grand nombre d'utilisateur n'importe où dans le monde.
- Les mise à jours est facile et assez vite. Pas d'installation hors du server host

# **3.3 Pourquoi choisir le SaaS pour ce projet?**

Au lieu d'investir dans l'achat et le déploiement du logiciel, le client s'abonne à des services mis à disposition par les plates-formes d'eSharing. L'interface web administratif accessible par différents clients pour construire et gérer leur application en ligne représente un SaaS.

Les points forts qui motivent eSharing à choisir le SaaS sont les suivants :

# *(1) Budget maîtrisé et ROI rapide*

En mode SaaS, pas d'investissement de logiciel, ni de matériel. Le client désirant créer sa propre application va souscrire un abonnement en fonction de l'utilisation du logiciel. L'abonnement est basé sur le nombre de composants choisi et la capacité de stockage des informations.

## *(2) Rapidité de mise en œuvre et de déploiement*

Les solutions collaboratives exigent deux fois moins de temps de mise en œuvre qu'un projet en mode licence. En effet, l'infrastructure centralisée permet un déploiement instantané via la diffusion d'une url, d'un identifiant et d'un mot de passe. Le temps de déploiement se réduit donc à la formation et à l'accompagnement des utilisateurs.

# *(3) Facilité d'accès et flexibilité*

Les utilisateurs accèdent aux services applicatifs d'eSharing par une connexion simple et sécurisée. Ils utilisent leur interface administrative n'importe quand et n'importe où dans le monde.

Sans ajout de logiciels sur leur poste, ils accèdent à leurs données en utilisant simplement un navigateur Internet.

# *4. Choix détaillés*

# **4.1 Choix du CMS**

# *4.1.1. Pourquoi Kentico ?*

Esharing utilise Kentico CMS depuis longtemps afin de créer des sites web. Il fait partie de ses solutions de référence et elle est déjà une partenaire avec une licence « Gold Partner Kentico ».

En plus, Kentico CMS est une technologie .NET. ESharing avait consommé beaucoup d'énergies, d'argents et du temps sur la formation de ses employés en ".Net". Elle utilise Visual Studio.Net comme principal outil de développement pour tous ces logiciels.

En faisant le tour des fonctionnalités de plusieurs autres CMS au marché, le choix de eSharing s'est porté sur Kentico CMS pour plusieurs raisons: il est flexible, il donne un contrôle complet sur la structure du site, la navigation, page, design, et la structure du contenu.

Alors, il représente les caractéristiques suivantes :

- Facilité de prise en main
- Déploiement simple (comme un site web standard)
- Gestion multi-site : on peut gérer plusieurs sites créé avec Kentico depuis un espace administrateur commun
- Support très réactif
- Documentation claire
- Intégration dans Visual Studio
- Utilisation de contrôles standards ASP.NET (Webparts, Master pages, et Web Controls)
- Possibilité de débugger facilement ses Webpart via Visual Studio
- Possibilité de créer plusieurs modules dans l'interface d'administration : Galerie d'Image, Bibliothèque de media, Newsletter, Blogs, Système de réservation, Notation, E-commerce, Agenda d'événement, Forum, Amis, Geomapping, Groupes, Babillards électroniques, Messaging, Formulaires, Sondages, Reporting, Taxinomie, Wiki, Statistiques.
- Possibilité de créer des types de documents spécifiques (articles, produits...)
- Système de template basé sur ASP.NET ou XSL (nous avons choisi XSL).
- Facilité d'utilisation pour un Webmaster ayant un minimum de compétences HTML et CSS.

#### *4.1.2. Présentation du Kentico CMS*

#### *(1) Description générale*

**Kentico CMS** est un système de gestion de contenu pour créer et gérer sites Web, transactions en ligne, intranets et sites de la communauté en utilisant la technologie Web 2.0.

Dans ce CMS, il y a beaucoup de modules qui permettent d'envisager de mettre en ligne des sites web tels que des blogs, des sites d'e-commerce, des wikis ou des sites sociaux.

Kentico est utilisé par plus de 12 000 portails Web dans 87 pays à travers le monde. Il utilise les platesformes ASP.NET et Microsoft SQL Server. Il permet le développement via un moteur de portail ou directement dans Visual Studio. Il est compatible avec Microsoft Windows Azure.

Les fonctionnalités de CMS Kentico couvrent cinq domaines: système de gestion de contenu, ecommerce, Social Networking, Intranet et marketing en ligne.

Kentico CMS contient 40 modules et plus de 250 pièces web.

# *(2) Architecture*

Le site créé sous Kentico CMS est un projet standard de Visual Studio.NET écrit en C#. Les modèles de page sont des fichiers ASPX standards qui reçoivent des paramètres en URL et affiche le contenu spécifique. Si nécessaire, on peut ajouter du .NET code pour les modèles de pages.

Kentico CMS est une application 3-tiers: la couche accès aux données, la couche métier qui représente les API fournis par kentico pour accéder à la base de données, et la couche présentation qui représente l'interface web pour l'éditeur du contenu, et l'interface application mobile qui va consommer les données d'après les API de kentico afin d'afficher les composants de l'application et leur contenu. [\[3\]](#page-104-0)

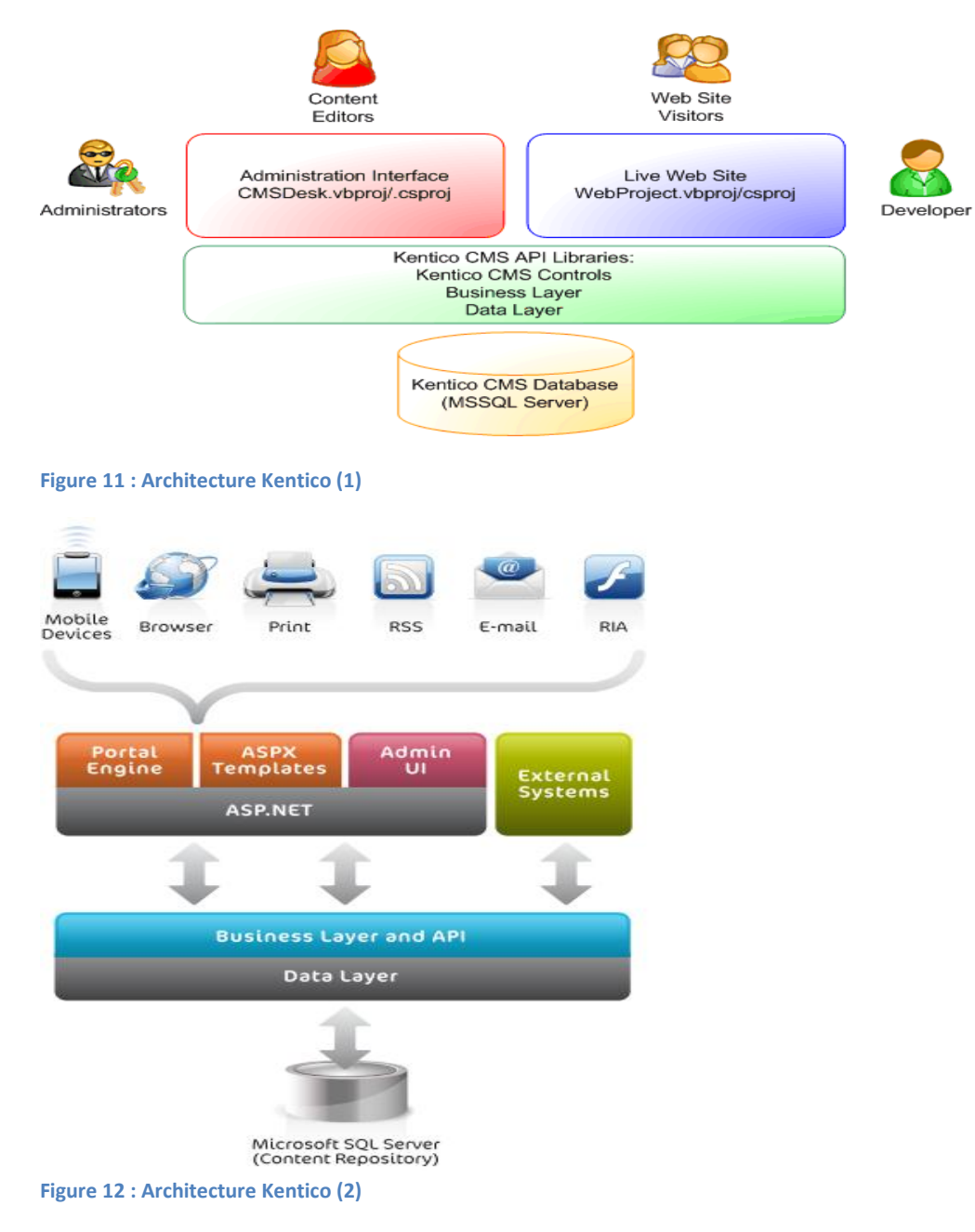

# **4.2 Choix de la plateforme mobile**

#### *4.2.1. Pourquoi Windows Phones ?*

ESharing développe ce framework pour la généralisation des applications pour les smartphones Nokia Lumia, avec un financement de la compagnie Nokia, le système d'exploitation pour ce type d'appareil mobile étant le Windows Phone.

#### **Le marché de Windows Phone:**

International Data Corporation (IDC) est une ferme d'étude de marché, d'analyse et de conseil spécialisée dans les technologies de l'information, des télécommunications et de la technologie du consommateur. Elle a fait des études sur le marché des Smartphone. Selon les prévisions d'IDC, la situation de Windows Phone va évoluer dans les prochaines années, sans toutefois être bousculée.

Selon IDC, Windows Phone continue de construire lentement sa présence mondiale, et la croissance devrait dépasser le marché tout au long de la période de prévision. En 2014, les volumes devraient croître de 29,5% par rapport à 2013, atteignant 43,3 millions de livraisons. Cette dynamique devrait se poursuivre en 2015, pour atteindre 65,9 millions d'unités, en continuant à 115,3 millions en 2018. Il n'est pas très clair ce que Microsoft a en réserve pour l'acquisition récente de Nokia, mais un positif supplémentaire est le nombre de nouveaux partenaires OEM récemment annoncé. Lors de la conférence Build de Microsoft cette année, la société a annoncé un certain nombre de caractéristiques clés qui avaient été visiblement absent de la plate-forme dans le passé. Si plusieurs équipementiers se placer derrière la plate-forme, et les portefeuilles de l'appareil continuent à l'échelle du spectre des coûts, Windows Phone peut continuer à prendre de l'ampleur. [\[4\]](#page-104-1) [\[5\]](#page-104-2) [\[6\]](#page-104-3)

#### *4.2.2. Présentation de Windows Phone*

Windows Phone est un système d'exploitation mobile développé par Microsoft pour succéder à Windows Mobile. Contrairement à Windows Mobile, l'interface homme-machine de Windows Phone repose nativement sur l'utilisation d'un écran tactile multipoints.

Ce système requiert néanmoins des ressources qui ne peuvent être fournies par un simple téléphone mobile, il est donc orienté vers les smartphones possédant les capacités pour l'exécuter.

Avec la version Windows Phone 7, Microsoft propose un système orienté grand public qui est donc directement en concurrence avec iOS et Android. [\[7\]](#page-104-4)

Le système d'exploitation pour PDA et Smartphone de Microsoft en est aujourd'hui à sa huitième version. De plus en plus de fabricants de téléphones mobiles adoptent ce système, car il possède l'avantage de pouvoir être facilement synchronisé avec la suite bureautique Office de Microsoft, et dispose d'un environnement de développement connu par les développeurs.

Le 11 février 2011, Nokia et son PDG Stephen Elop (ancien de Microsoft) a annoncé qu'il supprimait les investissements dans Symbian OS et MeeGo malgré le soutien de la Commission Européenne. Nokia utilisera Windows Phone et aura droit en échange à une relation privilégiée avec Microsoft pour l'évolution et le développement de Windows Phone.

Windows Phone dispose d'une interface épurée, fluide et simple d'utilisation. Elle met l'accent sur la typographie et l'iconographie. Cette interface est appelée « Microsoft Design language » ou « Modern UI », précédemment nommée « Metro ». Elle repose principalement sur deux principes, les "Tiles" et les "Hubs" :

- **Les tiles** (ou carreaux) qui composent l'écran d'accueil. Il s'agit de carrés animés qui peuvent se mettre à jour en temps réel. Le tile "Messages", par exemple, affiche le nombre de SMS non lus. Les tiles présents sur l'écran d'accueil ainsi que leur ordonnancement est au choix de l'utilisateur. La figure suivante est un exemple de ce à quoi ressemble la page d'accueil des Windows Phone par défaut.

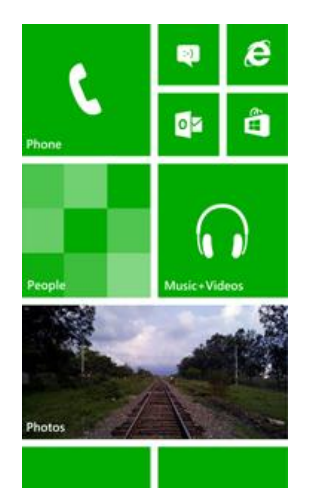

**Figure 13 : Page d'accueil Windows Phone 8** 

Les hubs (concentrateurs, ou lieux d'échange). L'interface Metro met également en valeur les hubs qui sont centrés sur l'information et le contenu, plutôt que sur l'application. A un hub correspond un univers thématique. On y retrouve ainsi regroupés de manière cohérente les applications, services et contenus présents sur le Smartphone. Par exemple, le hub "contacts" regroupe pour une même personne les informations issues du répertoire téléphonique mais aussi de Facebook et de Windows Live. Par défaut, Microsoft propose 6 Hubs qui sont les suivants : « Contacts », « Photos », « Musiques + Vidéos », « Jeux », « Microsoft Office » et « Windows Phone Marketplace ».

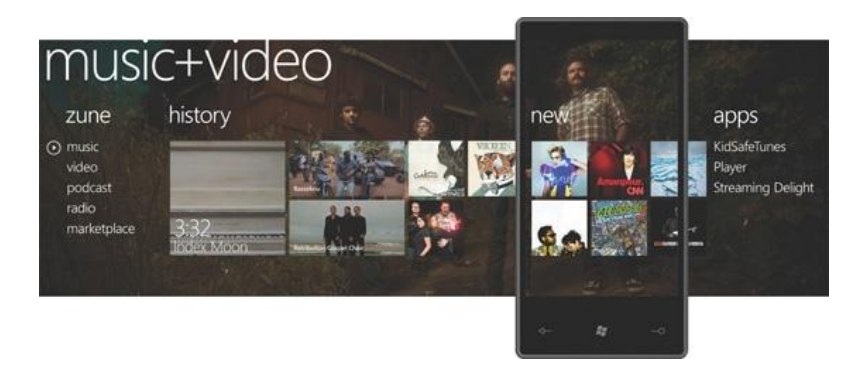

**Figure 14 : Hub Musique et Vidéos sur Windows Phone 7** 

Windows Phone a été optimisé pour les écrans tactiles capacitifs multipoints. Le système propose deux couleurs de fond, claire (blanc) et foncé (noir). L'utilisateur choisit en plus de l'un des deux thèmes, une couleur d'accentuation, utilisée non seulement pour les carreaux de l'écran de démarrage, mais également dans d'autres parties du reste du système et dans les applications tierces. [\[8\]](#page-104-5)

# **4.3 Choix de l'outil de développement**

## *4.3.1. Pourquoi Visual Studio ?*

L'outil du développement de l'application mobile est **Visual Studio 2010**.

Une application Windows Phone est découpée en pages, composées de différents contrôles (ou objets graphiques), avec lesquels l'utilisateur interagit. Ce dernier déclenche différents évènements qu'utilise le développeur pour définir le comportement de l'application. Il s'agit d'une programmation dite évènementielle.

Les pages qui composent une application Windows phone sont décrites dans des fichiers XML écrits en XAML. Un fichier XAML permet de décrire l'apparence générale de la page et des contrôles qui la composent, et il permet aux développeurs d'effectuer des opérations supplémentaires comme l'ajout d'animations, le Data Binding (association entre contrôles et données), … qui sont autant de fonctions en moins à implémenter.

Comme pour un développement Web ASP .Net, chaque page est représentée par deux fichiers dans la solution, pour la séparation entre l'interface de l'application et le contenu :

- *NomDeLaPage.xaml* : pour l'interface graphique principalement, codé en XAML *<phone:PhoneApplicationPage x:Class="MonApplication.MainPage" >...</phone:PhoneApplicationPage>* 

- *NomDeLaPage.xaml.cs*: appelé Code Behind, pour la logique de l'application, codé en C#, et qui fait appel aux différentes APIs proposées par Kentico CMS.

*namespace MonApplication {public partial class MainPage : PhoneApplicationPage {…}}* 

Microsoft propose également un **émulateur** pour le débogage. L'émulateur permet de simuler un certain nombre de fonctionnalités des Windows Phone. On peut par exemple passer du mode portrait au mode paysage (boutons à droite de l'émulateur), et simuler des clics sur les différents boutons tactiles du téléphone (au bas de l'émulateur).

L'exécution sur le téléphone est faite par .NET Compact framework (environnement d'exécution de code managé .Net pour appareil mobile). [\[9\]](#page-104-6)

# **4.4 Choix de l'outil de paiement en ligne**

#### *4.4.1. Passerelle de paiement locale ou internationale ?*

Paypal est un service de paiement international en ligne qui permet de payer ses achats et de recevoir des paiements. Il s'agit tout d'abord d'un moyen de paiement sans échange de donnée bancaire pour le consommateur, l'identification s'effectuant simplement par l'adresse courriel ou d'un numéro de téléphone.

Coté vendeur, il s'agit de développer un système de paiement moins coûteux que ceux sur le marché actuellement et proposés à fort prix par les établissements bancaires. Autre avantage, les fonds sont directement envoyés aux vendeurs, le tout simplement pour une commission qui reste à définir pour le cas libanais. Elle est de 3,25% en France par exemple.

En attendant que PayPal revienne sur sa promesse de venir au Liban, les entreprises locales ont eu à faire avec des solutions de rechange à la plus grande et la plus fiable passerelle de paiement à l'échelle mondiale. PayPal est largement cité parmi les entrepreneurs libanais à être un meilleur fonctionnement, le système de paiement en ligne plus rapide que les solutions de rechange. De nombreux commerçants ont opté pour une combinaison des deux passerelles étrangères petites et passerelles locales. Cependant, aucune de ces s'adapte parfaitement à leurs besoins.

Malgré tous les avantages offerts par PayPal, elle n'est pas acceptée au Liban. L'absence de Paypal au Liban était expliquée par l'absence de lois régissant le commerce en ligne pour une partie mais également en raison du secret bancaire, ne permettant pas le contrôle des flux financiers et donc d'un possible détournement de la fonction de Paypal dans un but de recyclage d'argent sale.

D'autre part, d'autres passerelles de paiement internationales offrent généralement des frais de transaction inférieurs à ceux des banques locales entre 1,5 à 2 pour cent, mais il y a des problèmes de transfert d'argent des États-Unis au Liban. De nombreuses banques américaines vont bloquer systématiquement les transactions qui sont faites sur une passerelle de paiement du moyen orient pour des «raisons de sécurité». Ce verrouillage est un énorme obstacle pour une entreprise en ligne libanaise qui offre des ventes internationales. [\[10\]](#page-104-7) [\[11\]](#page-104-8)

- Alors, eSharing a décidé pour le moment d'utiliser une passerelle de paiement locale pour ses clients locaux. Les passerelles de paiement locales présentent des avantages en termes de proximité, de confort et de soutien de commerçant : il est plus facile de traiter avec une passerelle de paiement locale quand il s'agit de communiquer avec eux et avoir une vraie relation avec eux. En plus, on peut éviter les frais qui seraient engagés sur les transferts d'argent à partir d'un compte bancaire étranger.

## *4.4.2. Pourquoi Audi e-payment?*

Seules deux banques au Liban fournissent actuellement les passerelles de paiement en ligne: Crédit Libanais « NetCommerce » et Banque Audi « Audi E-payment ». Pour les entreprises libanaises qui font exclusivement des affaires au Liban, ces passerelles de paiement locales ne sont pas mauvaises options. [\[12\]](#page-104-9)

Comme le premier à offrir le paiement par carte de crédit en ligne, Crédit Libanais n'a pas annoncé son service beaucoup, tandis que la Banque Audi a organisé une campagne de marketing très répandue et scelle la majorité des offres. Frais également peuvent approcher 9%. [\[13\]](#page-104-10)

eSharing a déjà travaillé avec Audi et elle a eu une bonne expérience avec leur service. Ils ont un bon personnel de soutien et une longue liste de grands clients ainsi que d'un système facile à utiliser, ils sont responsives et utiles, ils semblent professionnel à travers toutes ses communications avec eux.

# *Implémentation*

# *5. Implémentation de l'interface web administrative*

# **5.1 Description**

L'interface web en ligne est le point de départ du client où il va choisir les paramètres de son application, les composants qu'il désire avoir dans son application mobile, ainsi que gérer le contenu de chacune de ses composants.

Le développement de cette interface se fait avec des pages types prédéfinis selon la logique WYSIWYG, avec des fonctionnalités natives.

La construction de cette interface web s'est accomplie via le moteur de portail d'un CMS et non pas directement dans Visual Studio, donc l'implémentation est plus simple et rapide.

# **5.2 Modules**

Durant la construction de son application mobile, le client doit fournir toutes les données correspondantes concernant les différents modules de l'interface web administrative, et il pourra choisir de ne pas activer tous les composants offerts par la plateforme pour son instance de l'application. Les différents modules de l'application web administrative sont les suivantes :

# *5.2.1. Page de connexion*

Le générateur d'une application mobile peut se loguer sur l'interface web suivant son compte Facebook afin de simplifier le processus d'enregistrement et sauvegarder le temps, ou bien il peut se loguer suivant un compte utilisateur qu'il a déjà créé dans notre propre base de données.

# *5.2.2. Page d'enregistrement*

Afin de s'enregistrer dans notre base de données pour créer une application mobile en ligne, le client doit fournir des informations comme suit: nom d'utilisateur, mot de passe, nom et prénom du client, signature, e-mail, sexe, date de naissance, etc.

# *5.2.3. Paramètres généraux*

Cette page comprend le nom de l'application mobile à afficher lors de la publication en ligne.

En plus, le générateur d'une application doit spécifier si son application demande un control d'accès afin d'authentifier les consommateurs suivant un compte local dans la base de données du CMS ou bien suivant son compte sur le réseau social Facebook. En se loguant suivant Facebook, le consommateur a la possibilité d'interagir avec plusieurs composants pour faire des commentaires ou « like ». Dans ce cas, le consommateur doit se loguer suivant son compte du réseau social Facebook pour afficher l'évènement sur son wall.

De même, le client peut choisir d'envoyer des notifications push à ses clients pour leur informer d'une mise à jour et de l'ajout d'un certain contenu.

# *5.2.4. Page principale*

Cette page représente le contenu de la page principale de l'application, ainsi que le thème général de cette application. On peut choisir les couleurs de sa marque ainsi que des fonctionnalités personnalisées tout en proposant une ergonomie optimisée pour satisfaire tous ses clients.

Cette page comprend les informations suivantes:

- o *Titre* : représente le texte qui va apparaitre dans la page principale.
- o *Image du titre* : représente la photo qui va s'afficher dans la page principale.
- o *Couleur de l'arrière-plan* : représente la couleur de l'arrière-plan pour toutes les pages de l'application web.
- o *Image de l'arrière-plan de la page principale :* représente l'image à afficher dans la page principale.
- o *Image de l'arrière-plan du menu :* représente l'image à afficher dans l'arrière-plan du menu de la page principale de l'application web.
- o *Couleur du font :* représente la couleur du texte pour toutes les composantes actives de l'application web générée.
- o *Icône de la page principale :* représente l'icône représentant la page principale, cette icône se trouvant dans le menu principale de l'application web.
- o *Nouvelles, photos, musiques, vidéos, forums, calendrier, etc.* : représente la liste des composants possibles de l'application mobile à générer. Le client a le choix d'activer le composant qu'il désire, ainsi que de choisir l'icône convenable que va représenter ce composant dans l'application mobile.

# *5.2.5. Nouvelles*

Suivant ce composant, le client pourra informer ses consommateurs des nouvelles de différents types tout en publiant les informations sur son interface web administrative afin de les distribuer à toutes les instances de son application.

Ce composant comprend la liste des nouvelles arrangées en ordre décroissant, la plus récente d'abord. Pour ajouter des nouvelles, il faut spécifier les champs suivants : le titre, une description détaillée, ainsi que la photo correspondante à cette nouvelle, si aucune.

En plus, cet onglet permet au client d'envoyer des notifications Push pour les consommateurs de son application afin de leur informer des mises à jour faites. Le client fournit un texte décrivant le message de la notification et un bouton pour la publier afin d'être distribuée à toutes les instances de l'application. Quand le consommateur ouvre la notification sur son mobile, il sera redirigé vers la page correspondante dans son application mobile.

# *5.2.6. Musiques*

Ce composant comprend la liste des fichiers musiques à afficher dans l'application mobile.

Le générateur de l'application peut télécharger sur notre serveur des fichiers musiques de son disque dur, ou bien il peut ajouter un lien vers des fichiers de musique se trouvant sous son compte du réseau social pour le partage de la musique SoundCloud.

En fait, la plateforme SoundCloud possède une API qui autorise des applications tierces de mettre en ligne ou télécharger des fichiers audio.

Tous les fichiers musiques seront joués sur le téléphone mobile des utilisateurs suivant le lecteur de musique native du téléphone mobile. Chaque fichier musique possède en plus un titre et une description détaillée.

# *5.2.7. Photos*

Ce composant comprend la liste des photos à afficher dans l'application mobile.

Le client a le choix de télécharger des photos de son disque dur ou bien il va ajouter un lien vers des photos des réseaux sociaux pour le partage des photos Instagram et Facebook.

En fait, les plateformes Instagram et Facebook possèdent des API qui autorisent des applications tierces de mettre en ligne ou télécharger des photos.

Toutes les photos seront vues en plein écran sur le téléphone mobile. Chaque photo possède en plus un titre et une description détaillée.

# *5.2.8. Vidéos*

Ce composant comprend la liste des vidéos à afficher dans l'application mobile.

Le client peut télécharger des fichiers vidéo de son disque dur sur notre serveur, ou bien il va ajouter un lien vers des vidéos du réseau social pour le partage des vidéos YouTube.

En fait, la plateforme Youtube possède une API qui autorise des applications tierces de mettre en ligne ou télécharger des vidéos.

Tous les fichiers vidéo seront lus en plein écran sur le téléphone mobile grâce au lecteur de vidéo native du mobile. Chaque fichier possède en plus un titre et une description détaillée.

#### *5.2.9. Forum de discussion*

Ce composant permet au client de créer un lien de rencontre et de discussion entre et avec les utilisateurs de son application.

De même, le propriétaire de l'application peut éditer les messages présentant un non-respect de la charte d'utilisation d'un forum ou générateurs de tensions, et parfois interdire l'envoi des messages à un des participants.

Les messages seront présentés selon un ordre chronologique, et tous ces fils de discussions sont souvent regroupés en thématiques.

En fait, Kentico CMS comprend un composant pour la création du forum.

## *5.2.10. Calendrier des événements*

Ce composant permet au client de marquer les dates convenables aux événements spécifiques. Les utilisateurs peuvent ajouter les événements du calendrier de leur application aux événements de leur calendrier natif dans le téléphone mobile.

En plus, le client peut envoyer des notifications Push pour les utilisateurs de son application afin de leur informer des mises à jour faites. Le client fournit un texte décrivant le message de la notification et un bouton pour la publier afin d'être distribuée à toutes les instances de l'application.

En fait, Kentico CMS comprend un modèle de page prédéfini pour un calendrier qui affiche les événements, tels que des conférences, des séminaires, webinaires en ligne, etc. On peut modifier ce modèle de page ou l'utiliser comme un exemple pour notre calendrier d'événements personnalisé.

# **5.3 Développement sous Kentico**

## *5.3.1. Description*

Le système de gestion de contenu Kentico, utilisé pour créer et gérer les modules de l'interface web administratif, comprend deux modèles de développement : [\[14\]](#page-104-11)

#### (1) **Moteur de portail (Portal Engine)** :

Ce modèle permet de construire des sites web suivant un moteur de portail. C'est la méthode recommandée pour la plupart des développeurs parce qu'elle ne nécessite pas de programmation et l'utilisation de Visual Studio. On peut facilement créer des sites web suivant des web parts dans l'interface utilisateur sous le navigateur web.

Les pages sont construits en assemblant des web parts (qui sont en fait des user controls ascx) dans des pages ayant des layouts customisés.

#### (2) **Modèles de pages ASPX** :

Ce modèle peut être choisi par des développeurs ASP.NET avancés qui préfèrent de créer des sites web suivant une architecture ASP.NET standard et suivant des outils standards de développement comme Visual Studio. Cela nécessite d'être familier avec le développement ASP.NET et d'avoir une connaissance de base de la programmation en C# ou VB.NET.

#### *5.3.2. Composants*

Le gestionnaire du système a accès à deux composants : **CMS Desk** et **Site Manager**.

**CMS Desk** permet aux éditeurs du contenu de gérer le contenu d'un site web spécifique. Les développeurs et les administrateurs du site qui veulent gérer des règlements (settings) globaux, du code et des composants qui affectent tous les sites web peuvent de même utiliser l'interface **Site Manager**. La figure suivante montre la relation entre la base de données de Kentico, Site Manager,

CMS Desk et les sites web.

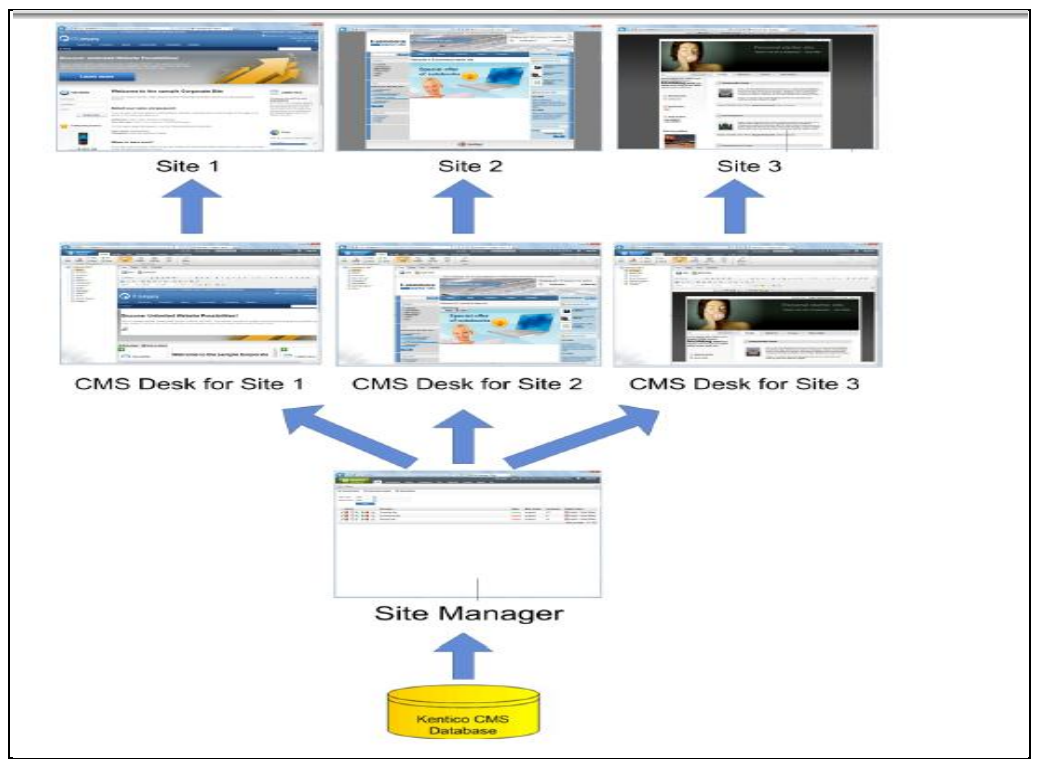

**Figure 15 : Vue d'ensemble des composants de Kentico**

#### a) **CMS Site Manager**

Le CMS Site Manager est utilisé pour la création et la gestion de tous les sites web créés sous Kentico CMS. Pour chaque site, on peut gérer ses propriétés : nom d'affichage du site, nom du domaine, culture, feuille de style CSS, description, page initiale, etc.

#### b) **CMS Desk**

Le CMS Desk de Kentico offre une solution complète pour les concepteurs des sites web de gérer et personnaliser leur application. Il permet de construire rapidement un site web à l'aide des web parts. L'interface utilisateur du CMS Desk est composée des sections suivantes : (*Figure 10*)

- *Menu principal* : l'onglet 'Content' est utilisé pour gérer les différents documents du site web : insérer des documents, supprimer, copier, déplacer, etc.
- *Arbre du contenu du site* : représente le plan du site. Elle permet à l'utilisateur d'organiser la structure du site ainsi qu'à sélecter un certain document pour l'éditer.
- *Gestion des pages :* c'est une barre d'outils avec des boutons pour créer des documents, supprimer, copier, déplacer et arranger les documents.
- *Edition de la page :* on peut éditer le contenu de la page, concevoir le modèle de la page, éditer les différents champs du document, gérer des propriétés des documents.
- **\*** *Aperçu de la page :* permet à l'utilisateur de choisir entre éditer de la page ou bien la pré visualiser.
- **\*** *Aperçu du site :* redirige l'utilisateur vers la version live du site courant sous le même compte auquel il s'est authentifié pour accéder au CMS Desk.
- **Site Manager :** redirige l'utilisateur vers le composant 'Site Manager', l'autre composant du système pour les gestionnaires des sites web.
- **Sélection du site :** représente la liste des sites web créés par le gestionnaire courant.
- **Utilisateur courant :** affiche le nom de l'utilisateur courant.

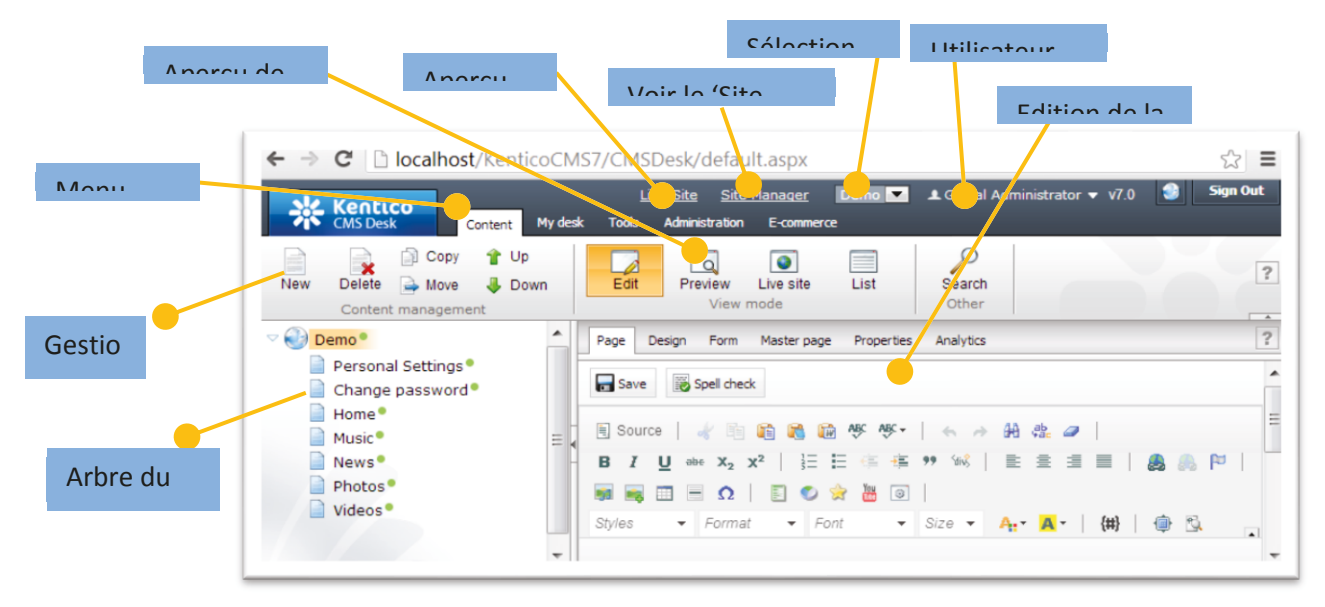

**Figure 16 : CMS Desk pour la gestion d'un site** 

# *5.3.3. Développement*

*(1) Création du site web* 

Dans le **moteur de portail** de Kentico CMS, pour créer un nouveau site sous Kentico CMS on a recourt au **Site Manager** afin de choisir un modèle de site prédéfini ou bien créer un nouveau site suivant un wizard pour guider l'utilisateur .

Une fois le site est créé, on peut gérer la structure du site, design, dispositions des pages, et fonctionnalités suivant le **CMS Desk**.

#### *(2) Gestion des pages web*

Le moteur de portail Kentico CMS fournit un framework flexible et extensible qui nous permet de construire des sites web dynamique suivant des web parts personnalisés ou built-in.

Il fournit une liste de contrôles web parts<sup>3</sup> fournissant les fonctionnalités désirées pour le site web, parmi lesquels le concepteur du site peut sélectionner celles qu'il désire apparaître dans ses pages web. Les **web parts** sont des contrôles ASP.NET ayant pour vocation d'être placé par l'utilisateur final dans une page web, de façon à pouvoir personnaliser celle-ci. Ils représentent un bloc de contenu ou combinaison de contenu et de fonctionnalités. Ils sont les blocs de construction de base pour les modèles de page du moteur de portail.

En utilisant des web parts existantes, les utilisateurs ayant les permissions appropriées peuvent construire ou modifier la structure des pages directement du navigateur web. Tous les web parts doivent être placés dans des zones pour les web parts.

En fait, Web part est un user control. On peut aussi créer notre propres web part suivant Visual Studio. Voici une liste de quelques web parts :

- *a. Drop-down menu* : pour afficher un menu de navigation pour des sections spécifiques du site web.
- b. *Page placeholder* : pour spécifier une partie de la page ou le contenu des sous-pages doit être affiché.
- *c. Editable text* : pour faire entrer le contenu des pages à travers un éditeur WYSIWYG. Les utilisateurs peuvent éditer des régions dans le CMS Desk, ensuite le contenu est sauvegardé sur le site.
- d. *Repeater* : pour afficher des données structurées des documents.
- e. *Breadcrumbs* : pour montrer aux utilisateurs leur position actuel sur le site web et leur permet de relier aux documents dans des niveaux précédents.
- f. *Datalist* : pour afficher le contenu des documents spécifiques dans une liste multi colonne/multiligne suivant des transformations ASCX.
- g. *Etc*.

l

Alors, pour définir le plan du site, il faut créer les différentes pages web. Pour chaque page ou document du site, il faut :

#### **a) Spécifier le modèle de page**

Un modèle de page est un code HTML entièrement paramétré qui définit la disposition des différents éléments de la page et contient des zone de web part. Les **web part zones** représentent des zones ou les concepteurs web peuvent placer les web parts. Les **web parts** affichent le contenu de la page ou donnent quelques fonctionnalités, tel que des formes pour la saisie des données. Le layout et les web parts ensemble définissent le modèle de page (**page template)**. Quand on ajoute un contenu spécifique de la page, on aura la page finale.

 $3$  Ce sont des contrôles ASP.net ayant pour vocation d'être place par l'utilisateur final dans une page web, de façon à pourvoir personnaliser celle-ci.

En fait, chaque page du site web doit avoir un modèle de page (page Template) qui définit la disposition (Layout) de la page et comment le contenu est affiché. Ce modèle peut être spécifique pour une seule page web, ainsi qu'il peut être réutilisable pour d'autres pages.

On peut choisir des modèles de page prédéfinis, ainsi qu'on peut définir créer de nouveaux modèles.

La figure suivante illustre la structure du modèle de page et comment c'est utilisé pour afficher une page :

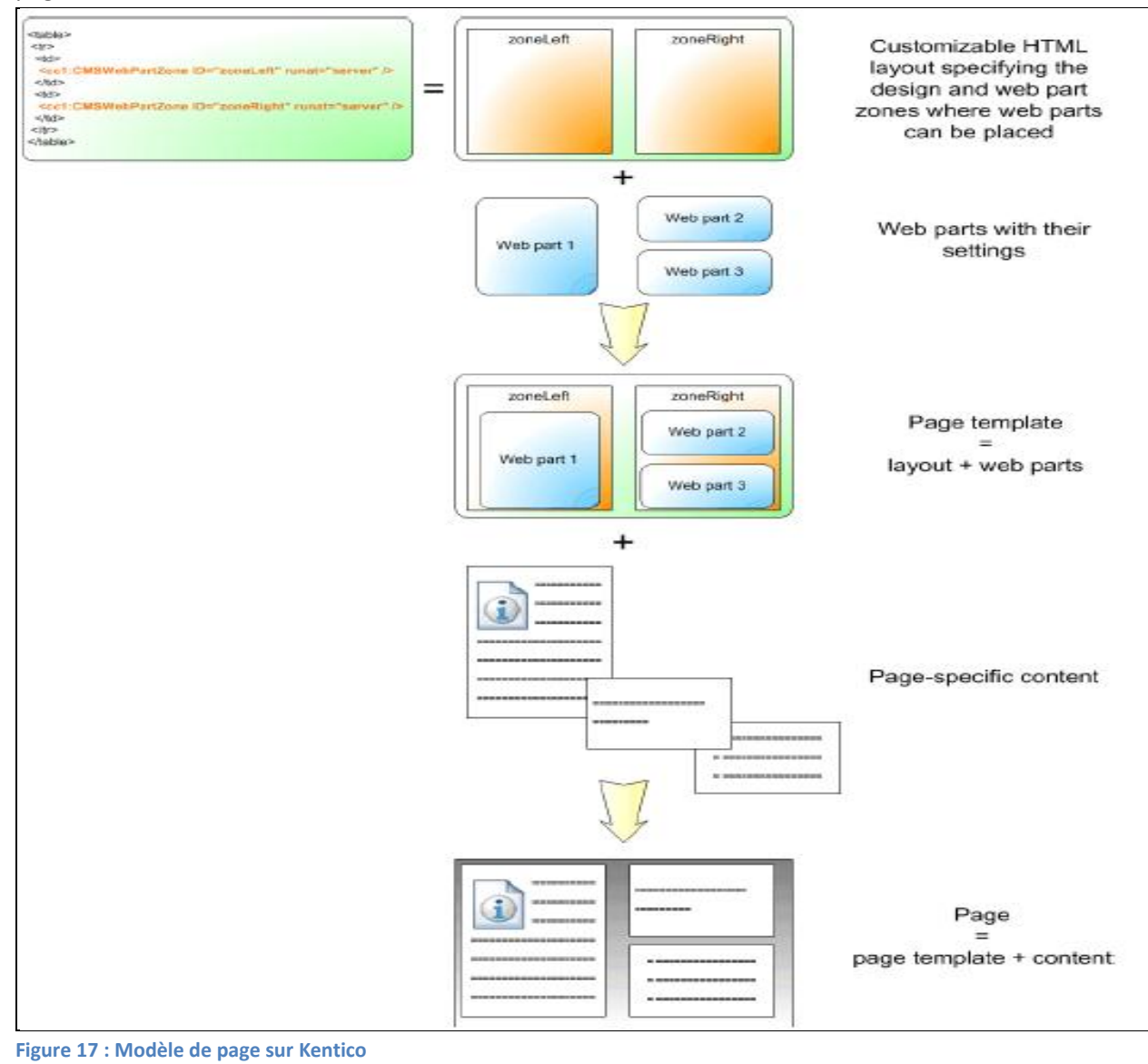

#### **b) Gérer le style et le design** :

CMS Desk fournit un ensemble de thèmes et de styles qui permet aux concepteurs de personnaliser l'interface utilisateur d'une manière cohérente.

De même, suivant le **Site Manager,** on peut créer un nouveau CSS Stylesheet<sup>4</sup> pour le site web courant. Le design du site web s'appuie sur des styles CSS standard. Tous les stylesheets du système peuvent être géré suivant Site Manager.

Ensuite, on doit attribuer le CSS Stylesheet déjà créé au site web courant.

# **c) Gérer la Master Page** :

Cette page permet de définir le contenu à partager entre toutes les pages du site web, par exemple le haut de page, le menu de navigation, le haut et le bas de page.

Le document se trouvant à la racine de l'arbre représente la Master page.

# *(3) Création du contenu de la page web*

Notons qu'il y a deux aspects pour un document ou page :

- *Un simple contenu* texte sauvegardé dans des régions éditables sur la page. Ce texte est sauvegardé dans un *fichier XML* pour le document.
- *Des données, plus complexe* qu'un simple texte, sauvegardées dans *des champs d'une forme* suivants des contrôles ou des web parts. Des données sont sauvegardées dans une table séparée dans la base de données. Chaque champ ayant une colonne. Cette donnée peut être accessible suivant des requêtes SQL ou suivant des API.

Pour avoir une page éditable du portail web, il faut insérer des web parts et faire la configuration

Dans la page, on peut gérer le contenu des régions éditables suivant l'onglet *Page,* ainsi qu'on peut gérer les données sauvegardées dans les champs de la forme suivant l'onglet Form.

Notons que, à tout temps, on peut pré visualiser la page avec son contenu comme elle va apparaitre sur le site web on cliquant sur 'Live site'.

Par exemple, pour créer le contenu d'une page représentant une entité du site web, 'Nouvelles' par exemple, il faut créer un nouveau type de document. Chaque document dans le dépôt de Kentico CMS est d'un certain type ayant ces propres champs de données. Ce type de document décrivant les 'Nouvelles' va avoir ces propres champs.

Pour le faire, dans le Site Manager, il faut créer un nouveau type de document (qui correspond à une table dans la base de données), et spécifier les champs, ainsi que le modèle de page pour ce document. Ensuite, il faut spécifier les '**transformations'**.

Kentico crée par défaut plusieurs composants de page qui vont afficher les 'Nouvelles' sur le site web. Par exemple, un *User Control* est créé pour afficher le contenu de chaque Actualité individuelle. Un autre user control est créé pour afficher la liste des News.

 $\overline{\phantom{a}}$ 

 $^4$  Un langage qui permet de gérer la présentation d'une page web

Ensuite, il faut ajouter une page pour afficher ce document déjà créé, spécifier les différents web parts, par exemple Breadcrumb, datalist en spécifiant le type du document déjà créé. La liste est responsable d'afficher les nouvelles de la base de données. Alors, il faut configurer ce contrôle d'afficher seulement les documents de (custom.news). En plus, le contrôle Datalist va afficher les items en ordre alphabétique ascendant suivant les valeurs du champ à spécifier.

De même, il faut spécifier pour le web part Datalist les transformations de Preview (afficher la liste des items) et la transformation Default (quand l'utilisateur sélectionne des nouvelles spécifiques, datalist web part va afficher les détails selon les informations spécifiées)

L'utilisateur peut créer un nouveau type de document suivant un wizard. Il doit faut spécifier les informations suivantes : le nom du document, nom de la table convenable dans la base de données, clé primaire, les attributs du type de document ainsi que leur nom dans la forme correspondante (nom de colonne dans la page de donnée, type de l'attribut, taille, type de contrôle sur la page, …)

Par conséquent, un nouveau type de document sera créé, une forme d'édition pour ce type, des requêtes par défaut seront créées, les contrôles ASCX seront créés, …

Enfin, une fois la forme des Nouvelles est créée suivant le type de document correspondant, elle sera prête d'afficher les documents de la base de données.

Donc, il ne reste maintenant qu'à ajouter les documents représentant les documents des Nouvelles.

#### *(4) Base de données*

Kentico CMS fournit des tables 'Custom Table' dans sa base de données comme une méthode de stocker et gérer les données paramétrées. Techniquement, ce sont des tables SQL. Une fois un nouveau document est créé, custom table sera ajoutée à la base de donnée et contenant les données. Donc on pourra afficher ce contenu pour les visiteurs du site.

Pour le nouveau type de document, une table correspondante sera créée dans la base de données, ainsi que les requêtes SELECT, INSERT, UPDATE, DELETE.

En fait, le CMS stocke le contenu du document et toutes les données correspondantes dans trois tables :

- *CMS\_TREE :* Cette table détermine l'arbre de la structure des documents du site web.
- *CMS\_Document :* des propriétés générales du document, méta data, et contenu des régions éditables.
- *CUSTOM News : la table consacrée au type de document. Elle stocke les valeurs des champs* spécifiques à ce type de document.

Ainsi, on peut écrire des requêtes SQL SELECT standard pour retirer des données du dépôt.

De même, on peut consommer des services web de Kentico afin de retirer les données de la base de données. [\[15\]](#page-104-12)

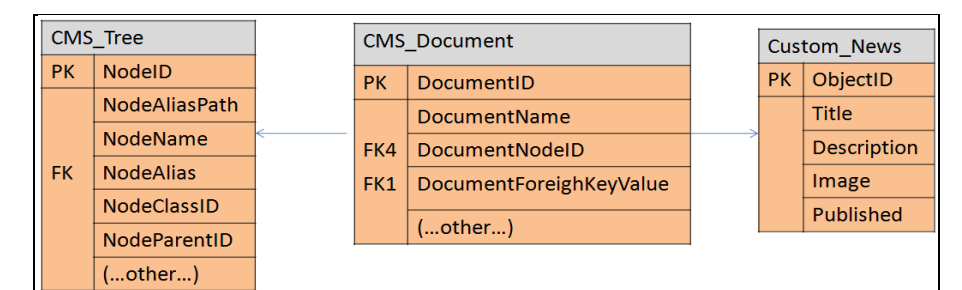

**Figure 18 : Tables de la base de données de Kentico CMS** 

# *6. Intégration avec les réseaux sociaux*

# **6.1 Description**

Aujourd'hui, les entreprises ont compris qu'une présence sur les réseaux sociaux permet de gagner en visibilité, de développer leur image et de gérer leur communauté. C'est dans ce but qu'on cherche à intégrer des plugins sociaux aux applications.

Avec l'avènement des réseaux sociaux, une application mobile va devoir être capable de travailler avec ces réseaux. Chacun des grands réseaux sociaux offre une solution pour interagir avec eux.

En fait, le client et l'utilisateur final de l'application peuvent bénéficier de l'intégration avec les réseaux sociaux de la façon suivante :

- Le client utilise les réseaux pour se loger et s'authentifier, et pour partager le contenu (photos, vidéos, musique)
- Les utilisateurs finaux utilisent le réseau social Facebook pour s'authentifier et commenter suivant leur ID sociale, etc.

Un générateur d'une application aura besoin de se connecter par exemple avec Instagram ou Facebook pour afficher ses photos dans son application, avec Youtube pour partager les vidéos, avec SoundCloud pour les musiques, etc.

Notons que, afin d'économiser de l'espace sur notre serveur de base de données, le contenu sera tiré des réseaux sociaux à partir du lien, et non pas copié.

# **6.2 Concepts Généraux**

#### *6.2.1 Social Login*

Social Login <sup>5</sup>est un mécanisme d'authentification et d'autorisation :

- Il réduit les obstacles à s'inscrire et se connecter à un site, ce qui permet aux utilisateurs de s'authentifier leur identité en utilisant un compte de réseau social préféré. Après authentification, un partage de contenus se passe avec le réseau social, et les clients sauront quelle l'information est partagée.
- Il offre un accès basé sur l'autorisation de riches données afin de créer une expérience utilisateur totalement personnalisée.

De même, parce que les réseaux sociaux authentifient les personnes et ne permettent généralement pas plusieurs comptes, la probabilité de fausses identités et les spammeurs est réduite.

Les sites utilisant Social Login offrent généralement des caractéristiques sociales telles que des commentaires, partage, réactions, etc.

Le Social Login a été prouvé d'augmenter les taux d'inscription.

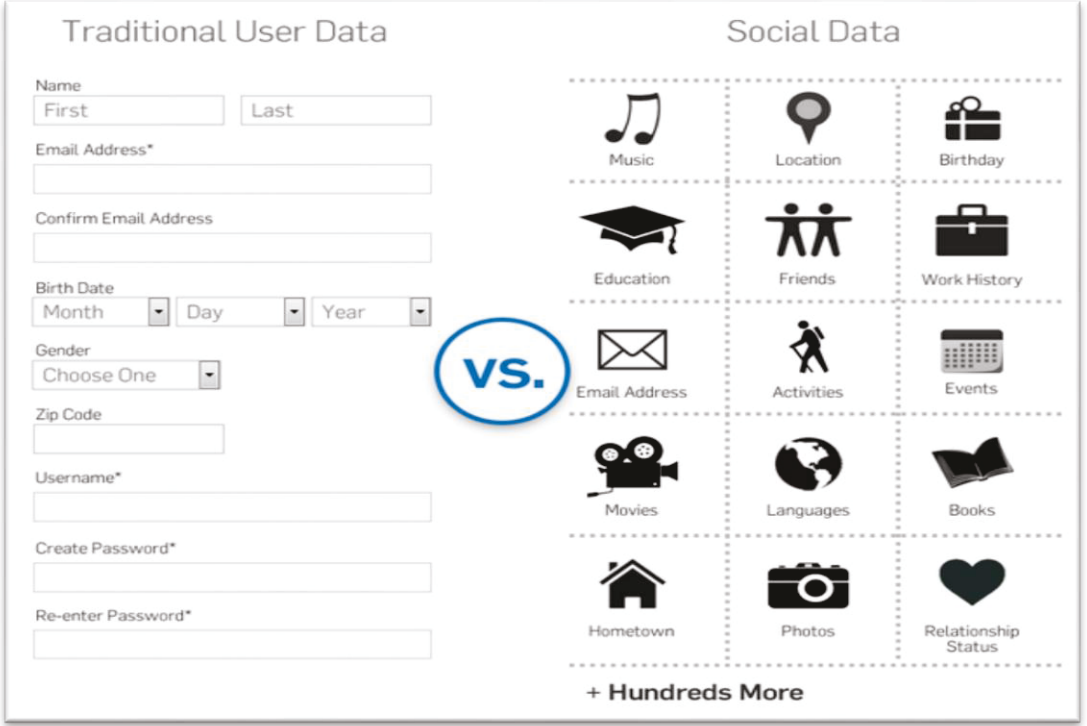

#### **Figure 19 : Caractéristiques du Social login**

 $\overline{a}$ 

<sup>&</sup>lt;sup>5</sup> Une forme de se connecter à un site web en utilisant les informations de connexion existante à partir d'un service de réseau social tels que Facebook au lieu de créer un nouveau compte de connexion spécifiquement pour ce site Web.

En fait, les données du graphe social peuvent fournir un contenu très efficace. [\[16\]](#page-104-13)

## *6.2.2 Protocoles d'autorisations OAuth et AuthSub*

Les protocoles d'autorisations permettent l'accès à des données de manière sécurisée et en fonction de ce que l'utilisateur souhaite autoriser d'accès.

# **(1) OAuth:**

OAuth 2.0 est le système d'authentification à l'API de la majorité des réseaux sociaux.

Notre application va utiliser OAuth pour demander aux réseaux sociaux (Facebook, Instagram, SoundCloud ) d'authentifier un utilisateur avec des besoins pour accéder à certaines informations. Une fois authentifié, Facebook demande à l'utilisateur s'il est d'accord pour autoriser notre application à accéder à ces données et dans ce cas, nous fournit un jeton permettant d'accéder à son API :

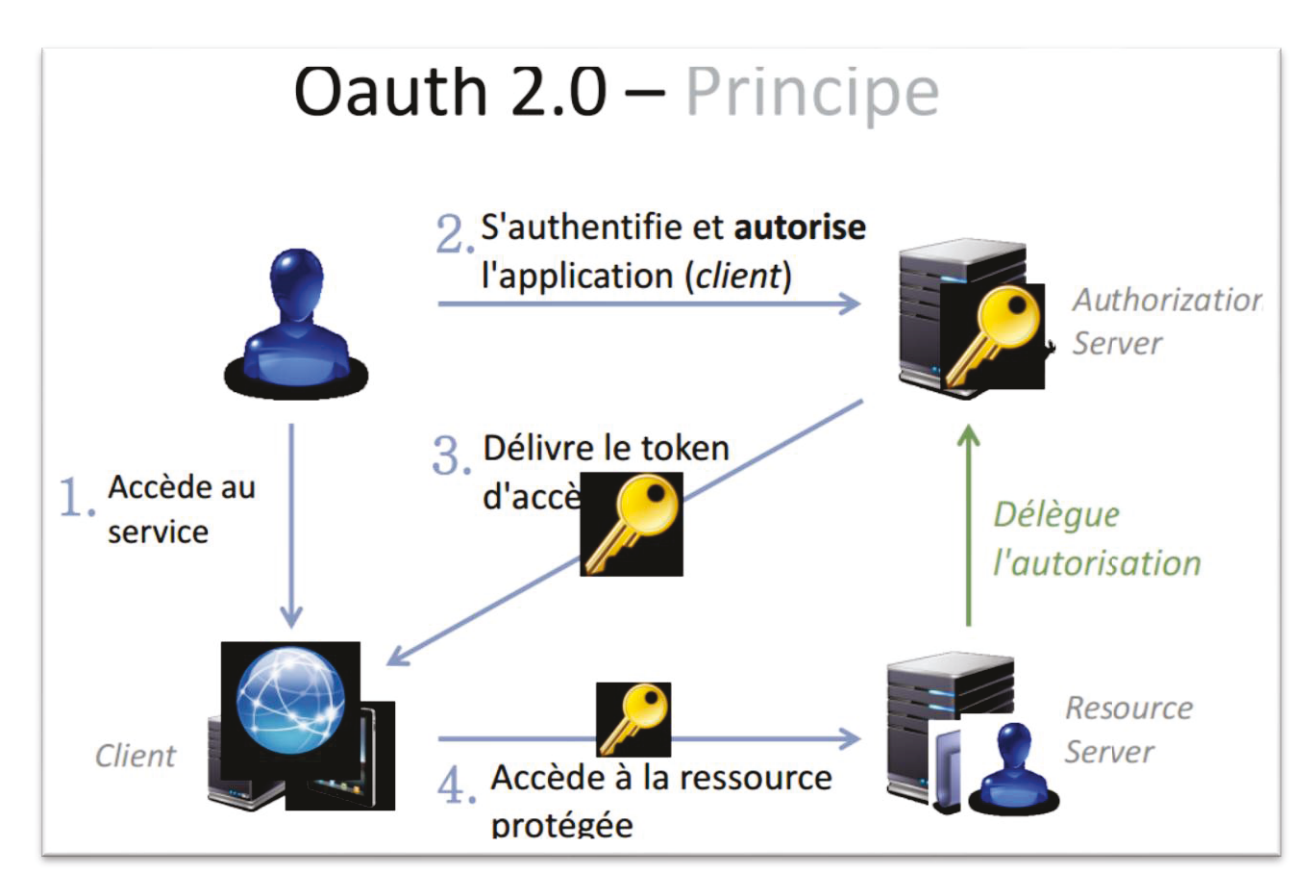

**Figure 20 : Principe du protocole Oauth 2.0** 

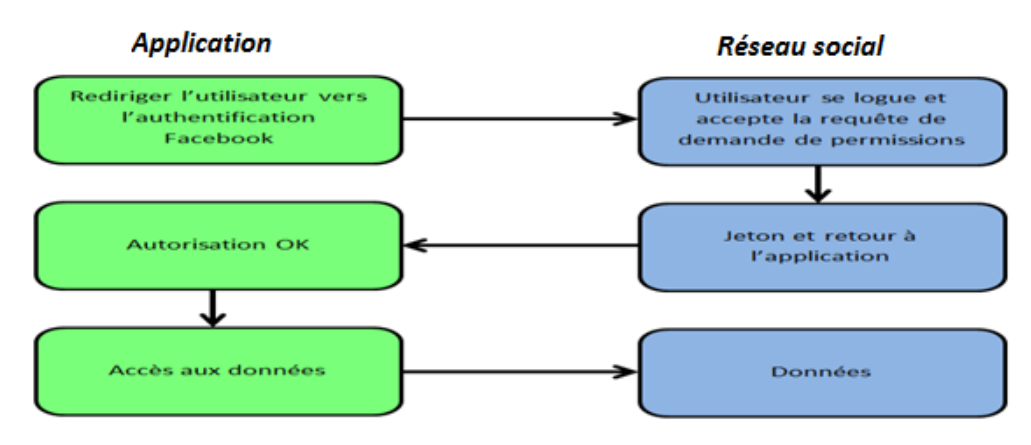

**Figure 21 Protocole Oauth 2.0**

Dans Facebook, on utilise le protocole ouvert OAuth2.0 pour confirmer l'identité d'une personne (authentification) et leur donner le contrôle de droit d'accès à leurs informations (autorisation). [\[17\]](#page-104-14)

## **AuthSub :**

Notre application va utiliser AuthSub pour demander au réseau social YouTube.

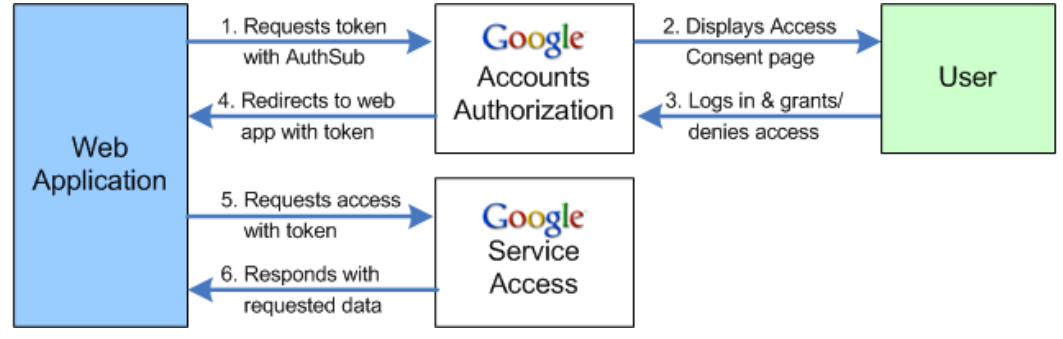

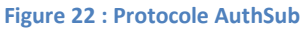

#### *6.2.3 Jeton d'accès*

Les jetons d'accès sont des chaînes aléatoires qui vous donnent un accès sécurisé temporaire aux API des réseaux sociaux.

Le jeton d'accès est nécessaire chaque fois que l'application appelle une API pour lire, modifier ou écrire des données des réseaux sociaux d'une personne spécifique. Les jetons sont généralement obtenus par une boîte de dialogue de connexion et nécessitent une personne de permettre à votre application pour obtenir un.

Le jeton contient des informations sur le moment où le jeton expire et quelle application a généré ce jeton. En raison de contrôles de confidentialité, la majorité des appels d'API a besoin d'inclure un jeton d'accès.

Bien que chaque plate-forme génère des jetons d'accès par le biais des API différentes, toutes les platesformes suivent la stratégie de base pour obtenir un jeton d'utilisateur. [\[18\]](#page-104-15)

#### *Génération du jeton d'accès :*

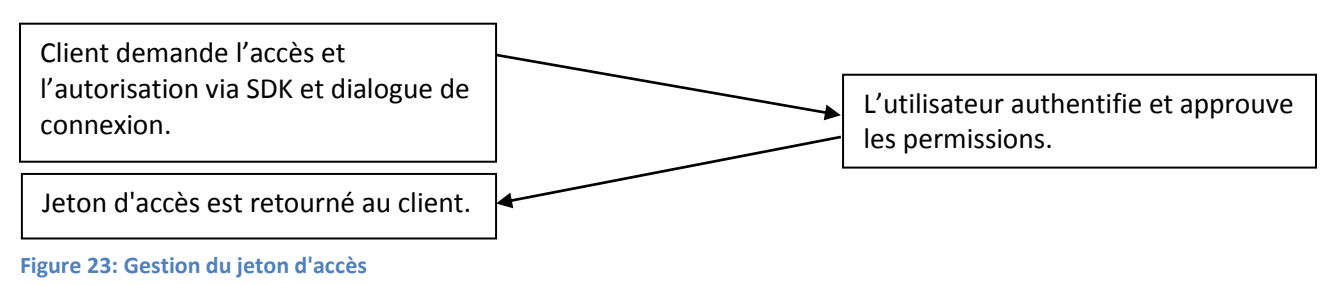

#### *6.2.4 JSON*

#### **(a) Description**

**JSON** est un format de données textuelles, générique, dérivé de la notation des objets du langage JavaScript. Il permet de représenter de l'information structurée. Sa popularité a suivie celle de l'AJAX, quand le transport et l'organisation des données est devenu problématique. Il s'est alors présenté comme une alternative de taille au format XML.

En effet, JSON se base plus sur un modèle clé/valeur que sur un format de balisage. Cela permet d'éviter les balises de fermeture, la répétition et cela peut éventuellement représenter un gain de place sur de très gros fichiers.

JSON est simple, complet, et plus léger que le XML, ce qui augmente son intérêt pour l'échange de données sur le réseau.

Il est utilisé par de nombreuses API (Google, Yahoo, Facebook, Youtube, Instagram, SoundCloud,...) pour l'échange de données.

#### **(b) Syntaxe**

Les éléments de JSON:

- Un objet: contient un membre ou une liste de membres : *{ membre, membre, .... }*, chaque membre étant de la forme: *"nom" : "valeur"*
- Un tableau : Contient une ou plusieurs valeurs séparées par des virgules : **[ valeur, valeur, ....]**
- Les valeurs : la valeur peut être: un objet, un tableau, un littéral (chaîne, nombre, booléen, nul).

#### **(c) Exemple de fichier au format JSON**

Un exemple simple, définition d'un menu: il s'agit d'un objet composé de membres qui sont un attribut et un tableau lequel contient d'autres objets, les lignes du menu.

```
{ 
  "menu": "Fichier", 
  "commandes": [ 
     { "title": "Nouveau", "action":"CreateDoc"}, 
     { "title": "Ouvrir", "action": "OpenDoc"}, 
     { "title": "Fermer", "action": "CloseDoc"}
   ] 
}
```
L'équivalent XML:

```
<?xml version="1.0" ?>
<root>
  <menu>Fichier</menu>
  <commands>
  <item> <title>Nouveau</value> <action>CreateDoc</action> </item>
  <item> <title>Ouvrir</value> <action>OpenDoc</action> </item>
  <item> <title>Fermer</value> <action>CloseDoc</action> </item>
  </commands>
\langle root>
```
#### **(d) Comment utiliser le format**

Le fichier permet de charger de l'information stockée dans ce format à partir du serveur ou de transmettre au serveur de l'information dans un fichier de ce format, par exemple, le contenu d'un formulaire qui vient d'être rempli. Il y a donc trois aspects: le traitement par le navigateur, par le serveur, et la transmission des données entre les deux.

**Coté client :** C'est particulièrement simple JSON faisant partie de la norme JavaScript. Le contenu d'un fichier JSON, ou la définition de données dans ce format sont assignés à une variable, laquelle devient un objet du programme.

**Coté serveur :** Les fichiers au format JSON s'utilisent dans différents langages de programmation, notamment PHP et Java grâce à des parseurs qui permettent d'accéder au contenu, et éventuellement de le convertir en classes et attributs, dans ce langage.

Le site json.org fournit un parseur en C et donne une liste de parseurs pour d'autres langages.

#### **L'échange de données**

La récupération d'un fichier peut se faire à partir de JavaScript de plusieurs façons:

- Inclusion directe du fichier dans la page HTML au même titre qu'un fichier .js de JavaScript.
- Chargement par une commande JavaScript.
- Emploi de XMLHttpRequest.

Le fichier JSON est parsé par la fonction JavaScript eval().

Le transfert d'un fichier au serveur se fait par **XMLHttpRequest**. Le fichier au format texte est traité par le parseur du langage de programmation utilisant le fichier. [\[19\]](#page-104-16)

# **6.3 Les processus d'intégration**

La plupart des réseaux sociaux suivent les mêmes processus afin de s'intégrer dans des applications tierces, comme suit :

# *6.3.1 Créer une application sur le réseau social*

Afin de s'intégrer avec un réseau social, il faut tout d'abord avoir un compte utilisateur sur ce réseau, ensuite s'enregistrer comme développeur, et puis créer une application afin de pouvoir s'interfacer avec les API.

Chaque application aura un identifiant d'application, ainsi qu'une clé d'API. Les API sont le point d'entrée permettant d'exploiter les données issues du réseau social. L'identifiant d'application et la clé vont permettre au programmeur d'utiliser les API et d'identifier de manière unique son application afin de pouvoir établir la relation entre l'application et le compte du réseau social.

# *6.3.2 Se loguer à un profil du réseau social*

Pour se loguer aux réseaux sociaux, il faut utiliser le kit de développement SDK convenable qui aide les développeurs à construire des applications s'intégrant à ces réseaux.

La connexion suivant les réseaux sociaux présente plusieurs fonctions de sécurité pour protéger les informations des gens, laisser les gens contrôler ce qu'ils partagent, et permettre aux développeurs de demander l'accès à ces informations en toute sécurité.

Quand quelqu'un se connecte avec une application, l'application peut accéder à son profil public (id, nom, prénom, nom, adresse, nom d'utilisateur, le sexe, le lieu, âge) et la liste d'amis - les éléments d'information qui sont visibles à tout le monde. Chaque autre information que quelqu'un ajoute à son profil Facebook est sécurisée derrière les autorisations.

Alors, le contrôle d'accès au réseau comprend l'authentification et l'autorisation :

- Le service d'authentification permet aux utilisateurs de se loguer à l'application suivant leur compte au réseau. Ainsi, un code est échangé afin de confirmer l'identité.
- Le service **d'autorisation** permet aux utilisateurs de fournir l'application un accès des données sur le réseau social. L'application demande l'autorisation de la personne suivant la boîte de dialogue de connexion. Cette boîte crée un lien de confiance entre les gens et l'application.

Chaque autorisation est clairement expliquée aux personnes qui utilisent l'application. Les utilisateurs peuvent prendre la décision d'octroyer ou non l'accès à l'application.

Si l'utilisateur accepte l'accès, un jeton d'accès est généré. Ce jeton va être récupéré tout au long de l'échange des données entre l'application et le réseau social.

# *6.3.3 Exploiter les API suivant le SDK*

Le SDK propose par le réseau social présente une abstraction permettant de simplifier l'utilisation de l'API afin d'accéder aux données sur ce réseau.

Le SDK va exploiter les API afin de faire les tâches suivantes :

# *(1) Récupérer des informations sur le profil (nom, prénom, date de naissance, …)*

Pour récupérer des informations du profil du réseau social, il faut tout d'abord récupérer le jeton qui a été déjà généré suivant le processus de connexion au réseau social. Ensuite, suivant ce jeton on peut interroger l'API sur des informations du profil qui sont retournés dans un objet de format JSON. Cet objet est analysé afin de récupérer les informations nécessaires sur l'utilisateur courant.

# *(2) Récupérer les vidéos (YouTube), musiques (SoundCloud), photos (Facebook, Instagram)*

Le générateur de l'application peut récupérer le lien des vidéos/musiques/photos sur son profil du réseau social pour les sauvegarder dans le CMS, afin de les afficher plus tard dans l'application mobile.

# *(3) Ajouter le plugin « Like » (Facebook)*

Le bouton Like est le moyen le plus rapide pour les gens de partager du contenu avec leurs amis. Ce bouton donne aux utilisateurs finaux la possibilité de faire part du contenu de l'application mobile dans leur profil Facebook en un seul clic, de sorte que tous leurs amis puissent les lire.

Le contenu partagé conduira forcément ces amis à cliquer sur un lien sur Facebook qui va leur rendre sur le magasin en ligne afin de télécharger l'application.

Plusieurs formes du bouton Like sont disponibles sur Facebook, la forme qui est utilisée dans notre application mobile est celle qui contient en plus de le compteur de fans.

Like 261K

# *(4) Ajouter le plugin « Commentaires » (Facebook)*

Ce plug-in permet aux utilisateurs de commenter sur un morceau de contenu dans l'application.

La boîte de commentaires permet aux gens de commenter le contenu de l'application mobile soit en

utilisant leur profil Facebook, afin de montrer cette activité à leurs amis sur leur mur de Facebook, soit en se loguant suivant un compte local pour l'application.

Cette solution offre plusieurs avantages :

- Grâce à cette boîte, un utilisateur pourra directement répondre aux commentaires d'une autre personne même s'ils ne sont pas en relation sur Facebook ce qui créera de l'interaction sociale sur l'application mobile.
- l'utilisateur final possédant un compte Facebook pourra commenter directement sur l'application sans avoir à créer de compte ou à rentrer ses informations. Ce gain de temps accroît les chances de participation des utilisateurs.
- Les personnes qui commentent via Facebook Comments le font en leur nom propre (celui affiché sur Facebook) et non derrière un pseudonyme. Par conséquent, les commentaires sont de meilleure qualité, les débordements sont moins fréquents, et la modération devient plus facile.
- Les commentaires suscitant le plus de réactions de la part des utilisateurs se retrouveront en évidence dans la boîte c'est-à-dire en première position.

Dans notre plateforme, les commentaires sont facilement partagés sur Facebook avec des amis ou avec des gens qui ont déjà installé la même application. Si les gens ont la case "Publier sur Facebook" cochée quand ils postent un commentaire, une histoire apparaît dans le fil de nouvelles de leurs amis indiquant qu'ils ont fait un commentaire sur votre application, qui sera également un lien pour installer votre application sur le magasin en ligne.

Tous les utilisateurs finaux de la même application peuvent alors répondre à la discussion.

# **6.4 Facebook**

Pour intégrer une application tierce avec Facebook, il faut tout d'abord se loguer suivant un compte de Facebook et se rendre à l'url suivante: <https://developers.facebook.com/apps> afin de s'enregistrer comme développeur, et puis créer une application. Cette nouvelle application comprend une ID et un code secret à enregistrer pour une utilisation ultérieure.

C'est une étape gratuite mais indispensable afin de pouvoir établir une relation de confiance entre son application et Facebook.

Il existe 3 types d'applications Facebook possibles :

- **Application Canvas :** Il s'agit d'applications intégrées à Facebook. Vous êtes toujours sur Facebook, mais vous êtes entièrement dans votre univers. Ce type d'application correspond bien pour les jeux ou des applications nécessitant de la place.
- **Application en onglet** : Ce sont les applications les plus utilisées par les sociétés à ce jour. Ces applications permettent d'ajouter un onglet à votre page fan. Les applications peuvent être des jeux concours, un formulaire de contact ou encore juste un descriptif de la société. Ces applications ont le plus souvent pour but d'augmenter le nombre de fans.

- **Application hors Facebook** : Ces applications ne sont plus dans le cadre Facebook mais directement sur vos sites. Si votre site comporte un plugin « Like » on peut déjà le considérer comme étant une application Facebook de part le fait qu'il fasse parti de l'écosystème, de l'Open Graph.

Notre application est une application Facebook du troisième type (application hors Facebook). Le générateur d'une application a besoin de se connecter au site web, ainsi que les utilisateurs de l'application mobile, en utilisant leur compte Facebook afin d'être authentifié, de poster des commentaires suivant l'application Facebook, et d'explorer le graphe.

Comme nous utilisons des technologies. NET pour le site web et l'application mobile, on va utiliser le kit de développement Facebook SDK de .NET pour se loguer à Facebook. Il qui aide les développeurs à construire des applications web ou de bureau, des applications mobiles et des applications pour Windows Store qui s'intègrent à Facebook.

Ce kit peut être installé sur Visual Studio en exécutant la commande suivante **PM> Install-Package Facebook** dans la console Package Manager Console. Il permet de construire un système de connexion fonctionnel avec Facebook en quelques minutes.

Alors, pour se loguer au graphe social de Facebook, il faut considérer les étapes suivants : [\[20\]](#page-104-17)

# *6.4.1 Facebook Login*

# *6.4.1.1 Suivant l'interface web*

Il faut se connecter sur l'interface web du CMS en utilisant les informations d'identification du profil Facebook (permettent aux utilisateurs d'utiliser leur véritable identité pour se connecter au site).

Alors, la bibliothèque des fournisseurs OAuth en. NET est utilisée pour l'authentification avec des fournisseurs comme Facebook, Twitter, Google, etc. Cette bibliothèque prendra en charge l'identification avec Facebook, elle retourne un code qui va être pour un jeton d'accès.

Donc, il faut fournir au fournisseur Facebook l'id et le secret de l'application déjà créé sur Facebook afin de générer un code.

```
public static class AuthConfig
€
    public static void RegisterAuth()
    €
       //OAuthWebSecurity.RegisterMicrosoftClient(
       // clientId: "",
       IIclientSecret: "");
       //OAuthWebSecurity.RegisterTwitterClient(
        // consumerKey: "",
             consumerSecret: "");
        \overline{H}OAuthWebSecurity.RegisterFacebookClient(
            appId: "",
            appSecret: "");
       //OAuthWebSecurity.RegisterGoogleClient();
    }
J
```
Maintenant, l'utilisateur est redirigé vers le dialogue de connexion de Facebook afin de se loguer en utilisant l'identification Facebook.

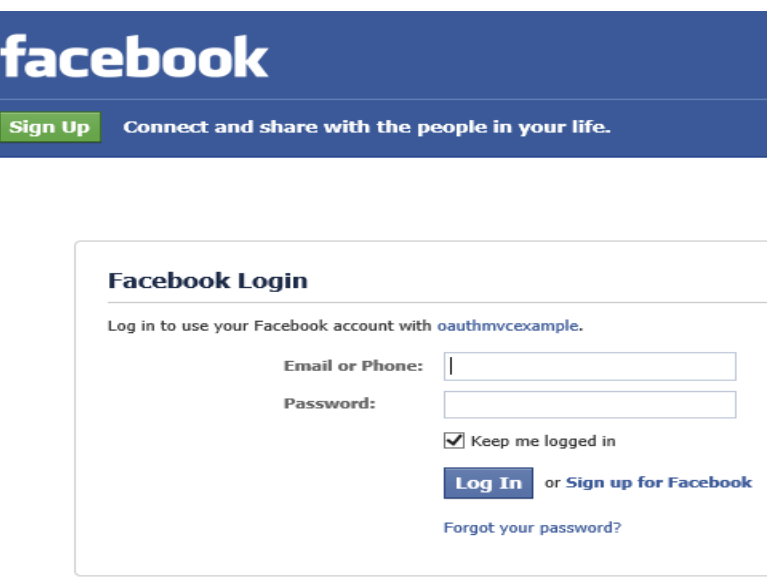

**Figure 24 : Facebook login** 

Ensuite, une page va informer l'utilisateur que le site web va avoir accès aux informations de base de l'utilisateur.

Un jeton d'accès est retourné, il est sauvegardé afin de récupérer des données plus tard.

Après la connexion, le système permettra de recueillir des informations de Facebook sur l'utilisateur: nom, email, amis ... en cas de besoin.

## *6.4.1.2 Suivant l'interface mobile*

L'utilisateur de l'application mobile aura un bouton qui lui permet de se loguer sur Facebook.

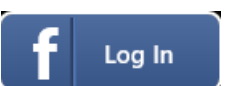

Pour authentifier un utilisateur, il faut utiliser un contrôle du SDK afin de naviguer sur la page d'authentification de Facebook tout en fournissant des informations de l'application créée sur Facebook (id, scope, etc.). Donc, on arrive sur une page du site de Facebook qui va nous authentifier grâce à sa fenêtre de login pour saisir et valider les informations de connexion.

Une fois logué, Facebook demande si on accepte la demande de permission de l'application Facebook. Une fois acceptée l'utilisateur est redirigé vers son application mobile.

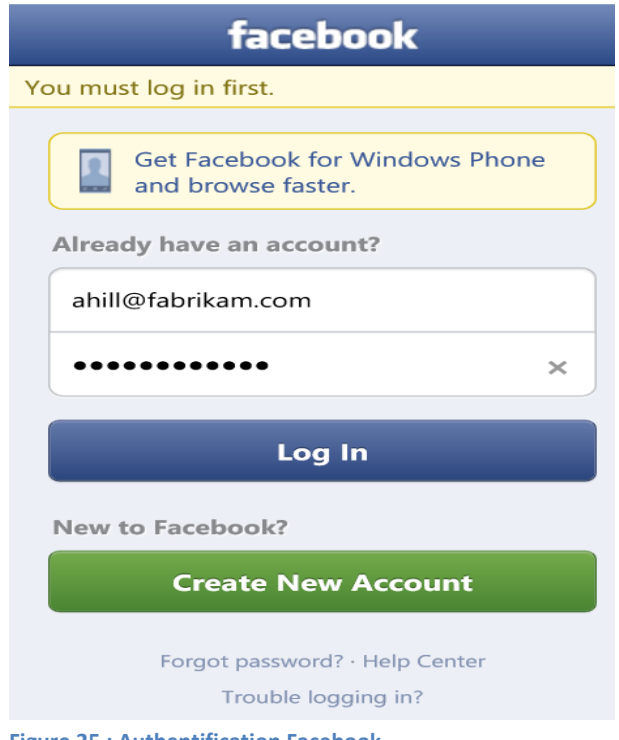

**Figure 25 : Authentification Facebook** 

#### *6.4.2 Récupérer le contenu*

#### *6.4.2.1 Interface web*

Le site web CMS va demander à l'utilisateur s'il veut importer ses données au système, comme par exemple les photos, vidéos, postes on Wall, feed, commentaires, likes… le système va sauvegarder les données et les utiliser dans la création de l'application mobile.

Pour obtenir les informations sur l'utilisateur:

```
var accessToken = "your access token here";
var client = new FacebookClient (accessToken) ;
dynamic me = client.get("me");string about Me = me. about;
```
Ainsi, importer les albums, les photos, les amis, les feed, les postes, et les likes comme suit: client.Get("me/albums"), client.Get("me/photos"), client.Get("me/ friends"), client.Get("me/feed"), client.Get("me/posts"), client.Get("me/likes");

# *6.4.2.2 Interface mobile ( Like, Comment )*

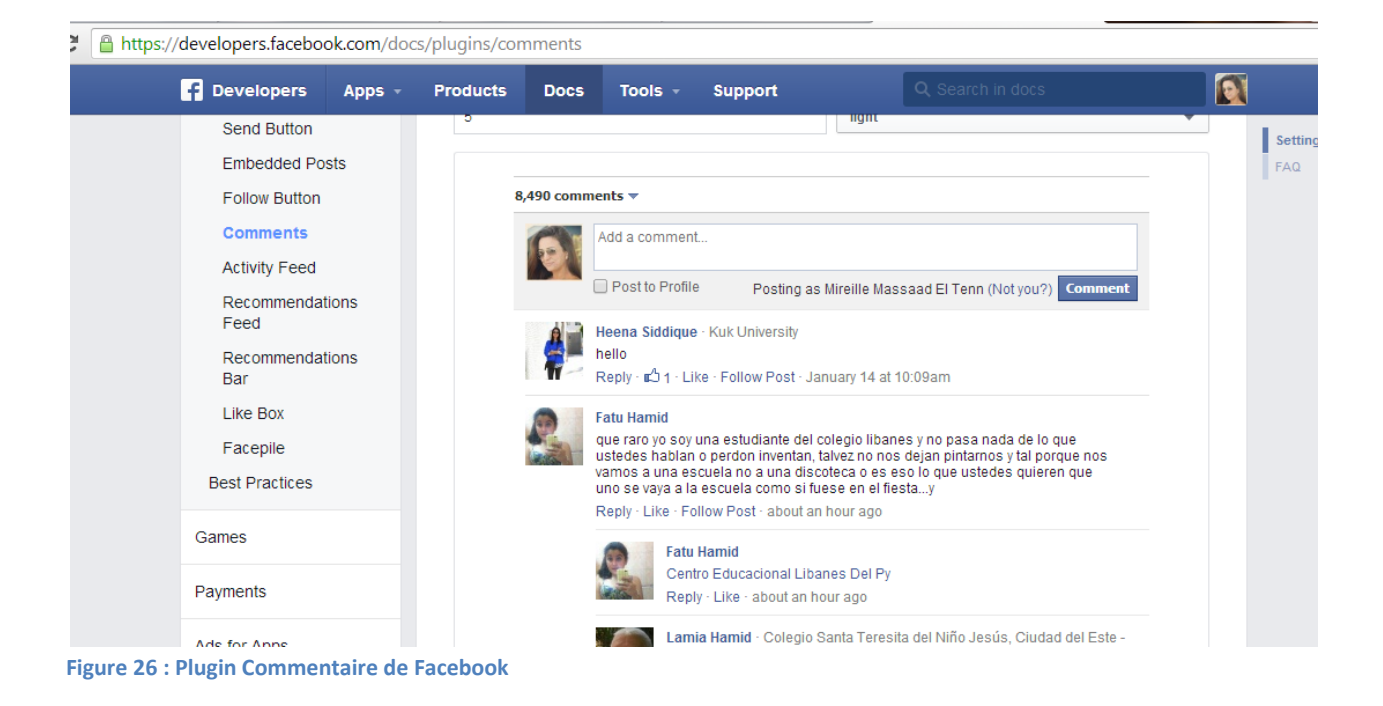

La page des développeurs de Facebook nous fournit le code source du plugin like et Commentaire.

Pour ajouter le code source du plugin *Comment,* il faut :

- Inclure le SDK JavaScript sur la page HTML5 une fois, idéalement juste après la balise d'ouverture Le script suivant utilise l'ID de l'application.

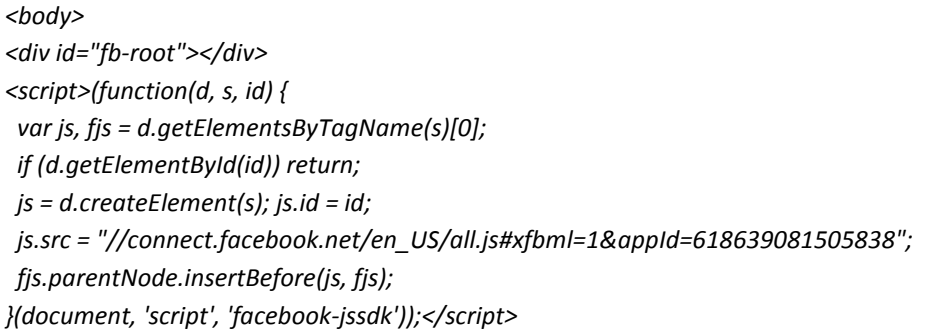

Placez le code du plugin sur la page.

*<div class="fb-comments" data-href="http://example.com/comments" data-numposts="5" datacolorscheme="light"></div>* 

# **6.5 YouTube**

Pour intégrer une application tierce avec YouTube, il faut tout d'abord avoir un compte Google et se rendre à l'url suivante: <https://code.google.com/apis/console>afin de créer un projet. Ce projet comprend une clé API afin de générer un jeton d'accès.

On utilise la librairie de .NET library pour les API de Google Data, Google YouTube SDK (2.2.0)), qui se trouve sur le lien suivant : [https://code.google.com/p/google-gdata/downloads/list.](https://code.google.com/p/google-gdata/downloads/list) [\[21\]](#page-104-18)

#### *6.5.1 YouTube login*

Afin de retirer les vidéos du compte YouTube afin de les afficher dans l'interface web, il faut tout d'abord authentifier l'utilisateur.

La fonction suivante redirige l'utilisateur vers la page de connexion YouTube afin de récupérer le jeton d'accès :

```
Uri targetUri = new Uri(Request.Url, "YourVideo.aspx");
GotoAuthSubLink.Visible = false; 
if (Session["token"] != null)
{ 
    Response.Redirect(targetUri.ToString());
} 
else if (Request.QueryString["token"] != null)
```

```
{ 
   String token = Request.QueryString["token"];
   Session["token"] = AuthSubUtil.exchangeForSessionToken(token, 
null).ToString();
   Response.Redirect(targetUri.ToString(), true);
} 
else //no auth data, print link
{ 
   GotoAuthSubLink.Text = "Login to your Google Account";
   GotoAuthSubLink.Visible = true;
   GotoAuthSubLink.NavigateUrl = 
AuthSubUtil.getRequestUrl(Request.Url.ToString(),
               "http://gdata.youtube.com",false,true);
}
```
#### *6.5.2 Récupérer les vidéos*

Apres l'authentification, on peut utiliser le jeton d'accès pour demander des requêtes API afin de retirer les vidéos.

Searchvideos.aspx

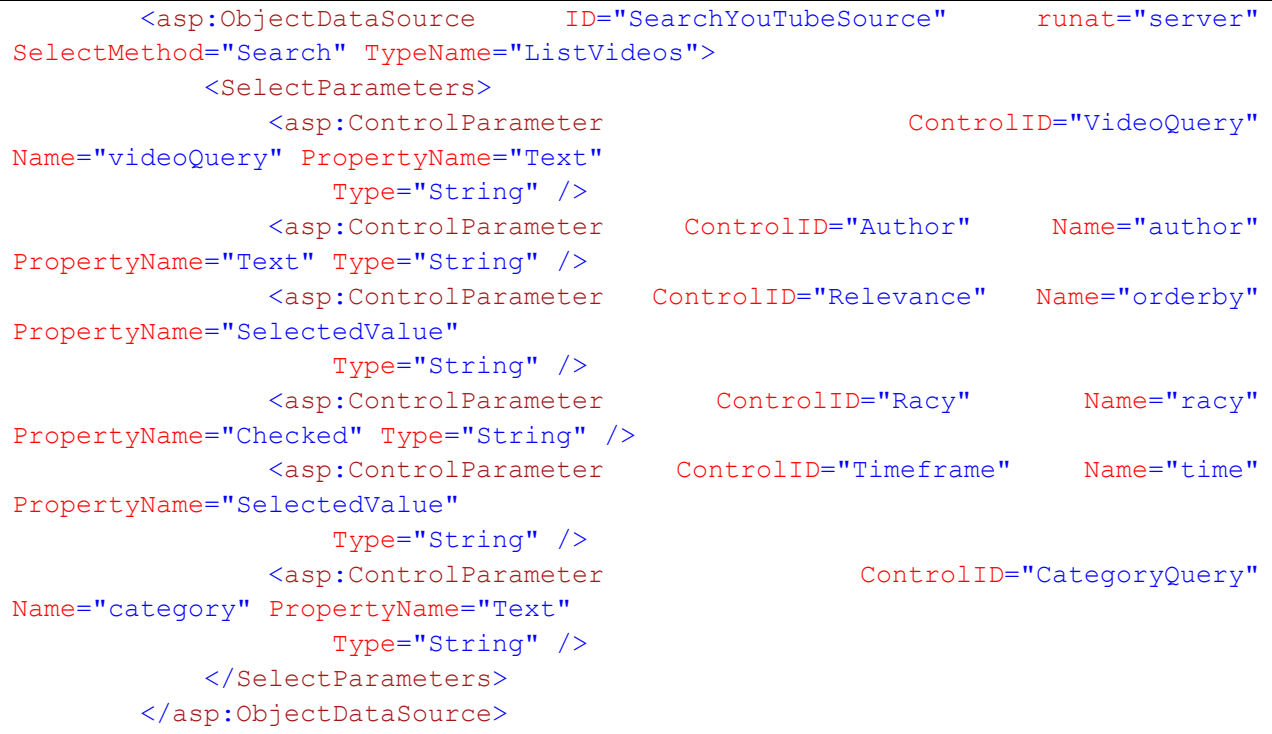

## **6.6 Instagram**

Il faut se loguer suivant un compte d'Instagram, s'enregistrer comme développeur, et puis créer une application suivant le lien [http://instagram.com/developer/register/.](http://instagram.com/developer/register/)

Un formulaire est présenté où il faut précisez le nom de l'application et sa description. Une fois le formulaire enregistré, le site est redirigé vers la page de synthèse de toutes les applications. Deux informations sont importantes et doivent être récupérées pour la suite de notre démarche, il s'agit du **CLIENT ID,** et de la **REDIRECT URI**.

Pour se loguer à Instagram, il faut utiliser se communiquer avec les API d'Instagram. [\[22\]](#page-104-19)

#### *6.6.1 Instagram Login*

Afin de retirer les photos du compte Instagram pour les afficher dans l'interface web, il faut tout d'abord authentifier l'utilisateur.

La boîte de dialogue de connexion d'Instagram explique clairement que l'application va être activée pour publier en leur nom, et les personnes qui visitent la boîte de dialogue peuvent choisir d'annuler l'accès.

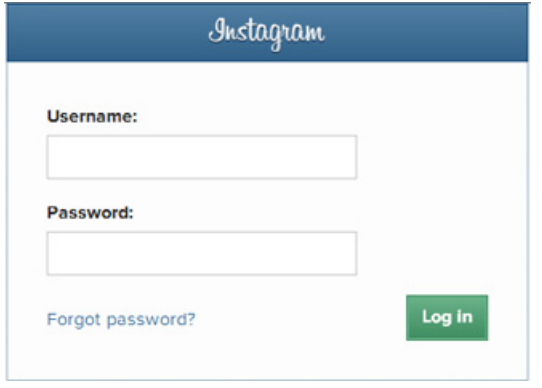

**Figure 27 : Instagram login** 

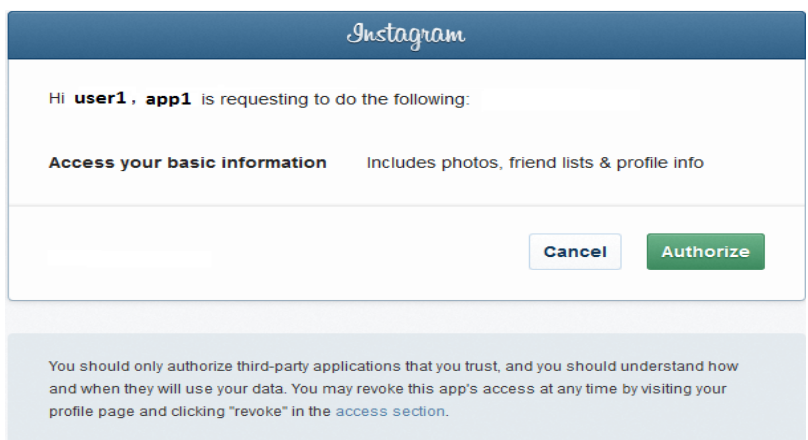

**Figure 28 : Authentification et autorisation Instagram** 

La boite de dialogue de connexion va retourner un jeton d'accès qui identifie de manière unique un utilisateur instagram. Cette information est requise pour pouvoir effectuer bon nombre de requêtes à l'API.

Ce jeton est délivré via une url d'autorisation. Chaque url d'autorisation est unique suivant le client qui réclame un jeton, il faut donc au préalable préparer son url d'autorisation suivant les informations du client que nous venons de créer.

Le schéma de l'url d'autorisation se présente de la manière suivante : [https://instagram.com/oauth/authorize/?client\\_id=CLIENT-ID&redirect\\_uri=REDIRECT-](https://instagram.com/oauth/authorize/?client_id=CLIENT-ID&redirect_uri=REDIRECT-URI&response_type=token)[URI&response\\_type=token](https://instagram.com/oauth/authorize/?client_id=CLIENT-ID&redirect_uri=REDIRECT-URI&response_type=token)

Pour créer le url d'autorisation il faut donc remplacer dans cette url CLIENT-ID par votre CLIENT ID, ainsi que REDIRECT-URI par l'url de redirection.

Une fois l'url d'autorisation prête, copiez-la et collez-la dans votre navigateur web. Vous allez être redirigé vers : http://your-redirect-uri#access\_token=ACESSTOKEN avec le jeton à la place de ACCESSTOKEN.

# *6.6.2 Récupérer les photos*

Après avoir obtenu le jeton, on émet une demande d'URL comme suit: [https://api.instagram.com/v1/users/self/feed?access\\_token=715762236.f59def8.23f0cd520eb6403eb7](https://api.instagram.com/v1/users/self/feed?access_token=715762236.f59def8.23f0cd520eb6403eb77e8e9509ff69b5) [7e8e9509ff69b5](https://api.instagram.com/v1/users/self/feed?access_token=715762236.f59def8.23f0cd520eb6403eb77e8e9509ff69b5)

Cette demande retourne des photos et vidéos des utilisateurs dans un format JSON, comme suit:

```
{
   "data": [{
     "location": {
       "id": "833",
       "latitude": 37.77956816727314,
       "longitude": -122.41387367248539,
       "name": "Civic Center BART"
    },
     "comments": {
       "count": 16,
       "data": [ ... ]
    },
     "caption": null,
     "link": "http://instagr.am/p/BXsFz/",
     "likes": {
       "count": 190,
       "data": [{
         "username": "shayne",
         "full_name": "Shayne Sweeney",
         "id": "20",
```
```
 "profile_picture": "..."
     }, {...subset of likers...}]
   },
   "created_time": "1296748524",
   "images": {
     "low_resolution": {
       "url": "http://distillery.s3.amazonaws.com/media/2011/02/03/efc502667a554329b52d9a6bab35b24a_6.jpg",
       "width": 306,
       "height": 306
     },
     "thumbnail": {
       "url": "http://distillery.s3.amazonaws.com/media/2011/02/03/efc502667a554329b52d9a6bab35b24a_5.jpg",
        "width": 150,
       "height": 150
     },
     "standard_resolution": {
       "url": "http://distillery.s3.amazonaws.com/media/2011/02/03/efc502667a554329b52d9a6bab35b24a_7.jpg",
       "width": 612,
       "height": 612
     }
   },
   "type": "image",
   "users_in_photo": [],
   "filter": "Earlybird",
   "tags": [],
   "id": "22987123",
   "user": {
     "username": "kevin",
     "full_name": "Kevin S",
     "profile_picture": "http://distillery.s3.amazonaws.com/profiles/profile_3_75sq_1295574122.jpg",
     "id": "3"
   }
 },
 {
   "videos": {
     "low_resolution": {
       "url": "http://distilleryvesper9-13.ak.instagram.com/090d06dad9cd11e2aa0912313817975d_102.mp4",
       "width": 480,
       "height": 480
     },
     "standard_resolution": {
       "url": "http://distilleryvesper9-13.ak.instagram.com/090d06dad9cd11e2aa0912313817975d_101.mp4",
        "width": 640,
       "height": 640
     },
   "comments": {
     "data": [{
       "created_time": "1279332030",
       "text": "Love the sign here",
        "from": {
          "username": "mikeyk",
          "full_name": "Mikey Krieger",
          "id": "4",
          "profile_picture": "http://distillery.s3.amazonaws.com/profiles/profile_1242695_75sq_1293915800.jpg"
       },
        "id": "8"
     },
```

```
 {
         "created_time": "1279341004",
         "text": "Chilako taco",
         "from": {
            "username": "kevin",
           "full_name": "Kevin S",
           "id": "3",
            "profile_picture": "..."
         },
         "id": "3"
       }],
       "count": 2
    },
     "caption": null,
    "likes": {
       "count": 1,
       "data": [{
         "username": "mikeyk",
         "full_name": "Mikeyk",
         "id": "4",
         "profile_picture": "..."
       }]
    },
     "link": "http://instagr.am/p/D/",
     "created_time": "1279340983",
     "images": {
       "low_resolution": {
         "url": "http://distilleryimage2.ak.instagram.com/11f75f1cd9cc11e2a0fd22000aa8039a_6.jpg",
         "width": 306,
         "height": 306
       },
       "thumbnail": {
         "url": "http://distilleryimage2.ak.instagram.com/11f75f1cd9cc11e2a0fd22000aa8039a_5.jpg",
         "width": 150,
         "height": 150
       },
       "standard_resolution": {
         "url": "http://distilleryimage2.ak.instagram.com/11f75f1cd9cc11e2a0fd22000aa8039a_7.jpg",
         "width": 612,
         "height": 612
       }
    },
     "type": "video",
     "users_in_photo": null,
    "filter": "Vesper",
    "tags": [],
    "id": "363839373298",
     "user": {
       "username": "kevin",
       "full_name": "Kevin S",
       "profile_picture": "http://distillery.s3.amazonaws.com/profiles/profile_3_75sq_1295574122.jpg",
       "id": "3"
    },
     "location": null
  },
  ...]
}
```
### **6.7 SoundCloud**

Pour accéder au API de SoundCloud, il faut d'abord se loguer suivant un compte de SoundClound, et puis créer une application sous le lien <http://soundcloud.com/you/apps>.

Un formulaire est présenté où il faut précisez le nom de l'application et sa description. Une fois le formulaire enregistré, le site est redirigé vers la page de synthèse de toutes les applications. Deux informations sont importantes et doivent être récupérées pour la suite de notre démarche, il s'agit du **CLIENT ID,** et de la **REDIRECT URI**. [\[23\]](#page-104-0)

#### *6.7.1 SoundCloud sign in*

Afin de retirer les audios du compte SoundCloud pour les afficher dans l'interface web, il faut tout d'abord authentifier l'utilisateur.

La boîte de dialogue de connexion de SoundCloud explique clairement que l'application va être activée pour publier en leur nom, et les personnes qui visitent la boîte de dialogue peuvent choisir d'annuler l'accès.

Pour l'authentification, il faut ajouter le code JavaScript suivant dans un fichier HTML, remplacer le numéro de client et ouvrir la page.

```
<script src="http://connect.soundcloud.com/sdk.js"></script> <script> 
// initialize client with app credentials
SC.initialize({ 
  client id: 'YOUR CLIENT ID',
  redirect uri: 'REDIRECT URL' });
// initiate auth popup
SC.connect(function() { 
  SC.get('/me', function(me) { 
    alert('Hello, ' + me.username); \};
}); 
</script>
```
La page sign in avec SoundCloud qui s'affiche est la suivante :

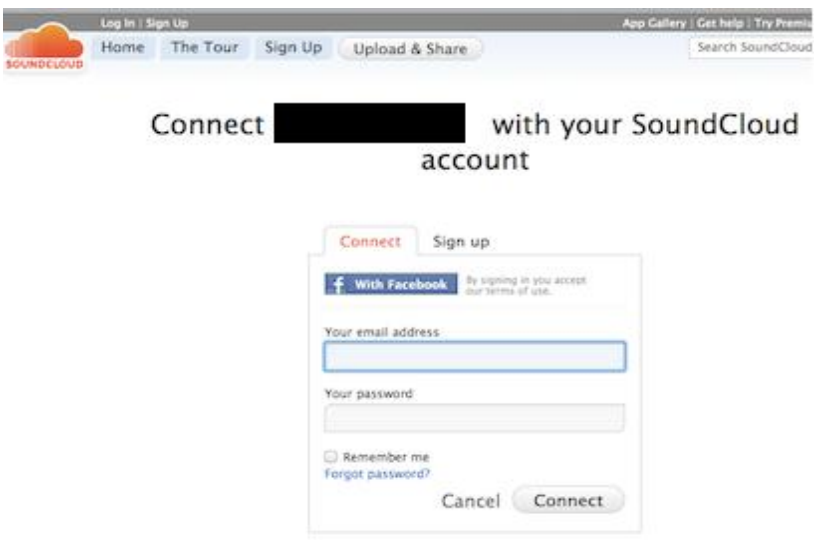

<span id="page-75-0"></span>**Figure 29 : SoundCloud login** 

La boite de dialogue de connexion va retourner un jeton d'accès qui identifie de manière unique un utilisateur SoundCloud. Cette information est requise pour pouvoir effectuer bon nombre de requêtes à l'API.

#### *6.7.2 Récupérer les musiques*

Après avoir obtenu le jeton, on émet une demande d'URL comme suit: [https://api.soundcloud.com/me/tracks.json?oauth\\_token=1-66539-76962569-8bcc8cb8d9c3aa2](https://api.soundcloud.com/me/tracks.json?oauth_token=1-66539-76962569-8bcc8cb8d9c3aa2)

Cette demande retourne un code de l'audio, comme suit:

<iframe width="100%" height="166" scrolling="no" frameborder="no" src="https://w.soundcloud.com/player/?url=https%3A//api.soundcloud.com/tracks/131201859&color=ff550 0&auto\_play=false&show\_artwork=true"></iframe>

## *7 Simulation sur le web de l'application mobile*

La simulation sur le web en temps réel aide le client lors du processus de génération de l'application à obtenir un aperçu de l'interface de son application avant de la soumettre pour la publication sur le magasin en ligne.

Au lieu d'avoir leur propre téléphone portable pour tester leur application, les utilisateurs finaux peuvent avoir un aperçu rapide en ligne de leur application mobile généré, suivant leur navigateur web.

La simulation en ligne est limitée. Elle prend des captures d'écran sur les appareils mais elle ne peut pas montrer comment les éléments interactifs fonctionnent (ou ne fonctionnent pas) sur les appareils. De même, la simulation web ne donne pas de bonnes informations car elle est plus lente que le dispositif réel, et elle ne montre pas toutes les fonctionnalités des appareils, par instance, l'accès sur l'application est suivant la souris et non pas avec un doigt comme sur un écran tactile.

La figure suivante montre un exemple d'une interface d'une page d'une application mobile pour Windows Phone créée sur le web en HTML5 et CSS3.

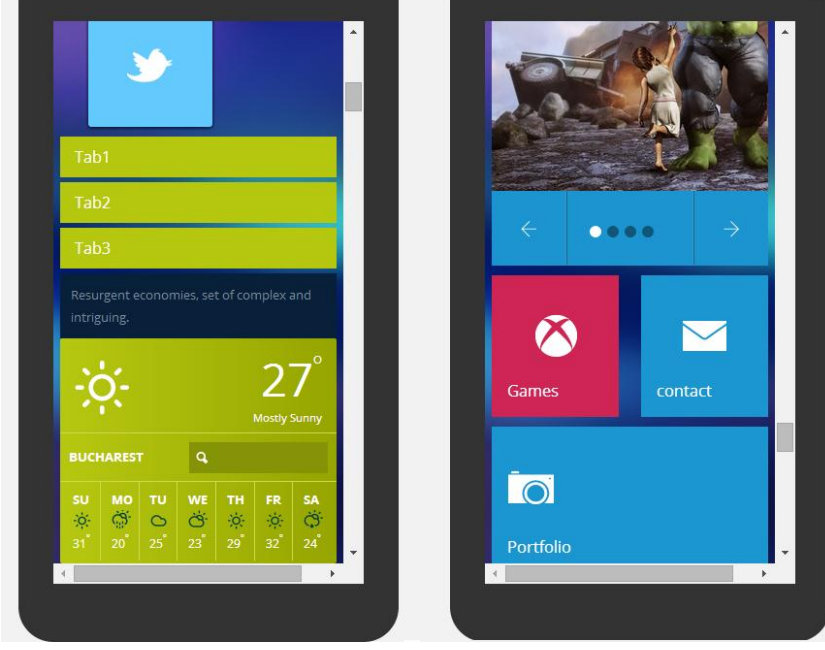

**Figure 30 : Interface Windows Phone** 

# <span id="page-76-0"></span>*8. Implémentation de l'application mobile*

### **8.1 Description**

Une seule application générique manifestant tous les composants possibles va être développée et bien testée par les développeurs d'eSharing. En fait, la plateforme va supporter une application pour Windows phone 7.8 et une autre pour Windows phone 8.0.

Ensuite, plusieurs versions personnalisées de cette application vont être téléchargées sur le magasin en ligne, chacune appartenant à un client différent, consommant leurs propres enregistrements de la base de données centralisée du CMS en ligne, et provoquant seulement ces propres composants choisis par le client lui-même lors de la génération.

Ces données sont consommées en appelant les API de Kentico, et elles seront structurées en format JSON afin d'être analysées et bien affichées dans l'application mobile. Elles contiennent des informations sur les composants de l'application courante ainsi que le contenu de chacune, elles ont été fournies par le générateur de l'application suivant le CMS en ligne.

En plus, les clients générateurs des applications auront la possibilité de pré visualiser leur application sur leur appareil mobile, alors ils peuvent installer une application gratuite de le magasin en ligne, tout comme les utilisateurs finaux de cette application feraient sur leurs appareils mobiles.

En fait, cette application est la même que l'application générique, mais elle contient en plus une page de connexion pour loguer le client suivant les mêmes identifications que le CMS en ligne afin de personnaliser cette application suivant les paramètres du compte courant.

### **8.2 Modules**

L'application mobile générique contient plusieurs modules, mais les différentes instances de cette application publiées sur le magasin en ligne pour les différents clients contiennent un nombre variant de composants, en fonction des choix du client lors de la génération de l'application.

Tous les modules possibles dans une application mobile sont les suivants :

### *8.2.1 Page de connexion*

Cette page se trouve seulement dans les instances de l'application mobile ayant un control d'accès. Le consommateur pourra choisir de se loguer suivant un compte qu'il a déjà créé dans notre base de données, ou bien suivant son compte Facebook.

En se loguant suivant son compte Facebook, il pourra commenter ou bien choisir l'outil 'like' dans plusieurs composants et cela sera afficher sur son wall. Il peut encore utiliser le composant local Forum de discussion avec son identité sur Facebook.

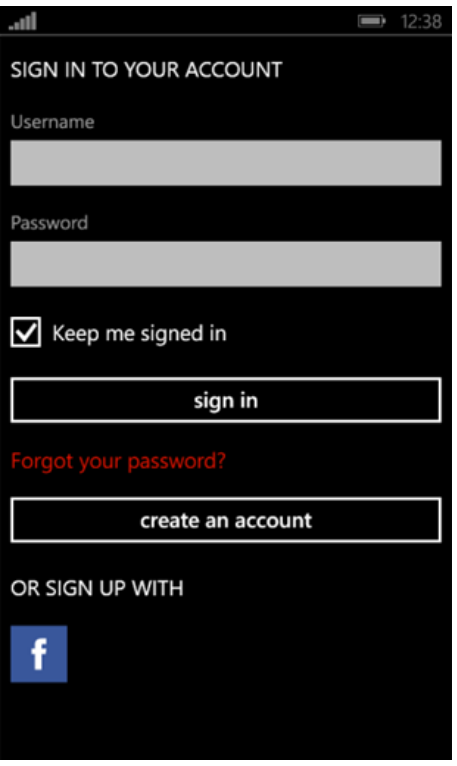

<span id="page-78-0"></span>**Figure 31 : Application web - Page de connexion** 

#### *8.2.2 Page d'enregistrement*

Une page d'enregistrement est offerte dans les instances des applications qui exigent un control d'accès pour les consommateurs qui ne désirent pas se connecter suivant leur compte Facebook ou bien s'il n'ont pas déjà créé un.

La base de données de l'application sauvegarde des informations pour tous les consommateurs de chaque instance : nom d'utilisateur, mot de passe, nom et prénom du client, signature, e-mail, sexe, date de naissance, etc. Cela est utile afin d'avoir une identité pour le consommateur lui permettant de commenter et de discuter avec les autres consommateurs de la même instance suivant le composant Forum de discussion.

### *8.2.3 Page principale*

C'est la page principale de l'application mobile. Cette page a été personnalisée par le client suivant le CMS en ligne afin de définir tous les paramètres concernant le contenu et l'apparence de la page : *Titre de la page, image, couleur de l'arrière-plan, image de l'arrière-plan de la page principale, image de l'arrière-plan du menu, couleur du font, icône de la page principale, nouvelles, photos, musiques, vidéos, forums, calendrier, etc.* 

La figure suivante illustre la page principale d'une version d'une application mobile générée par notre système :

- L'image de l'arrière-plan et le titre de la page principale sont chargées de la base de donnée. Le client a déjà fourni quatre images différentes que l'utilisateur peut rouler pour voir.
- Les éléments du menu principal dans la page principale de l'application sont automatiquement chargés suivant les composants activés dans l'interface web, ainsi que leurs icônes correspondantes, le font du texte et la couleur.

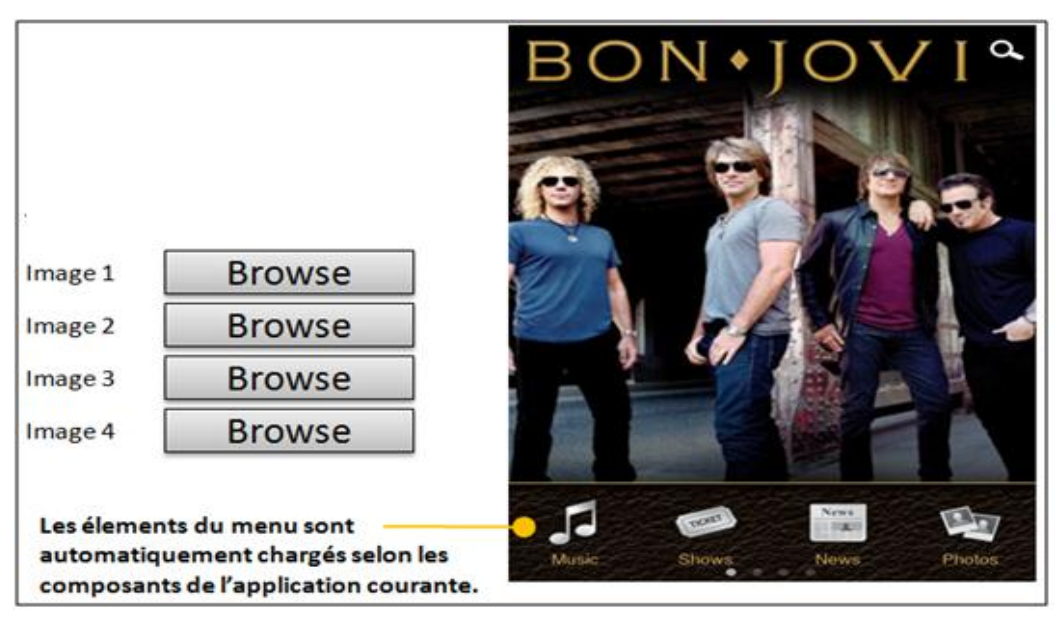

#### **Personnalisation (côté CMS) : Affichage (côté application mobile) :**

<span id="page-79-0"></span>**Figure 32 : Application web - Page principale** 

#### *8.2.4 Musiques*

Cette page comprend la liste des musiques à afficher dans l'application mobile.

Chaque musique comprend un titre et une description détaillée.

En fait, le client a le choix de télécharger des musiques de son disque dur ou bien il va intégrer un lien vers des musiques du réseau social pour le partage des musiques SoundCloud, de sorte que les musiques seront jouées sur le téléphone mobile lorsque l'utilisateur clique sur le lien grâce à un lecteur de music intégré.

La figure suivante illustre (à droite) la page des musiques d'une version d'une application mobile générée par notre système. Cette page a le format (à gauche) de toute page des musiques générée par ce système pour les différentes instances de l'application.

On constate que tous les paramètres de la page ont été personnalisés : couleur de la fonte, photo de l'album, couleur de la rangée, couleur de la rangée alternée.

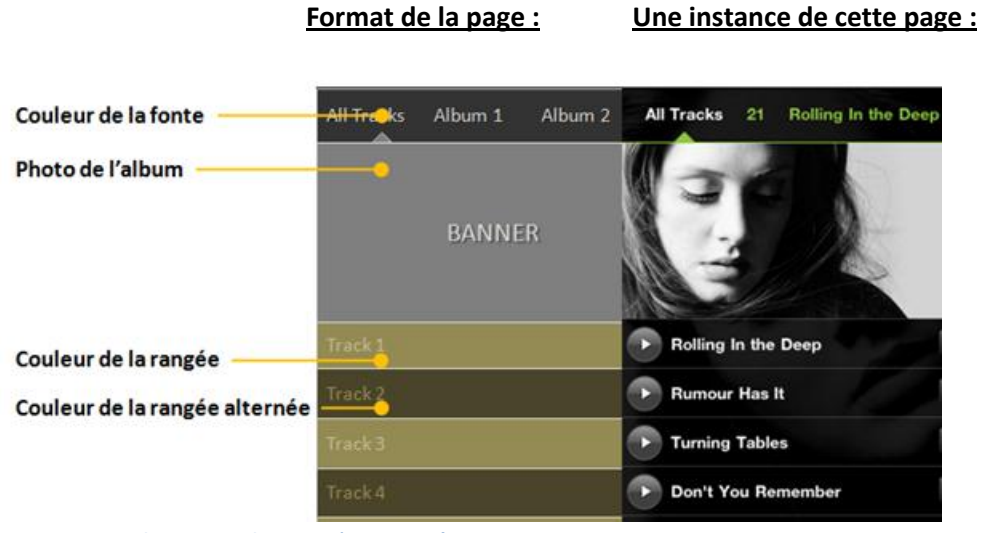

**Figure 33 : Application web - Page 'Musiques'**

#### <span id="page-80-0"></span>*8.2.5 Nouvelles*

Cette page comprend la liste des nouvelles à afficher dans l'application mobile.

Chaque nouvelle comprend un titre, une description détaillée, ainsi que l'image correspondante à cette nouvelle.

Notons que, si cette version de l'application comprend des notifications push, alors pour chaque mise à jour des nouvelles d'une application, les consommateurs de cette même instance de l'application peuvent recevoir des notifications push afin d'attirer leur attention du changement fait.

La figure suivante illustre la page des nouvelles d'une version d'une application mobile générée par notre système :

- La liste des nouvelles est chargée de la base de données. Chacune contient une image vignette, un titre, et une description.
- Le commentaire et l'outil « like » est disponible dans cette instance, c'est-à-dire que le consommateur a déjà logué à l'application suivant son compte Facebook.
- De même, le plugin *Like* est aussi disponible avec le nombre avec compteur de fans pour cette nouvelle.

#### **Personnalisation (côté CMS) : Affichage (côté application mobile) :**

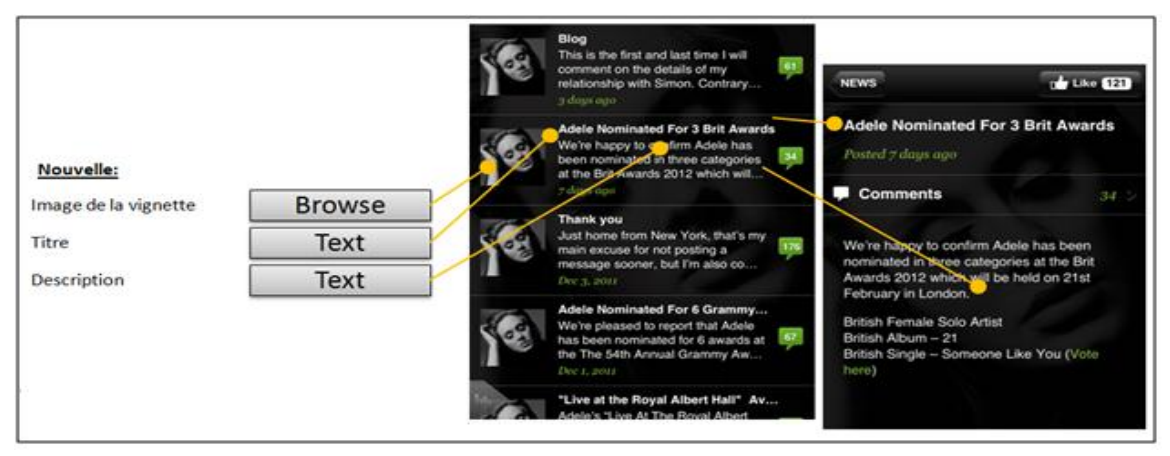

**Figure 34 : Application web - Page 'Nouvelles'** 

<span id="page-81-0"></span>Les commentaires peuvent être partagés avec Facebook, comme si on commente directement sur une page de Facebook. Les commentaires ont le même style que Facebook et présentent des caractéristiques standards comme : Like, Reply, Subscribe, links to users' profiles, etc.

#### *8.2.6 Photos*

Cette page comprend la liste des photos à afficher dans l'application mobile.

Chaque photo comprend un titre, une description détaillée, ainsi que la photo elle-même.

En fait, le client a le choix de télécharger des photos de son disque dur ou bien il va intégrer un lien vers des photos des réseaux sociaux pour le partage des photos Instagram et Facebook, de sorte que les photos seront vues en plein écran sur le téléphone mobile lorsque l'utilisateur clique sur le lien.

La figure suivante illustre la page des photos d'une version d'une application mobile générée par notre système :

- La liste des photos est chargée de la base de données.
- Cette instance de l'application a été personnalisée par le client d'être intégrée avec Facebook, alors le commentaire est possible pour chaque photo, et on peut voir le nombre de commentaires déjà fait sur cette photo par les différents utilisateurs de cette même version de l'application.
- De même, le plugin *Like* est aussi disponible avec le nombre avec compteur de fans pour cette photo.

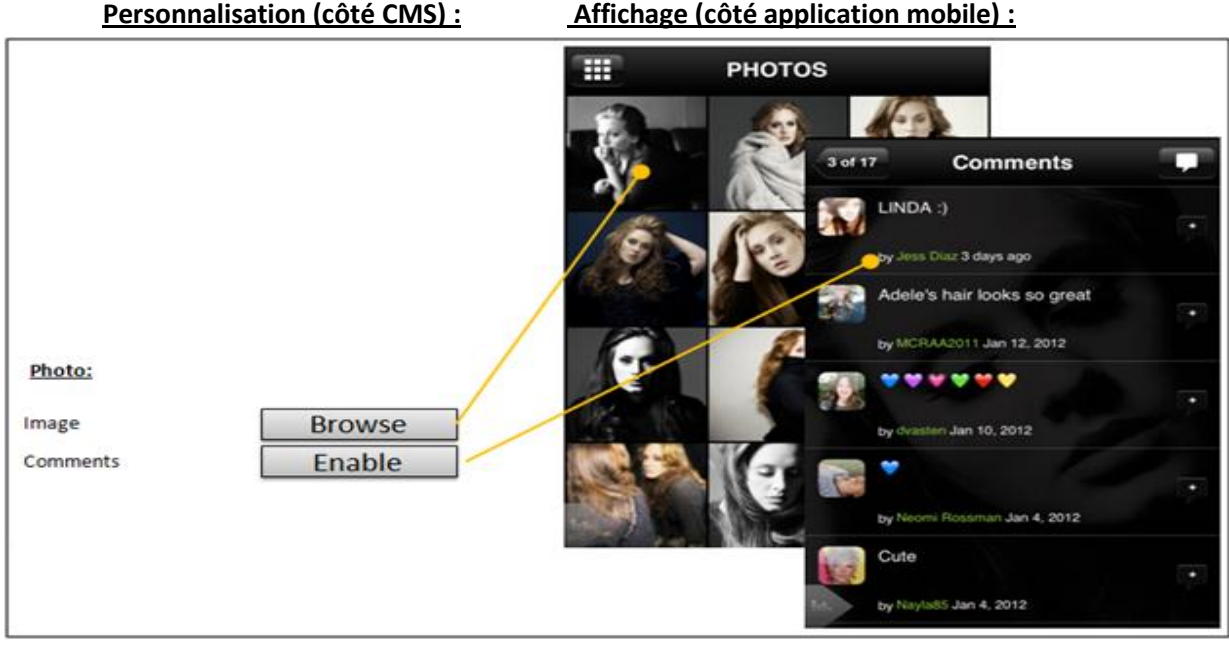

<span id="page-82-0"></span>**Figure 35 : Application web - Page 'Photos'** 

#### *8.2.7 Vidéos*

Cette page comprend la liste des vidéos à afficher dans l'application mobile. Chaque vidéo comprend un titre, une description détaillée, ainsi que l'ID du fichier vidéo sur YouTube.

En fait, le client a le choix de télécharger des vidéos de son disque dur ou bien il va intégrer un lien vers des vidéos du réseau social pour le partage des musiques YouTube, de sorte que les vidéos seront jouées sur le téléphone mobile lorsque l'utilisateur clique sur le lien grâce à un lecteur vidéo intégré.

#### *8.2.8 Forum de discussion*

En fait, Kentico CMS comprend un composant pour la création du forum. Alors, les messages des consommateurs sur le forum sont sauvegardés dans la base de données de CMS Kentico.

Notons que l'utilisateur doit être authentifié afin d'avoir une identité pour pouvoir discuter dans le forum.

Le forum ou Fan Wall comprend une liste de discussion entre les consommateurs de la même instance d'une application arrangés par ordre chronologique, la plus récente au début. Pour chaque message d'un consommateur sur ce mur, on doit sauvegarder les paramètres suivants : nom de l'utilisateur, texte du message, temps de soumission, un bouton *Reply* pour répondre au message.

Cette page est disponible seulement pour les instances de l'application avec control d'accès des consommateurs, afin que les utilisateurs finaux postent leur message sur le mur ou répondent à un autre message sous leur identité locale ou Facebook.

Le propriétaire de l'application peut lui-même interagir avec le forum de discussion suivant l'interface web du CMS, afin de poster des messages, ou bien de gérer autres messages sur le mur.

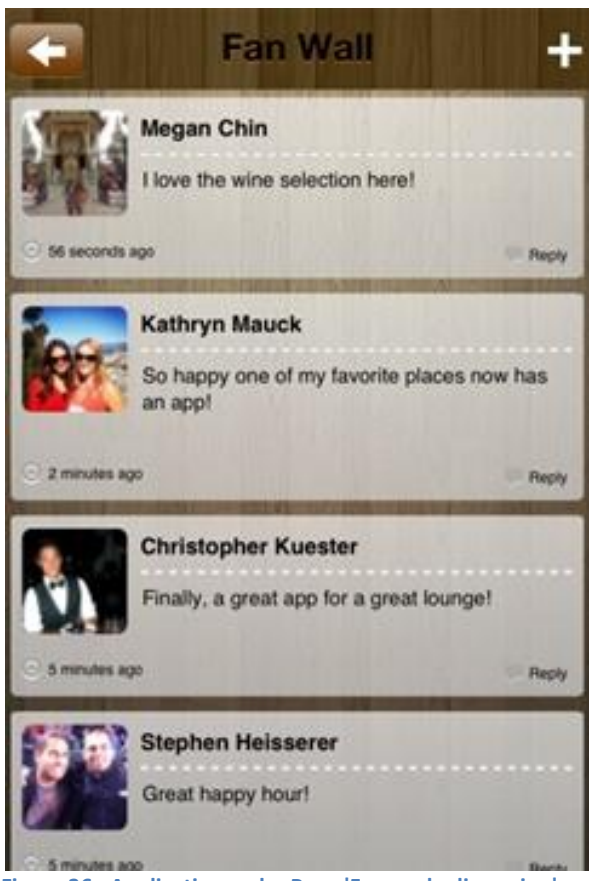

**Figure 36 : Application web - Page 'Forum de discussion'** 

### <span id="page-83-0"></span>*8.2.9 Calendrier des événements*

Le calendrier comprend une liste des événements déjà fournis par le client suivant son interface web. Chaque événement comprend un titre, une description, une date et heure.

Les consommateurs peuvent recevoir des notifications push pour chaque mise à jour du calendrier. Kentico comprend parmi ses outils un calendrier des événements, alors le propriétaire de l'application peut créer des événements suivant l'interface Web, et ensuite les consommateurs de son application peuvent visualiser ces événements suivant le calendrier de leur mobile, ainsi ils peuvent synchroniser ces événements avec leur téléphone mobile.

| july |     |     |     |     |     |          |
|------|-----|-----|-----|-----|-----|----------|
| Sun  | Mon | Tue | Wed | Thu | Fri | Sat      |
| 1    | 2   | 3   | 4   | 5   | 6   | 7        |
| 8    | 9   | 10  | п   | 12  | 13  | 14       |
| 15   | 16  | 17  | 18  | 19  | 20  | 21       |
| 22   | 23  | 24  | 25  | 26  | 27  | 28       |
| 29   | 30  | 31  |     | 2   | 3   | $\Delta$ |

<span id="page-84-0"></span>**Figure 37 : Application web - Page 'Calendrier des événements'** 

### **8.3 Développement sous Visual Studio**

Les applications natives pour Windows Phone sont réalisées à partir de la suite Visual Studio auquel on ajoute un SDK spécifique à la version de Windows Phone 8. Le kit de développement logiciel (SDK) est un ensemble de fichiers et d'applications distribué par Nokia afin de permettre la compilation d'applications pour le système d'exploitation Windows Phones.

- Afin de créer une application mobile sous Visual Studio, il faut suivre les étapes suivantes :
	- Créer un projet dans VS de type Windows Phone App
	- Définir l'interface utilisateur dans le XAML : utiliser le concepteur de Visual Studio pour disposer les contrôles qui font l'interface utilisateur, et définir les propriétés des contrôles.
	- Remplir le code behind dans la page .cs pour accéder à la base de données et afficher l'interface convenable et les données appropriées.
	- Enfin il faut construire l'application et fixer les erreurs, déboguer et exécuter dans l'émulateur.
- Pour déployer cette application mobile sur un téléphone mobile réel, il faut inscrire le téléphone pour le développement sous un compte développeur afin de tester les applications sur le téléphone.

Afin d'inscrire le téléphone pour le développement, il faut suivre les étapes suivantes :

- Obtenir le SDK qui contient l'outil Windows Phone Developer Registration
- S'inscrire pour un compte Microsoft
- S'inscrire pour un compte de développeur sur Windows Phone Dev Center afin d'enregistrer trois appareils à utiliser pour le développement de l'application, et publier des applications dans le magasin de Windows Phone.

[\[24\]](#page-104-1)

Notons qu'on peut déployer cette application mobile sur un émulateur mobile de Visual Studio

# *9 Implémentation des Notifications Push*

### **9.1 Description**

Une notification Push est l'envoi de messages textuels et/ou sonores, à propos d'un événement interne à une application, même si celle-ci n'est pas ouverte.

C'est un composant très utile dans notre application mobile pour alerter les consommateurs des différentes instances d'application d'une mise à jour d'un contenu, des messages, et des événements.

Une notification est gérée sur un serveur spécifique qui est mis en liaison avec l'infrastructure du fabricant de l'appareil, telle que le système de notifications push **MPNS** pour Windows Phones. Ce serveur donc « pousse » des informations vers les clients Smartphones ou tablettes.

Ce mécanisme de notification est une alternative et/ou complément aux possibilités du principe des SMS.

Les notifications Push sont seulement disponibles une fois que vous installez une application qui les utilise. Quand une telle application est installée, un menu Notifications est ajouté à l'écran de l'appareil principal Paramètres. Les utilisateurs peuvent désactiver ces notifications push, ou bien contrôler les paramètres de notification pour les applications individuelles.

### **9.2 Caractéristiques**

- Le Push s'adresse à un numéro d'appareil et non à un numéro de téléphone. Il est donc reçu même en absence de réseau GPRS, du moment que le mobile est connecté à Internet.
- Le Push n'est pas intrusif puisque l'utilisateur doit avoir accepté sa réception pour l'application considérée, et peut le suspendre à son gré.
- Le Push permet d'alerter même lorsque l'application associée est fermée ou qu'une autre application, ou un appel téléphonique, sont actifs.
- La pastille de Push peut inclure une petite image spécifique à l'application; très pratique pour saisir immédiatement le sens du message et son urgence.
- L'envoi de notifications Push est gratuit, contrairement aux SMS.
- Le Push permet une réaction contextuelle rapide : l'utilisateur touche simplement la pastille du message pour accéder à la totalité de l'information.

Pourtant, les notifications Push présentent quelques limitations :

Elles ne conviennent pas pour les alertes de sécurité critiques, car le PNS ne garantit pas l'acheminement. Le message doit essentiellement prévenir que des informations fraiches sont disponibles, sans les véhiculer intégralement lui-même. Notons qu'il en est de même pour les SMS : livraison du message non garantie, basée sur la politique du best effort.

Le contenu du message est limité.

### **9.3 Types de notifications Windows Phone**

Windows Phone accepte trois types de notifications: [\[25\]](#page-104-2)

### **(1) Tile:**

Cette notification permet de modifier l'image d'arrière-plan de l'application sur l'écran principal ainsi que d'ajouter un message et un nombre de notifications (dans ce cas l'application n'est pas en cours d'utilisation). Elle permet d'avoir des informations comme un flux avec différents types de modèles : *iconic, cycle, flip.* 

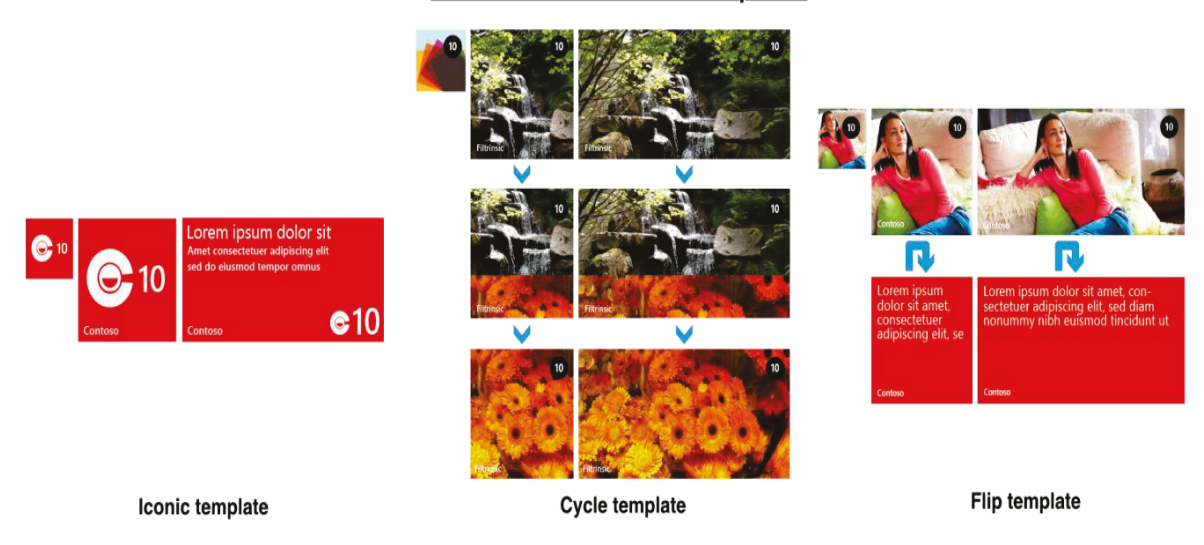

#### **Windows Phone 8 - tile templates**

<span id="page-86-0"></span>**Figure 38 : Notification** *Tile* **de Windows Phone** 

### **(2) Toast**

Cette notification permet d'afficher une notification peu importe la page sur laquelle l'utilisateur se trouve (dans ce cas l'application peut ne pas être en cours d'utilisation)

Si l'utilisateur clique sur le « toast », il est automatiquement redirigé vers l'application associée.

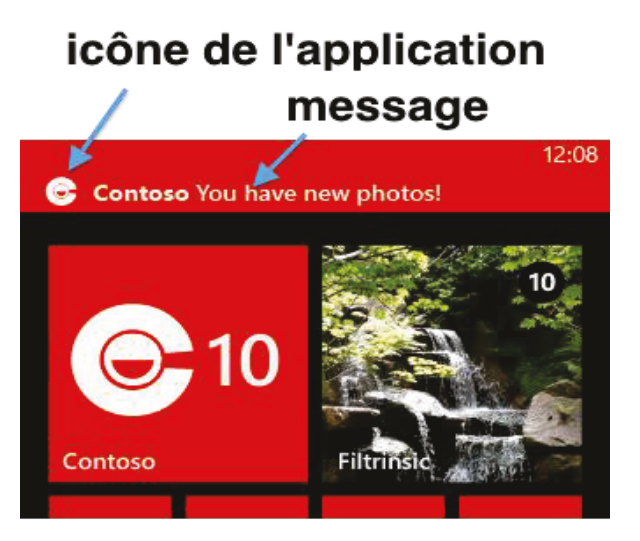

**Figure 39 : Notification Toast de Windows Phone** 

### <span id="page-87-0"></span>**(3) Raw**

Cette notification permet d'afficher un message au sein de l'application. Cette notification ne fonctionne que si l'application est actuellement lancée et permet de lui envoyer des données (JSON, XML, …). Ces données doivent être traitées par l'application puis affichées au besoin à l'utilisateur.

### **9.4 Mise en place du système de notifications**

#### *9.4.1 Vue d'ensemble*

Toutes les plateformes mobiles disposent de leur propre mécanisme de notifications. Ainsi, l'envoi de notifications pour Windows Phone requiert le service **MPNS**.

C'est un service best-effort <sup>6</sup> qui offre aux développeurs tiers un canal pour envoyer des données à une application Windows Phone à partir d'un service d'informatique en nuage ou Cloud Computing d'une manière économe en énergie.

Le système de notification push fait intervenir trois entités: [\[26\]](#page-104-3)

- **A.** le service push du développeur de l'application « Provider ».
- **B.** le service push MPNS.

 $\overline{a}$ 

**C.** le terminal Windows Phone

 $^6$  Obligation de moyens sans garantie de résultats

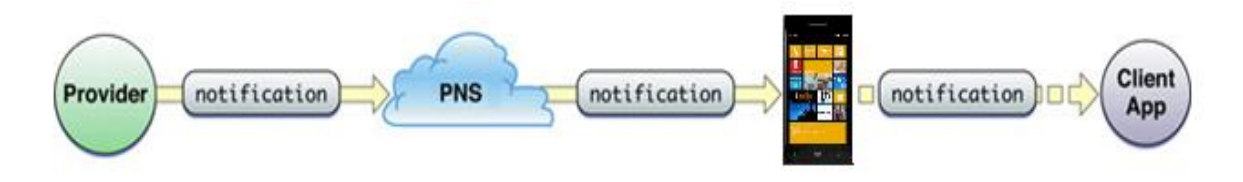

<span id="page-88-0"></span>**Figure 40 : Notifications Push depuis un fournisseur jusqu'à l'application**

- 1. Le propriétaire d'une instance de l'application souhaitant transmettre des notifications aux consommateurs doit accéder au module des notifications push sur l'interface web administratif.
- 2. Le serveur va tout simplement effectuer une requête POST vers l'URI de l'appareil avec les données nécessaires
- 3. MPNS se chargera d'envoyer la notification au Smartphone.
- 4. Enfin, les utilisateurs reçoivent la notification sur leurs terminaux.

#### *9.4.2 Comment ça marche ?*

Lorsque l'on souhaite mettre en place du push, il est nécessaire de monter un serveur de notifications. L'architecture standard que l'on retrouve est la suivante : [\[27\]](#page-104-4)

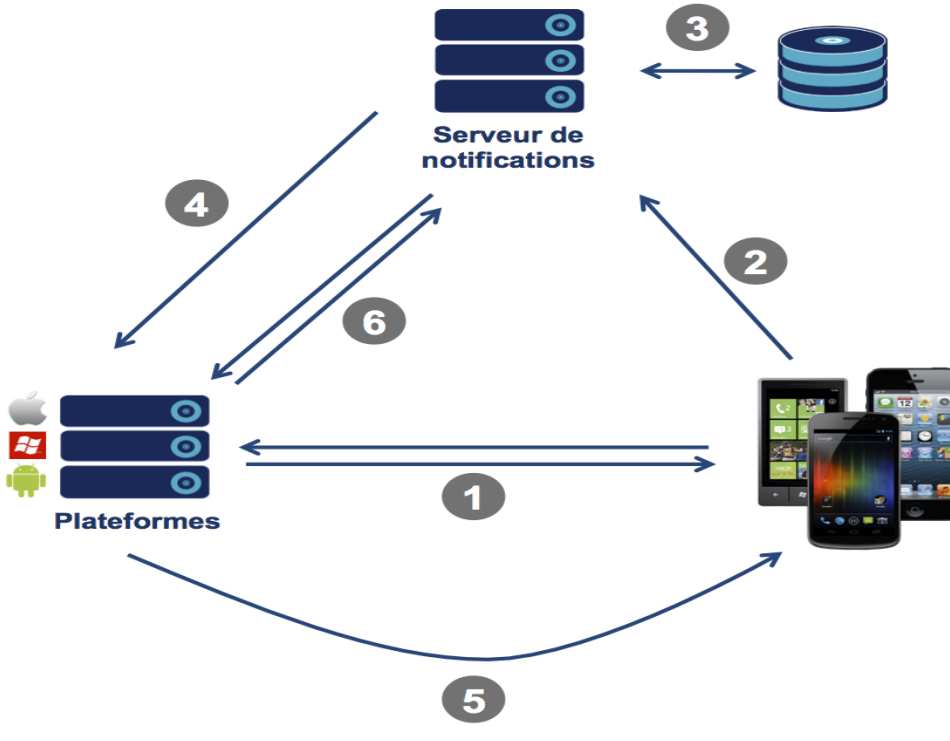

<span id="page-88-1"></span>**Figure 41 : Architecture des notifications Push**

- (1) L'application demande au serveur de sa plateforme un jeton permettant d'identifier l'application sur un appareil donné. Lorsque l'appareil s'enregistre auprès de Microsoft pour recevoir les notifications, une URI est générée représentant un canal vers ce Smartphone. C'est cette URI qui permet d'envoyer les notifications.
- (2) L'application envoie le jeton au serveur de notifications.
- (3) Le serveur de notifications doit sauvegarder en base les différents jetons.
- (4) Le serveur émet une requête de notification à la plateforme ciblée (un message + un jeton).
- (5) La plateforme se charge d'envoyer la notification sur le Smartphone.
- (6) Le serveur de notification doit s'assurer de maintenir une liste de jetons à jour (désinstallation de l'application, désactivation des notifications, …).

En fait, le serveur de notification MPNS renvoie un code de réponse au serveur de notification après une notification push est envoyé indiquant que la notification a été reçue et sera livré à l'appareil à la prochaine occasion. Bien MPNS ne fournit pas de confirmation de bout en bout que votre notification push a été livré par le service de Cloud pour le téléphone, il est possible pour MPNS pour retourner un code de réponse ou d'erreur du service de nuage qui indique que la notification ne sera pas délivrer à l'appareil. En la circonstance que MPNS indique qu'une notification ne sera pas livrée, il est à votre service pour soumettre à nouveau la notification, si nécessaire. [\[28\]](#page-104-5)

Selon le format de la notification push et la charge utile attachée à elle, l'info est livré en données brutes à l'application, la tuile de l'application est visuellement mis à jour, ou une notification toast est affiché.

#### **1- Notification Tile**

Pour envoyer une notification Tile, il faut fournir dans la requête une représentation en XML, de même pour Toast.

Ci-dessous un exemple pour WP8 avec un modèle « flip »

```
1
<!--?xml version="1.0" encoding="utf-8"?-->
2
3
4
5
6
7
8
<wp:WideBackBackgroundImage>/assets/images/widebackbackground.png</wp:WideBackBackgroundImage>
910
11
12
13
14
15
16
   <?xml version="1.0" encoding="utf-8"?>
   <wp:Notification xmlns:wp="WPNotification" Version="2.0">
      <wp:Tile Id="[Tile ID]" Template="FlipTile">
        <wp:SmallBackgroundImage>/assets/images/smallbackground.png</wp:SmallBackgroundImage>
        <wp:WideBackgroundImage>/assets/images/widebackground.png</wp:WideBackgroundImage>
       <wp:WideBackContent>Ceci est une notification (wide Tile size)</wp:WideBackContent>
        <wp:BackgroundImage>assets/images/background.png</wp:BackgroundImage>
        <wp:Count>4</wp:Count>
        <wp:Title>Notification WP8</wp:Title>
        <wp:BackBackgroundImage>/assets/images/backBackground.png</wp:BackBackgroundImage>
        <wp:BackTitle>Back notification WP8</wp:BackTitle>
        <wp:BackContent>Ceci est une notification (medium Tile size)</wp:BackContent>
     </wp:Tile>
</wp:Notification>
```
#### **2- Notification Toast**

Un « toast » dispose seulement d'un titre et d'un sous-titre.

```
1 <!--?xml version="1.0" encoding="utf-8"?-->
```

```
2
<?xml version="1.0" encoding="utf-8"?>
3
<wp:Notification xmlns:wp="WPNotification">
4
5
6
7
8
Notification</wp:Param>
9
      <wp:Toast>
          <wp:Text1>Titre</wp:Text1>
           <wp:Text2>Sous titre</wp:Text2>
          <wp:Param>/Page2.xaml?NavigatedFrom=Toast 
     </wp:Toast>
  </wp:Notification>
```
Dans l'exemple précédent, nous pouvons constater également un paramètre « Param », il permet de fournir une URL vers une page de l'application qui sera ouverte lorsque l'utilisateur cliquera sur la notification. Ainsi au travers de cette URL, nous sommes capables de transmettre des données que l'application pourra traiter.

#### **3- Notification Raw**

Le type de notification « raw » ne fonctionne que si l'application est actuellement lancée. Il permet de transmettre via push des données à l'application. Ces données peuvent être dans n'importe quel format (JSON, XML, …) puisque c'est à l'application d'être capable de les traiter afin de s'en servir par la suite. -

Lors de la requête HTTP pour notifier un appareil, il est possible de fournir différentes informations dans le header :

- *Un message ID* : permettant de spécifier un ID à la notification
- *Un type de notification* parmi : « Toast », « Tile et « Raw »
- *Une durée* au bout de laquelle la notification sera envoyée par MNPS vers l'appareil (une valeur parmi : « immédiatement », « au bout de 450s » ou « au bout de 900s »)
- *Une URL de callback* permettant de récupérer des messages lorsque certains évènements se produiront.

## *10 Paiement en ligne*

### **10.1 Description : Passerelle de paiement Audi E-Payement**

Une passerelle de paiement sécurisé est un service autonome qui agit comme un intermédiaire entre le panier du vendeur et les différents réseaux bancaires impliqués dans la transaction, (celui de la carte bancaire de l'acheteur et celui du compte marchand du vendeur).

Il s'agit d'un processus intégré et invisible, l'acheteur ne traitant qu'avec le panier et les pages de confirmation de paiement. Les données sont envoyées depuis le panier vers la passerelle grâce à une connexion sécurisée.

Passerelle et panier communiquent ensemble et chacun a un rôle distinct à jouer :

- Le panier envoie les informations relatives à la commande (coordonnées de carte bancaire et montant de la commande) à la passerelle.
- La passerelle vérifie la validité, encrypte les détails de chaque transaction, s'assure de la bonne destination des éléments y décrypte les réponses qui sont envoyées au panier.

Le processus de réalisation du paiement en ligne est réalisé suivant la passerelle de paiement Internet Audi E-Payment.

Cette passerelle vous permet de recevoir des paiements de n'importe quelle carte MasterCard ou Visa. [\[29\]](#page-104-6)

### **10.2 Caractéristiques et fonctions**

- Traitement rapide
- Support des principaux types de cartes et moyens de paiement : Visa, MasterCard et American Express.
- Accepte la plupart des monnaies
- Facilité d'intégration : Système d'Audi E-Payment intègre avec toute plate-forme de commerce.
- Systèmes de paiement constamment améliorés:

Les systèmes de paiement sont continuellement mis à jour pour suivre le rythme avec les dernières avancées dans les paiements et les technologies de la sécurité; les services de traitement sont constamment améliorés pour suivre le rythme des entreprises et changer les exigences techniques.

- Rapports et Administration en ligne : Il offre un des outils d'administration internet qui offre la possibilité de contrôler les transactions et règlements par une structure complète de rapports sur le Web.
	- Service de soutien à la clientèle : Services multilingue complet - disponible 24 heures par jour, 7 jours par semaine. Il est également possible d'afficher son Audi E-paiement en ligne et de gérer son compte à distance.
- Sécurité :

Audi E-payment utilise de nouvelles techniques de cryptage sophistiqués et des technologies de prévention des fraudes, tout en offrant des niveaux plus élevés de sécurité.

Audi E-payment est entièrement compatible avec les normes des systèmes de sécurité internationales « Verified by Visa », « MasterCard Secure Code », et « Card Security Code Verification (CVC/CVV2) », qui ont des technologies d'authentification forte pour protéger les transactions en ligne contre la fraude. Transactions de débit, de crédit et de cartes prépayées sont traitées par une passerelle de paiement électronique sécurisé. «Verified by Visa» et «MasterCard SecureCode» sont des services de sécurité supplémentaires par Visa et MasterCard conçus pour permettre l'authentification des détenteurs de cartes par leur banque émettrice lors de transactions en ligne dans le but de réduire l'activité de carte de crédit frauduleuse et protéger les détenteurs de cartes.

### **10.3 Intégration avec l'interface web**

#### *9.5.1 Installation du système de paiement bancaire*

Audi e-payment présente un service complet d'installation de système de paiement bancaire avec les applications web, l'intégration se fait comme suit :

- Contacter banque Audi pour ouvrir un compte marchand professionnel et obtenir un contrat de VAD (Vente à Distance) qui permet de vendre en toute sécurité sur internet.
- Une fois le compte ouvert, la banque transmet un kit de paiement sécurisé à installer sur l'application web.
- Installer le kit de paiement sur l'application web et faire les configurations nécessaires afin de faire fonctionner le paiement en ligne suivant cette application web.
- Ajouter le bouton « Acheter » à la page du site web qui va déclencher le service de paiement. Audi fournit le soutien technique afin d'intégrer le code de la passerelle avec le site web.
- Réception des paiements en ligne : Lorsque le client entre l'information demandée pour faire un achat, cette information doit être transmise à la passerelle de paiement. Le client sera directement transféré à cette passerelle de paiement qui traitera la sécurité de la transaction dans sa totalité. Une fois la transaction effectuée, le client sera redirigé vers le site Web. Le marchant recevra un avis indiquant que la transaction a été effectuée avec succès, pour que vous puissiez traiter la commande.

#### *9.5.2 Aperçu du traitement des paiements*

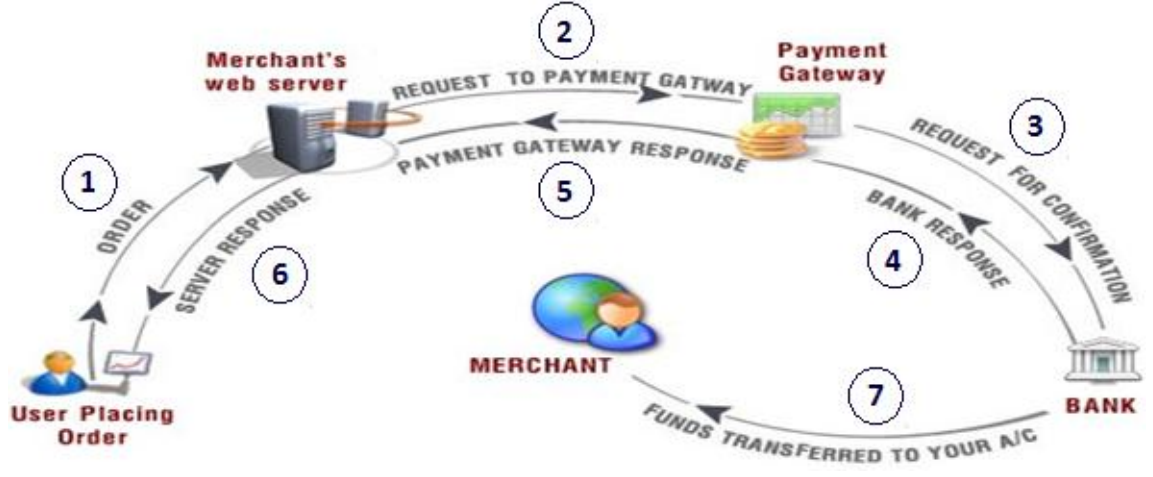

<span id="page-93-0"></span>**Figure 42 : Traitement des paiements en ligne** 

1- Le processus commence par l'application Web qui est responsable de la collecte des informations du client et de la carte de crédit. Afin de traiter une carte de crédit, l'utilisateur fournit des informations de base qui comprennent: Nom, Adresse e-mail, Numéro de téléphone, Montant de la commande.

En plus, l'utilisateur est redirigé vers une page sur le serveur d'Audi afin de remplir toutes les informations relatives à la carte de crédit et effectuer le paiement : Numéro de la carte de crédit, date d'expiration, le code de vérification de carte (facultatif).

- 2- Les informations recueillies à travers l'interface web seront envoyées à la passerelle de paiement qui permet de traiter la carte de crédit. La passerelle de paiement fournit l'API Internet que l'application web peut communiquer avec. Les API sont généralement HTTP ou basés sur le protocole TCP / IP et fournissent une interface relativement simple que l'application web peut communiquer avec.
- 3- La passerelle de paiement communique avec les réseaux de traitement de carte de crédit qui gèrent le traitement de paiement effectif en passant transactions entrantes à la banque émettrice. Les banques émettrices sont donc en fin de compte responsable de l'autorisation de la transaction par carte de crédit en comparant les données entrantes et les fonds réservées. La banque ne fait pas beaucoup de contrôle des données – elle vérifie simplement pour voir si des fonds sont disponibles et repasse un code d'autorisation ainsi que les informations du client à la disposition de la banque vers la passerelle de paiement.
- 4- Le résultat est repassé à la passerelle de paiement qui peut maintenant examiner les données renvoyées pour la banque. Si le résultat n'a pas été approuvé et il n'y a pas suffisamment de fonds la transaction est refusée immédiatement. Si les fonds ont été approuvés, des contrôles supplémentaires sont effectués pour la détection de la fraude. La passerelle effectue des choses comme validation AVS (Address Verification Services) par rapport aux informations de contact

fourni et vérifie le code CVS ( un code à 3 chiffres ou 4 à l'arrière ou à l'avant de la carte) s'il est fourni, qui, si elle ne correspond pas peut provoquer que la transaction soit refusée.

5- Si la validation d'AVS et CVS est réussie, la commande est approuvée et la passerelle renvoie un message de confirmation à l'application cliente. La plupart des passerelles prennent en charge trois codes de réponse principaux différents qui sont APPROVED, DECLINED, ERROR (ou FAILED) ainsi que des informations supplémentaires.

Les principaux éléments d'information que tous les fournisseurs renvoient sont: Code de réponse, Message (un message demi descriptif de l'échec), Code d'autorisation (en cas de succès), Transaction ID (Id Transaction Gateway pour mapper aux ordres).

- 6- Le résultat est transmis au client suivant l'application web.
- 7- Les fonds récupérés sont déposés dans le compte bancaire du marchant, en cas où la transaction est approuvée. [\[30\]](#page-105-0)

# *11 Assurance qualité*

### **11.1 Introduction**

Le développement de l'application mobile nécessite de faire de tests d'assurance qualité tout au long du cycle de développement, et en particulier avant de la soumettre au magasin en ligne.

Afin de tester l'application mobile sur l'ordinateur, on peut utiliser l'émulateur fournit par Microsoft « Windows Phone Emulator ». Il s'agit d'une application de bureau qui émule un appareil Windows Phone. Il fournit un environnement dans lequel les développeurs peuvent déboguer et tester les applications Windows Phone sans un dispositif physique. Il est conçu pour fournir des performances comparables à un périphérique réel.

De même, il est important de tester les applications sur un appareil mobile. Avant de déployer des applications sur un Windows Phone, il faut enregistrer le téléphone pour le développement. Ainsi, on peut installer, exécuter et déboguer des applications sur cet appareil.

Ayant un compte développeur, on peut inscrire trois dispositifs à utiliser pour le développement d'applications. Pour enregistrer les téléphones mobiles pour développement, il faut utiliser l'outil **Windows Phone Developer Registration** qui est installé avec les outils de développement des Windows Phone.

Notons que, en plus des tests appliqués sur l'application mobile générique, eSharing va à son tour faire le contrôle qualité pour chaque version de l'application publiée sur le magasin en ligne afin de s'assurer du bon fonctionnement de cette dernière et la pertinence du contenu afin de la publier elle-même sur le magasin. Les applications sont évidemment testées techniquement et fonctionnellement pour répondre à des contraintes qualités indispensables pour un retour utilisateur satisfaisant.

### **11.2 Etapes à suivre**

Les étapes à suivre afin de tester l'application et la préparer pour la présentation sur le magasin en ligne sont les suivantes: [\[31\]](#page-105-1)

- 1- Tester comment l'application répond aux différents paramètres : Résolution, orientation, langage, etc.
- 2- Testez comment l'application utilise des fonctionnalités spéciales : Copy/paste, etc.
- 3- Testez la fiabilité et l'utilisation des ressources de l'application : Faire des tests pour déterminer comment l'application effectue dans les conditions du monde réel et la façon dont il utilise les ressources.
	- Faire des tests unitaires
	- Tester comment l'application gère une mauvaise connexion réseau ou une interruption.
	- Regarder comment l'application utilise des ressources pendant son exécution dans l'émulateur.
	- Surveiller la réactivité et la consommation des ressources de l'application.
	- Surveiller la performance et l'utilisation de la mémoire.
- 4- Testez l'application avant de le soumettre au magasin
	- Tester l'application sur un téléphone, non seulement sur l'émulateur
	- Vérifier si l'application répond aux exigences du magasin

# *12 Publication sur le magasin en ligne*

Afin de publier une application sur le magasin en ligne, il faut suivre les étapes suivantes : [\[32\]](#page-105-2)

## **12.1 Planification de la publication**

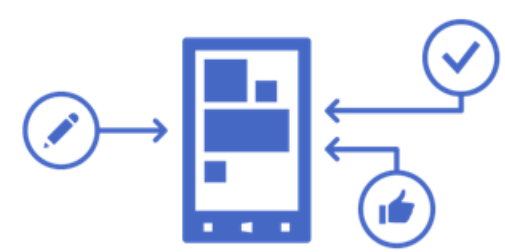

Après l'assurance qualité de l'application, il faut préparer l'application et ses fichiers pour le magasin en vue de sa présentation.

Notons que l'application sera publiée dans le magasin sous le nom d'eSharing ayant le compte de développeur dans le Centre de développement de Windows.

Notre framework fournit un outil de gestion permanent du contenu et des fonctionnalités des applications (mises à jour, modification, ajout, …), donc l'addition d'un contenu ou d'une page pour l'application ne nécessite pas une mise à jour de l'application sur le magasin en ligne. Par contre, l'activation de la notification Push nécessite une reconstruction du fichier .XAP, alors une nouvelle version de l'application sera générée et publiée sur le magasin en ligne.

### **12.2 Certification et Soumission de l'application**

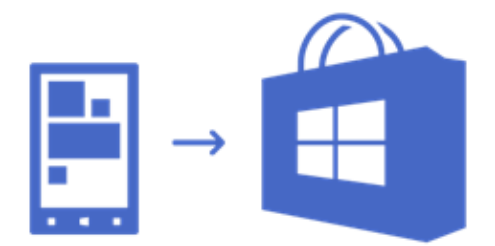

Toutes les applications doivent se conformer aux certains exigences de certification avant d'être publiés dans le magasin de Windows Phone. Les exigences de certification sont divisées par type, telles que les politiques d'applications, les politiques de contenu, et les exigences de la soumission de l'application. Chaque exigence de certification applicable contient des étapes de test à utiliser pour l'application à l'avance.

De même, pour soumettre l'application au magasin, il faut fournir les suivants :

- 1- [Package file :](javascript:void(0)) Le fichier d'extension .XAP ou .APPX qui contient le fichier exécutable ainsi que toutes les ressources requises pour exécuter l'application.
- 2- Images : Lorsque l'application est soumise, il faut télécharger l'image qui représente l'application sur le Windows Phone Store, et les captures d'écran.
- 3- Informations générales de l'application : nom, catégorie, prix, langue, description, images, etc.

Une fois l'application est publiée sur l'application store, eSharing envoie un courriel à son client pour lui informer qu'elle est déjà prête. Ainsi, les différents clients ou utilisateurs finaux peuvent installer cette application sur leur téléphone mobile.

### **12.3 Commercialisation de l'application**

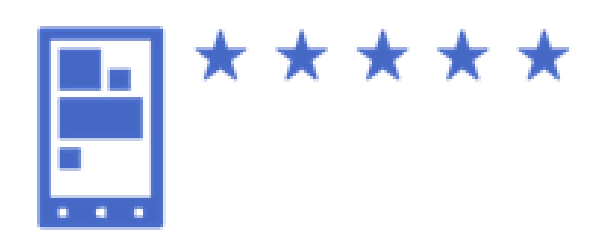

Il faut optimiser la commercialisation de l'application afin que les clients apprécient la valeur unique de l'application.

Comme on prévoit prendre une application en direct au magasin de Windows Phone, il est important de considérer comment les clients vont la percevoir. Suivants sont quelques conseils et ressources pour aider à donner à l'application l'attrait du marché qu'elle mérite :

#### 1- Définir l'apparence de l'application dans le store :

Avant de mettre l'application sur le Store, il faut penser au texte et aux images à utiliser pour indiquer aux utilisateurs ce dont il s'agit et la distinguer d'autres applications.

- o Donner à l'application un titre correspondant : Choisir un titre attirant, qui reflète précisément la fonction de l'application.
- o Ecrire une description efficace : La description doit rendre l'application unique. Commencer par les détails les plus importants. Après une mise à jour de l'application, il faut inclure tous les détails importants de cette mise à jour.
- o Choisir des images qui attirent les clients.
- 2- Rendre l'application facile à trouver :

Il faut aider les utilisateurs à trouver l'application sur le magasin en fournissant la bonne information lors de la soumission.

- o Inclure les mots clés pertinents : Rechercher dans les Windows Phone utilise plusieurs critères pour aider à connecter les clients avec les applications les plus appropriées. Un de ces critères est des mots-clés. Alors afin de fournir des mots-clés pour votre application, il faut utiliser les mots qui caractérisent le mieux le but de cette application.
- o Sélectionnez la bonne catégorie de l'application : Les catégories sont une façon pour les clients de parcourir pour les applications, il est donc important de décider à quelle catégorie l'application appartient.

### **12.4 Suivi et amélioration**

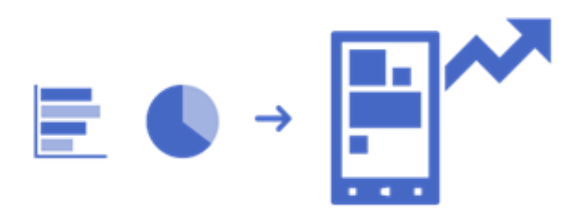

Le Centre de développement Windows Phone permet de surveiller et de contrôler les applications en un seul endroit. Le tableau de bord est conçu pour tenir l'utilisateur au courant de son activité dans Windows Phone Dev Centre en fournissant des informations comme suit :

- o Messages : La zone Messages remplit deux fonctions principales: des informations sur l'entretien nécessaire du compte Dev Center, et la surveillance de l'état des soumissions d'applications.
- o Faits saillants (highlights) : Cette région dispose des outils de suivi importants au cours des 30 derniers jours : téléchargements des applications et liste des applications qui ont écrasé le plus…

# *13 Analytiques*

### **13.1 Introduction**

Les analytiques constituent la collecte et l'analyse de plusieurs données afin de comprendre et d'optimiser l'utilisation de l'application.

Ils fournissent des informations clés et statistiques d'utilisation sur l'application, par exemple :

- Le nombre de pages visitées
- Le temps moyen passé par page
- Le nombre de visiteurs
- Les photos ou la musique les plus vus
- Les sources des trafics entrants
- Identification des pages entrants/sortants
- etc.

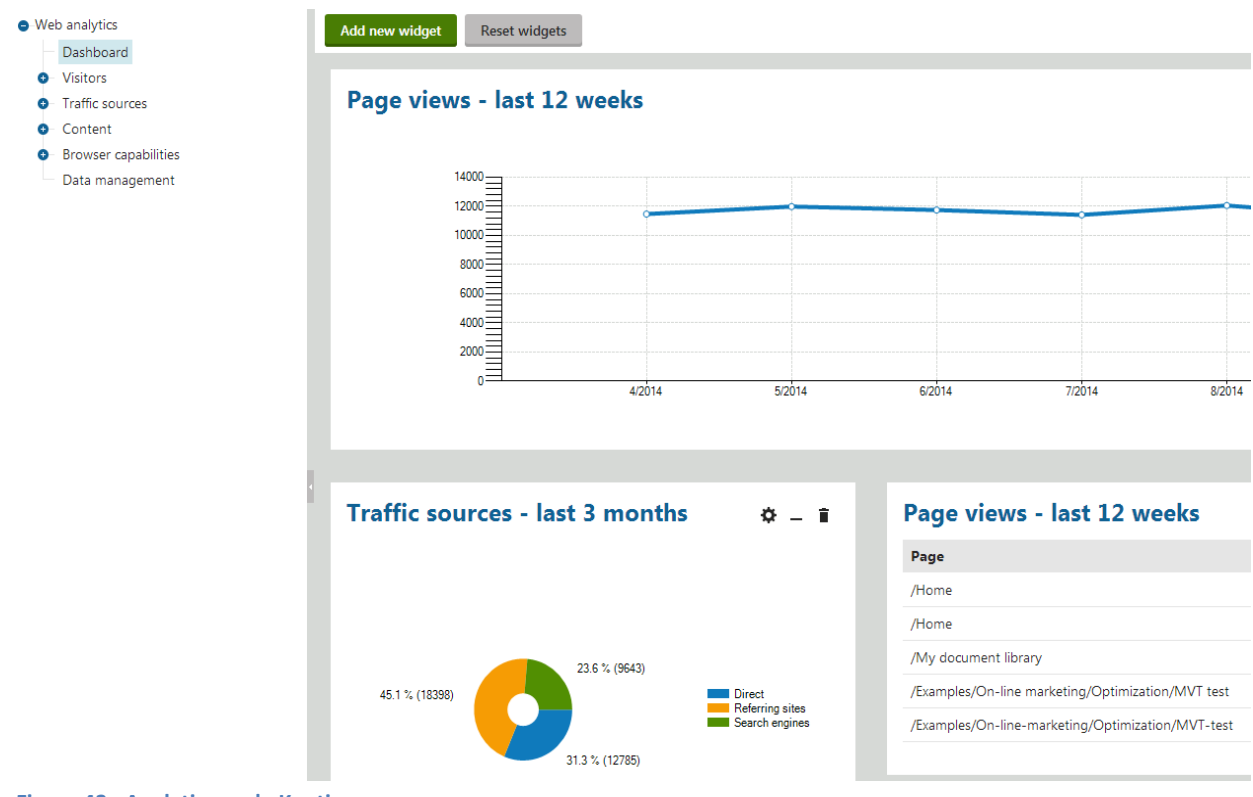

<span id="page-99-0"></span>**Figure 43 : Analytiques de Kentico**

### **13.2 Comment les analytiques web travaillent ?**

- Quand un événement suivi (comme une page vue, téléchargement de fichiers, etc.) se produit, le système stocke un enregistrement dans la mémoire de l'application. L'application écrit ensuite périodiquement les dossiers de la mémoire dans des fichiers journaux dans le dossier *~/App\_Data/CMSModules/WebAnalytics.* Les noms des fichiers utilisent le format suivant: *<event type>\_<date>\_<heure>.log* . [\[33\]](#page-105-3)
- La tâche planifiée *Process analytics* lit le contenu de tous les fichiers journaux des analytiques (log files) chaque minute (ou autre intervalle régulier) et importe les données traitées dans la base de données. L'application *Scheduled Tasks* aide à afficher l'état de la tâche planifiée et configurer ses paramètres.
- Ces données sont ensuite chargées de la base de données et présenté dans un format facile à lire à l'aide des rapports Web Analytics, définis par l'application *Reporting*. On peut accéder aux données des analytiques directement dans l'interface - soit supprimer les données obsolètes ou générer des exemples de données à des fins d'évaluation.

Dans notre projet, on va utiliser les analytiques à deux fins:

- eSharing va suivre elle-même l'utilisation du portail web en ligne par les générateurs d'applications.
- eSharing va fournir aux générateurs d'application des rapports suivant le module Analytiques de l'interface web administrative pour suivre l'utilisation de leur instance de l'application générée : La base de données de Kentico contient six tables qui sauvegardent les statistiques et leurs valeurs. La structure des tables de la base de données contient des champs spécifiant chaque instance d'une application, ce qui aide à retirer les données relatives à chaque instance. On fait des appels API afin d'accéder à la base de donnée, retournant des fichiers de format XML ou Json. [\[34\]](#page-104-0)

### **13.3 Rapports analytiques**

#### *12.3.1 Sources du trafic*

Les différentes sources de trafic entrant sont les suivantes: accès directs, site référents (ex. facebook.com), moteurs de recherche (ex. Google).

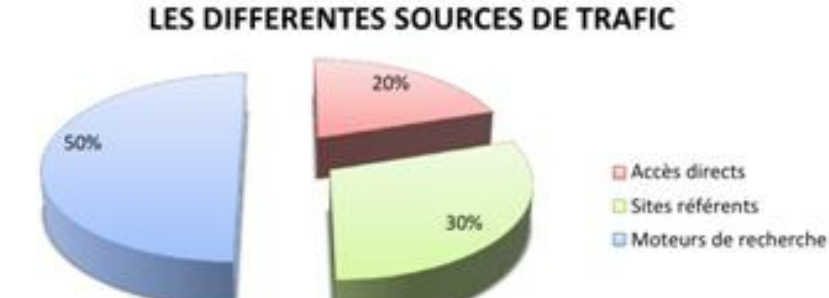

<span id="page-100-0"></span>**Figure 44 : Rapport analytique (1)** 

#### *12.3.2 Nombre de visiteurs*

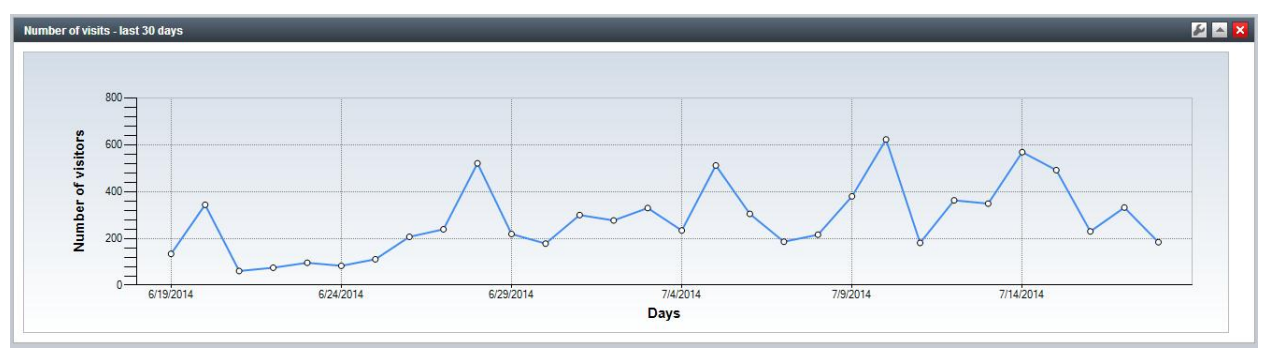

<span id="page-100-1"></span>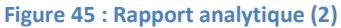

Ce graphe représente le nombre de visiteurs du site web non dupliqués sur une période de temps donnée. Un visiteur unique est déterminé à l'aide des cookies.

#### *12.3.3 Pages vues*

Web Analytics enregistre une page vue à chaque fois que le code de suivi est exécuté sur une page Web.

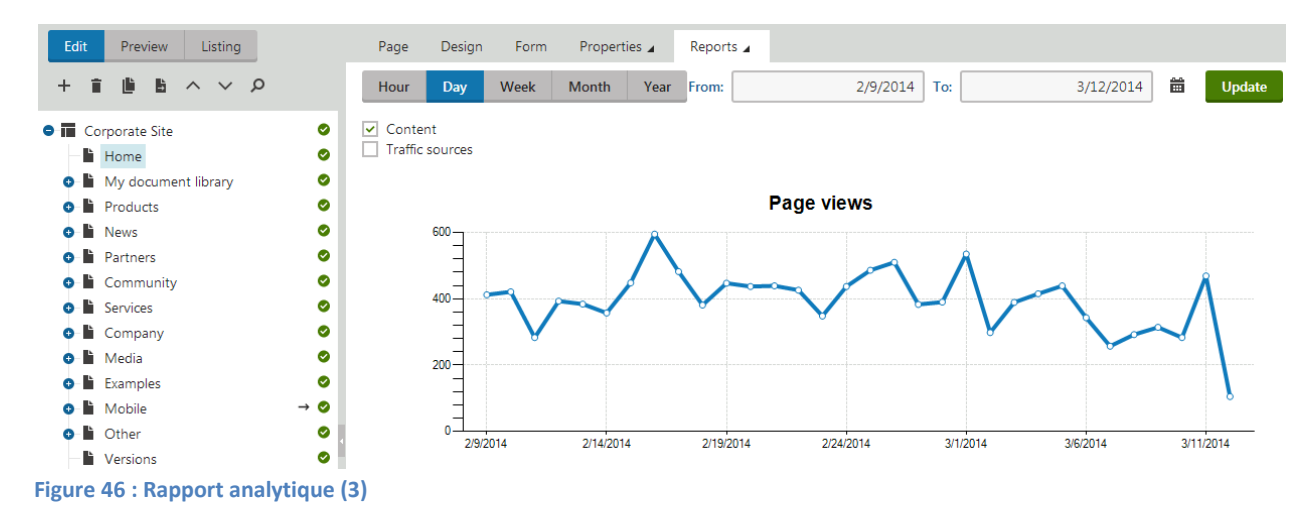

<span id="page-101-0"></span>Ce graphe représente le nombre des pages vues sur une période de temps donnée.

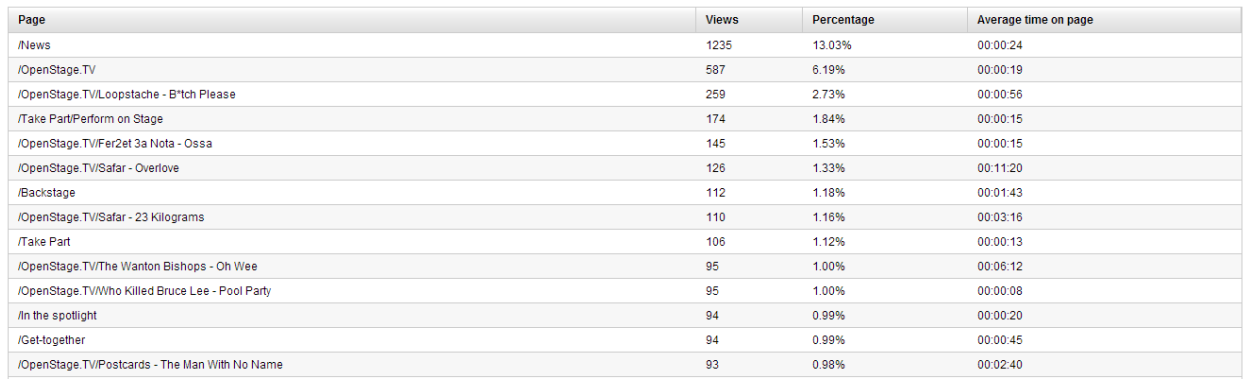

<span id="page-101-1"></span>**Figure 47 : Rapport analytique (4)** 

Cette table représente le nombre total de pages vues et le temps moyen sur chaque page.

# **Conclusion**

La mise en place d'un système de génération des applications mobile a créé une plateforme facile, simple, rapide, facilitant la création des applications mobiles et lui fournissant une interface ergonome, et fournissant une mise à jour automatique de l'application sur le magasin en ligne sans la nécessité d'un nouvel hébergement.

Bien que cette application soit orientée pour les petites entreprises ou les groupes communautaires, notre objectif était de présenter des fonctionnalités les plus innovantes possibles.

En fait, le domaine mobile évolue extrêmement vite; de nouvelles technologies, spécifications, etc. sont continuellement mises en service. Alors, en addition des composants déjà fourni dans la version courante du projet, plusieurs autres fonctionnalités pourront être intégrées, mais cela dépend du besoin des clients et des nouvelles technologies des appareils mobiles.

Les nouvelles étapes à franchir sont les suivantes :

- Intégration d'autres réseaux sociaux, Twitter par instance, où les consommateurs de l'application mobile, suivant leur compte sur le réseau social, pourront afficher des messages (tweets) selon certaines activités qu'ils font sur l'application, ce qui favorise l'application à d'autres utilisateurs, et leur pousse à télécharger l'application sur leur téléphone mobile.
- Vente de l'espace publicitaire sur son application mobile afin de gagner des profits.
- Génération d'un site web et d'un site web mobile contenant les mêmes composants de l'application mobile (photos, images, musiques, calendrier, forum de discussion, etc.) et consommant ses données de la base de données commune.
- Création d'une application mobile se présentant comme une interface mobile administrative pour le générateur de l'application pour la gestion de son application.
- Ajout d'un composant blog dans l'application mobile afin que le générateur d'une application puisse synchroniser des postes de son blog existant.
- Support multi-langue : l'application pourra détecter la langue maternelle du dispositif de l'utilisateur afin d'afficher par défaut la langue correspondante de l'application mobile.
- Géolocalisation : un consommateur pourra afficher son emplacement sur une carte géographique afin de renseigner à sa position pour les autres consommateurs d'une meme instance de l'application.
- Accès au camera du dispositif suivant les applications mobiles des consommateurs afin de poster leur photo sur le forum de discussion par exemple.
- Ajout des achats intégrés aux applications (in-App Purchase<sup>7</sup>) : rendre possible de vendre des fonctionnalités supplémentaires à partir de l'application aux consommateurs. Cette technique permet par exemple à l'utilisateur de recevoir mensuellement son magazine préféré sur téléphone, de télécharger du contenu numérique comme les photos, musiques et vidéos, etc., de recevoir des services comme des abonnements et des cartes de visites numériques, etc.

En fait, la nature et l'architecture extensible de notre plateforme est rendue l'intégration des composants supplémentaires facile et rapide.

Le processus de l'ajout de nouvelles fonctionnalités à la plateforme se déroule en deux étapes :

- Mise à jour de l'interface web administratif : développement des composants sur l'interface web administratif fournissant au client générateur de l'application de nouvelles fonctionnalités à ajouter pour son application mobile.
- Mise à jour de l'application mobile générique : développement des composants dans l'application mobile générique afin de présenter les nouvelles fonctionnalités aux consommateurs, cette application consommant ses données de la base de données commune avec l'interface web administratif.

Ainsi, le client pourra, suivant son interface web administrative, ajouter les nouvelles fonctionnalités à son application mobile hébergée sur le magasin en ligne, cette modification ne nécessitant pas une nouvelle version, sauf dans les cas de l'ajout des notifications push.

En fait, ce projet m'a permis de faire évoluer considérablement mes connaissances et compétences dans les systèmes dans le nuage et dans le monde du mobile. C'était une opportunité pour expérimenter mes capacités de traiter et de gérer un sujet inhabituel, avec lequel je ne m'étais pas familiarisé, et de traiter tous ses points essentiels selon les exigences des différents clients.

 $\overline{\phantom{a}}$ 

 $^7$  Il désigne un achat pouvant s'effectuer au sein même d'une application mobile.

### **Bibliographie**

- [1] JDN: Journal du Net. [Online]. [http://www.journaldunet.com/developpeur/expert/53610/application-mobile-native--web-ou](http://www.journaldunet.com/developpeur/expert/53610/application-mobile-native--web-ou-hybride---6-points-a-considerer-pour-faire-le-bon-choix.shtml)[hybride---6-points-a-considerer-pour-faire-le-bon-choix.shtml](http://www.journaldunet.com/developpeur/expert/53610/application-mobile-native--web-ou-hybride---6-points-a-considerer-pour-faire-le-bon-choix.shtml)
- [2] Slideshare. [Online][. http://fr.slideshare.net/Phildu1/html-5-applications-natives-ou-hybrides](http://fr.slideshare.net/Phildu1/html-5-applications-natives-ou-hybrides-comment-choisir)[comment-choisir](http://fr.slideshare.net/Phildu1/html-5-applications-natives-ou-hybrides-comment-choisir)
- [3] Kentico. [Online]. [http://www.kentico.com/Product/Resources/Brochures/Kentico-CMS](http://www.kentico.com/Product/Resources/Brochures/Kentico-CMS-brochure/Brochure_Kentico_french)[brochure/Brochure\\_Kentico\\_french](http://www.kentico.com/Product/Resources/Brochures/Kentico-CMS-brochure/Brochure_Kentico_french)
- [4] Nokia revolution. [Online]. [http://www.nokiarevolution.com/idc-releases-2018-mobile-phone](http://www.nokiarevolution.com/idc-releases-2018-mobile-phone-forecast-with-good-predictions-for-windows-phone/)[forecast-with-good-predictions-for-windows-phone/](http://www.nokiarevolution.com/idc-releases-2018-mobile-phone-forecast-with-good-predictions-for-windows-phone/)
- [5] Softpedia. [Online]. [http://news.softpedia.com/news/Windows-Phone-Expected-to-Double-Its-](http://news.softpedia.com/news/Windows-Phone-Expected-to-Double-Its-Market-Share-by-2018-444211.shtml)[Market-Share-by-2018-444211.shtml](http://news.softpedia.com/news/Windows-Phone-Expected-to-Double-Its-Market-Share-by-2018-444211.shtml)
- [6] PCWorld. [Online]. [http://www.pcworld.com/article/2241991/idc-predicts-modest-rise-in](http://www.pcworld.com/article/2241991/idc-predicts-modest-rise-in-windows-phones-by-2018.html)[windows-phones-by-2018.html](http://www.pcworld.com/article/2241991/idc-predicts-modest-rise-in-windows-phones-by-2018.html)
- [7] Wikipedia. [Online]. [http://fr.wikipedia.org/wiki/Windows\\_Phone](http://fr.wikipedia.org/wiki/Windows_Phone)
- [8] Windows Phone. [Online][. http://www.windowsphone.com/fr-fr](http://www.windowsphone.com/fr-fr)
- [9] MSDN. [Online].<http://msdn.microsoft.com/fr-fr/library/windows/apps/dn631757.aspx>
- [10] Libnanews. [Online].<http://libnanews.com/2013/04/01/paypal-prochainement-au-liban/>
- [11] Executive magazine. [Online]. [http://www.executive-magazine.com/business](http://www.executive-magazine.com/business-finance/business/lebanons-payment-gateway-curse)[finance/business/lebanons-payment-gateway-curse](http://www.executive-magazine.com/business-finance/business/lebanons-payment-gateway-curse)
- [12] Net Commerce. [Online].<http://www.netcommerce.com.lb/>
- [13] Executive Magazine. [Online]. [http://www.executive-magazine.com/business](http://www.executive-magazine.com/business-finance/business/lebanons-payment-gateway-curse)[finance/business/lebanons-payment-gateway-curse](http://www.executive-magazine.com/business-finance/business/lebanons-payment-gateway-curse)
- [14] Kentico. [Online]. [http://devnet.kentico.com/docs/kenticocms\\_tutorial.pdf](http://devnet.kentico.com/docs/kenticocms_tutorial.pdf)
- [15] Kentico Documentation. [Online]. [https://docs.kentico.com](https://docs.kentico.com/)
- [16] Wikipedia. [Online]. [http://en.wikipedia.org/wiki/Social\\_login](http://en.wikipedia.org/wiki/Social_login)
- [17] Google support. [Online][. https://support.google.com/a/answer/61017?hl=fr](https://support.google.com/a/answer/61017?hl=fr)
- [18] Wikipedia. [Online]. [http://en.wikipedia.org/wiki/Access\\_token](http://en.wikipedia.org/wiki/Access_token)
- [19] Wikipedia. [Online]. [http://fr.wikipedia.org/wiki/JavaScript\\_Object\\_Notation](http://fr.wikipedia.org/wiki/JavaScript_Object_Notation)
- [20] Facebook documentation. [Online][. https://developers.facebook.com/docs](https://developers.facebook.com/docs)
- [21] Google Documentation. [Online].<https://developers.google.com/youtube/>
- [22] Instagram documentation. [Online][. http://instagram.com/developer/](http://instagram.com/developer/)
- <span id="page-104-0"></span>[23] SoundClound documentation. [Online][. https://developers.soundcloud.com/docs](https://developers.soundcloud.com/docs)
- <span id="page-104-1"></span>[24] Centre de developpement. [Online][. http://dev.windows.com/fr-fr/develop](http://dev.windows.com/fr-fr/develop)
- <span id="page-104-2"></span>[25] MSDN. [Online].<http://msdn.microsoft.com/fr-fr/windowsazure/notifications.aspx>
- <span id="page-104-3"></span>[26] MSDN. [Online].<http://msdn.microsoft.com/fr-fr/windowsazure/notifications.aspx>
- <span id="page-104-4"></span>[27] Octo technology. [Online]. [http://blog.octo.com/etat-de-lart-du-push-sur-ios-android-et-windows](http://blog.octo.com/etat-de-lart-du-push-sur-ios-android-et-windows-phone/)[phone/](http://blog.octo.com/etat-de-lart-du-push-sur-ios-android-et-windows-phone/)
- <span id="page-104-5"></span>[28] MSDN. [Online]. [http://msdn.microsoft.com/library/windows/apps/ff941100\(v=vs.105\).aspx](http://msdn.microsoft.com/library/windows/apps/ff941100(v=vs.105).aspx)
- <span id="page-104-6"></span>[29] Bank Audi. [Online][. http://cards.banqueaudi.com/audi\\_epay.htm](http://cards.banqueaudi.com/audi_epay.htm)
- <span id="page-105-0"></span>[30] Wikipedia. [Online]. [http://en.wikipedia.org/wiki/Payment\\_gateway](http://en.wikipedia.org/wiki/Payment_gateway)
- <span id="page-105-1"></span>[31] Windows Developement Center. [Online]. [http://msdn.microsoft.com/library/windows/apps/jj247547\(v=vs.105\).aspx](http://msdn.microsoft.com/library/windows/apps/jj247547(v=vs.105).aspx)
- <span id="page-105-2"></span>[32] Centre de developpement Windows. [Online].<http://dev.windows.com/fr-fr/publish>
- <span id="page-105-3"></span>[33] kentico Documentation. [Online][. https://docs.kentico.com/display/K8/Web+analytics](https://docs.kentico.com/display/K8/Web+analytics)
- [34] Kentico Documentation. [Online].<https://docs.kentico.com/display/K8/Web+analytics+API>
- [35] MSDN. [Online].<http://msdn.microsoft.com/fr-fr/library/windows/apps/hh913756.aspx>
- [36] Wikipedia. [Online]. [http://fr.wikipedia.org/wiki/Syst%C3%A8me\\_de\\_gestion\\_de\\_contenu](http://fr.wikipedia.org/wiki/Syst%C3%A8me_de_gestion_de_contenu)
- [37] Wikipedia. [Online]. [http://fr.wikipedia.org/wiki/Logiciel\\_en\\_tant\\_que\\_service](http://fr.wikipedia.org/wiki/Logiciel_en_tant_que_service)

# **Liste des Figures**

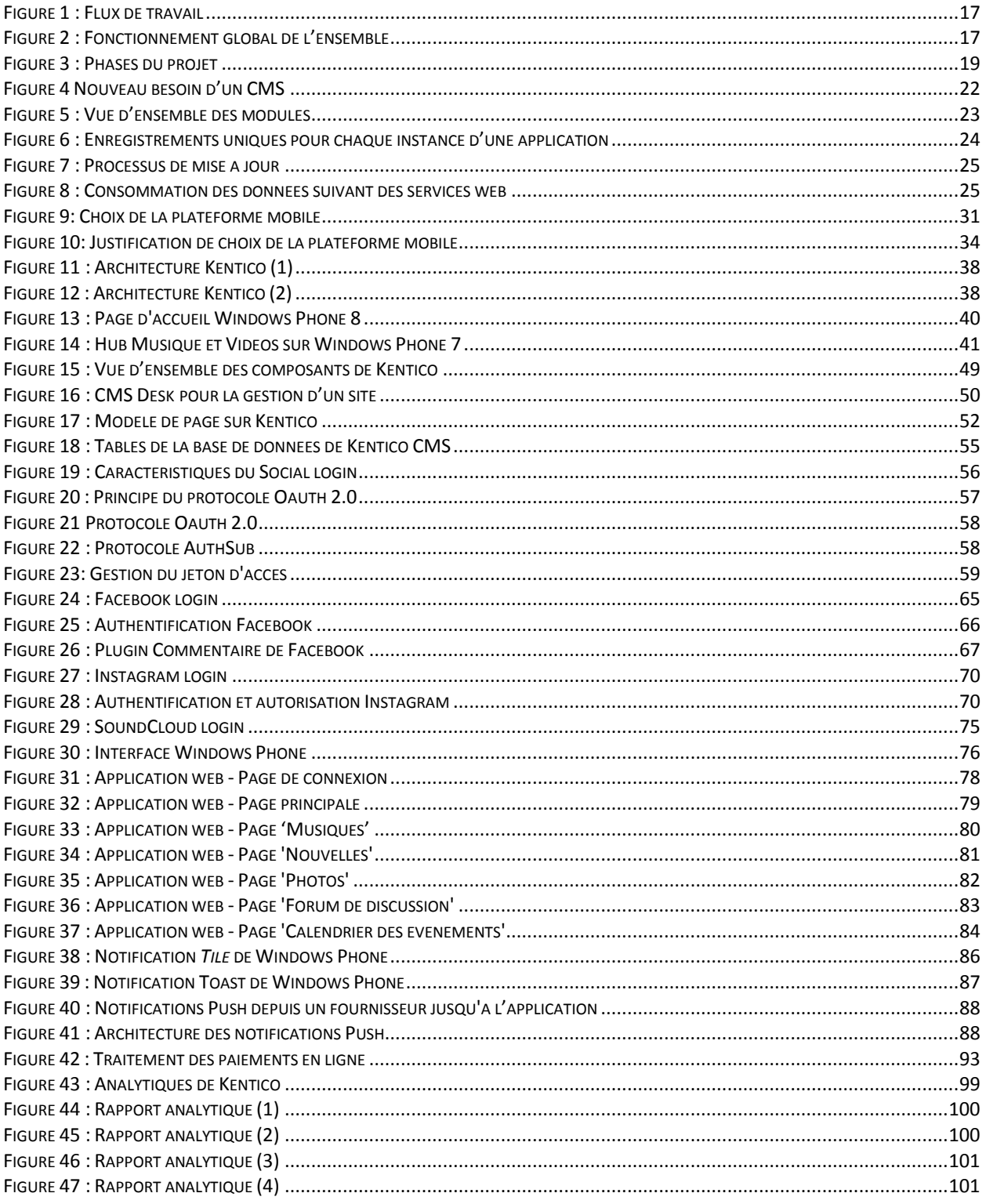